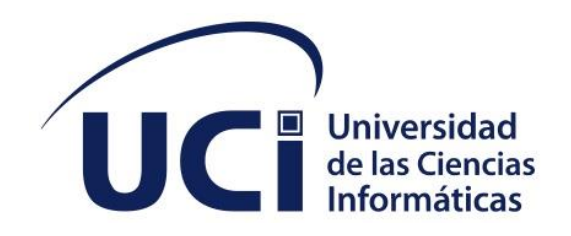

**FACULTAD 1**

# Portal web de la Escuela Superior de Cuadros del Estado y del Gobierno.

**Trabajo de diploma para optar por el título de Ingeniero en Ciencias Informáticas**

 **Autor(es):** Rubén Nuñez García

 **Tutor(es):** MSc. Enier Alarcón Barbán

Ing. Osiel Sánchez Martínez

La Habana, octubre 2022 "Año 64 de la Revolución"

## DECLARACIÓN DE AUTORÍA

Declaro por este medio que yo Rubén Nuñez García con carnet de identidad 96110211707 soy el autor del trabajo titulado "Portal web de la Escuela Superior de Cuadro del Estado y el Gobierno" y autorizo a la Universidad de las Ciencias Informáticas a hacer uso de la misma en su beneficio, así como los derechos patrimoniales con carácter exclusivo. Declaro que todo lo anteriormente expuesto se ajusta a la verdad, asumo la responsabilidad moral y jurídica que se derive de este juramento profesional. Y para que conste, firmo la presente declaración de autoría en La Habana a los 10 días del mes de noviembre del año 2022.

## **Rubén Nuñez García**

Firma del Autor

 $\overline{\phantom{a}}$  , which is the contract of the contract of the contract of the contract of the contract of the contract of the contract of the contract of the contract of the contract of the contract of the contract of the co

**Ms.C Enier Alarcón Barbán Ing. Osiel Sánchez Martínez**

\_\_\_\_\_\_\_\_\_\_\_\_\_\_\_\_\_\_\_\_\_\_\_

Firma del Tutor

\_\_\_\_\_\_\_\_\_\_\_\_\_\_\_\_\_\_\_\_\_\_\_

Firma del Tutor

# **DATOS DE CONTACTO**

MsC. Enier Alarcón Barban

Ciudadanía: cubana

Institución: Universidad de las Ciencias Informáticas, La Habana, Cuba

email: [barban@uci.cu](mailto:barban@uci.cu)

Ing. Osiel Sánchez Martínez

Ciudadanía: cubana

Institución: Universidad de las Ciencias Informáticas, La Habana, Cuba

email: barban@uci.cu

## AGRADECIMIENTOS

Si miro hacia atrás, hacia el largo camino recorrido puedo ver tanto y a tantas personas que sería casi imposible expresar en este momento cuanto han significado, puedo verla a ella, desde el primer momento entera, fuerte, sin soltar mi mano cuando todos decían que no, con un sí de ella era capaz de lograrlo todo simplemente lo eres todo, mi madre, mi amiga, mi fuerza. A ti mama, que me has convertido en el guerrero que hoy soy, gracias.

Pienso en mí y veo demasiado de ti, en la persona que has creado o que eh creado yo copiando las mejores cosas de ti. Este logro es para ti, intentando retribuir tanto que me distes, o nos dimos los dos y sabiendo que aún falta mucho por dar de ambas partes. A ti papito, gracias.

Sería raro, difícil o quizás imposible pensar que no estuvieras en mi vida porque llevamos tanto uno del otro que te necesito para ser una persona verdadera sin miedos o tapujos. A Veces olvido quien eres y te veo como ese espejo en el que puedo verme y hablarme a mí mismo. A ti, mi hermano, gracias.

Y bueno que sería de mi sin la familia la que a diario me observaba juzgaba eh incitaba a ser mejor persona. La familia lo es todo porque en si misma están las cosas que se necesitan para vivir. Para ustedes, mi familia, gracias.

Emmanuel a ti que eres, que sientes y que estas a ti, que me haces ser, sentir y estar contigo me ahorro las palabras. A ti te espero. Gracias.

Debo agradecer a la UCI que me ha hecho crecer como persona y profesional donde no cambiaría nada de lo vivido. Agradezco a sus profesores que me formaron y siempre exigieron lo mejor de mí a la profesora Niurvis que al ser la decana es como si fuse la madre de todos nosotros. A todos, gracias.

A mis tutores que me han soportado y enseñado y traído hasta aquí. Solo nosotros sabemos cuánto ha costado el proceso. A ustedes, gracias

A mis amigos, los verdaderos algunos presentes y otros no de los cuales llevo un pedacito en mi corazón y con los que quisiera seguir compartiendo mi vida. A todos, gracias.

#### DEDICATORIA

Dedico la presente investigación a todos aquellos que confiaron en mí, en especial a mis padres y mi hermano por ser regla y guía en mi vida personal. A mi amada familia por formar parte en todo momento de mi formación.

A todos, gracias.

#### RESUMEN

La investigación tiene como objetivo desarrollar un portal web, que cumpla con las necesidades de divulgación de información de la Escuela Superior de Cuadros del Estado y del Gobierno. La propuesta de solución está basada en el análisis de las tendencias, estándares, tecnologías y herramientas actuales que rigen el desarrollo de los portales web en la actualidad. El desarrollo del portal web estuvo guiado por las especificaciones que propone la metodología de desarrollo de software AUP-UCI, que facilitó el análisis, el diseño, la implementación y la validación de las funcionalidades del sistema. La utilización del Sistema de Gestión de Contenidos Drupal 9, el Sistema Gestor de Base de Datos MySQL, las herramientas: Visual Paradigm, Acunetix, JMeter, y los lenguajes: UML, Java Script, CSS, HTML y PHP, permitió obtener un sistema de fácil manejo y de alta calidad. Se logró como resultado con la implementación del portal web, mejorar la gestión de los contenidos y la optimización de los procesos del flujo de información de la Escuela Superior de Cuadros del Estado y del Gobierno. La propuesta de solución cumple con las tendencias y los estándares actuales del desarrollo de portales web.

#### PALABRAS CLAVE

Divulgación, Escuela Superior de Cuadros del Estado y del Gobierno, Información, Portal web.

#### **ABSTRACT**

The objective of the research is to develop a web portal that meets the needs of information dissemination of the Escuela Superior de Cuadros del Estado y del Gobierno The proposal is based on the analysis of current trends, standards, technologies, and tools that govern the development of web portals today. The development of the web portal was guided by the specifications proposed by the AUP-UCI software development methodology, which facilitated the analysis, design, implementation, and validation of the system's functionalities. The use of the Drupal 9 Content Management System, the MySQL Database Management System, the Visual Paradigm tools: Visual Paradigm, Acunetix, JMeter, and the languages: UML, JavaScript, CSS, HTML, and PHP, allowed us to obtain an easy-to-use and highquality system. As a result of the implementation of the web portal, resulted in improved content management and the optimization of the information flow processes of the Escuela Superior de Cuadros del Estado y del Gobierno. The proposed solution complies with current trends and standards in web portal development.

## **KEYWORDS**

State and Government Staff College, Information, Web Portal, Disclosure

# **INDICE**

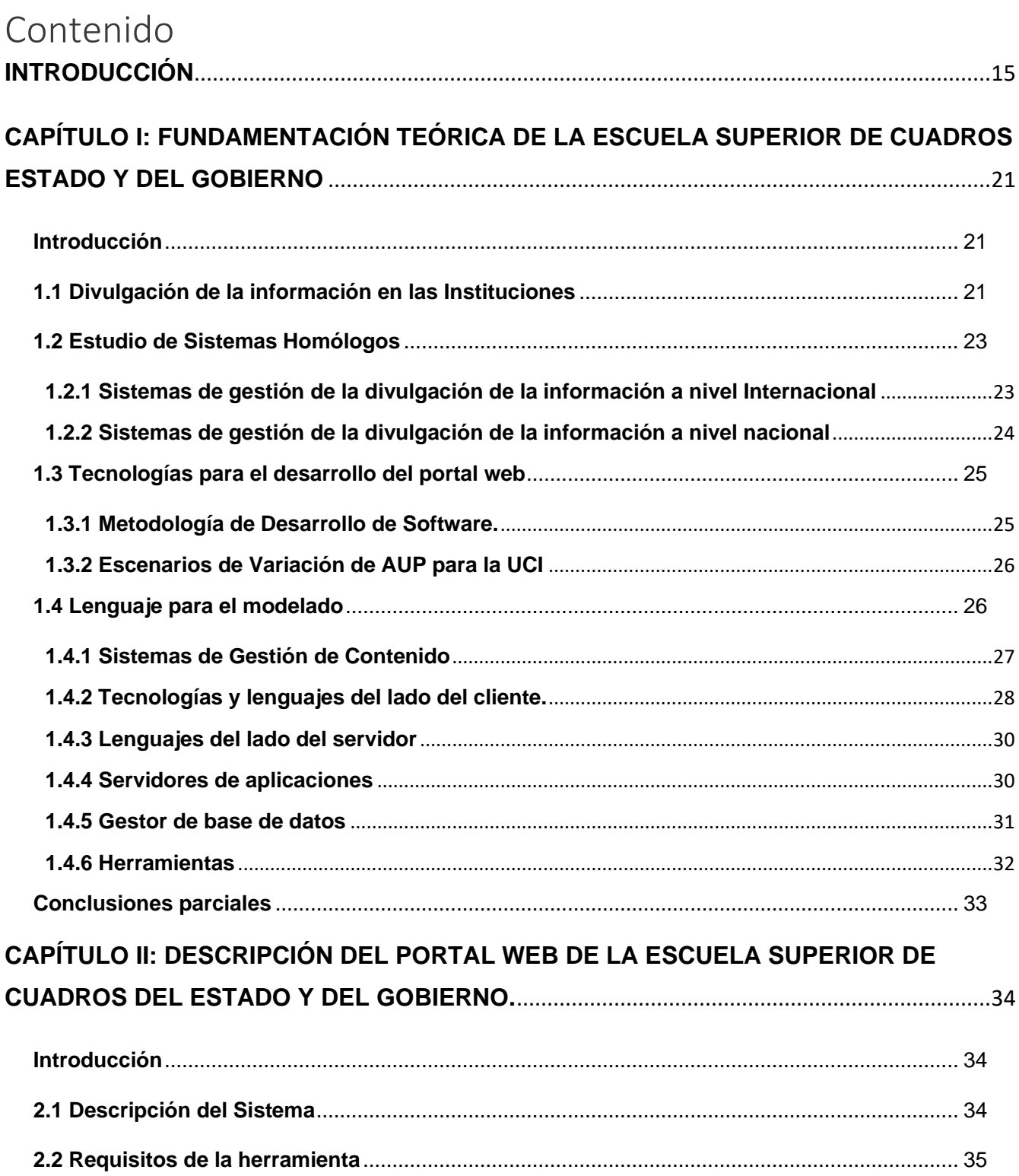

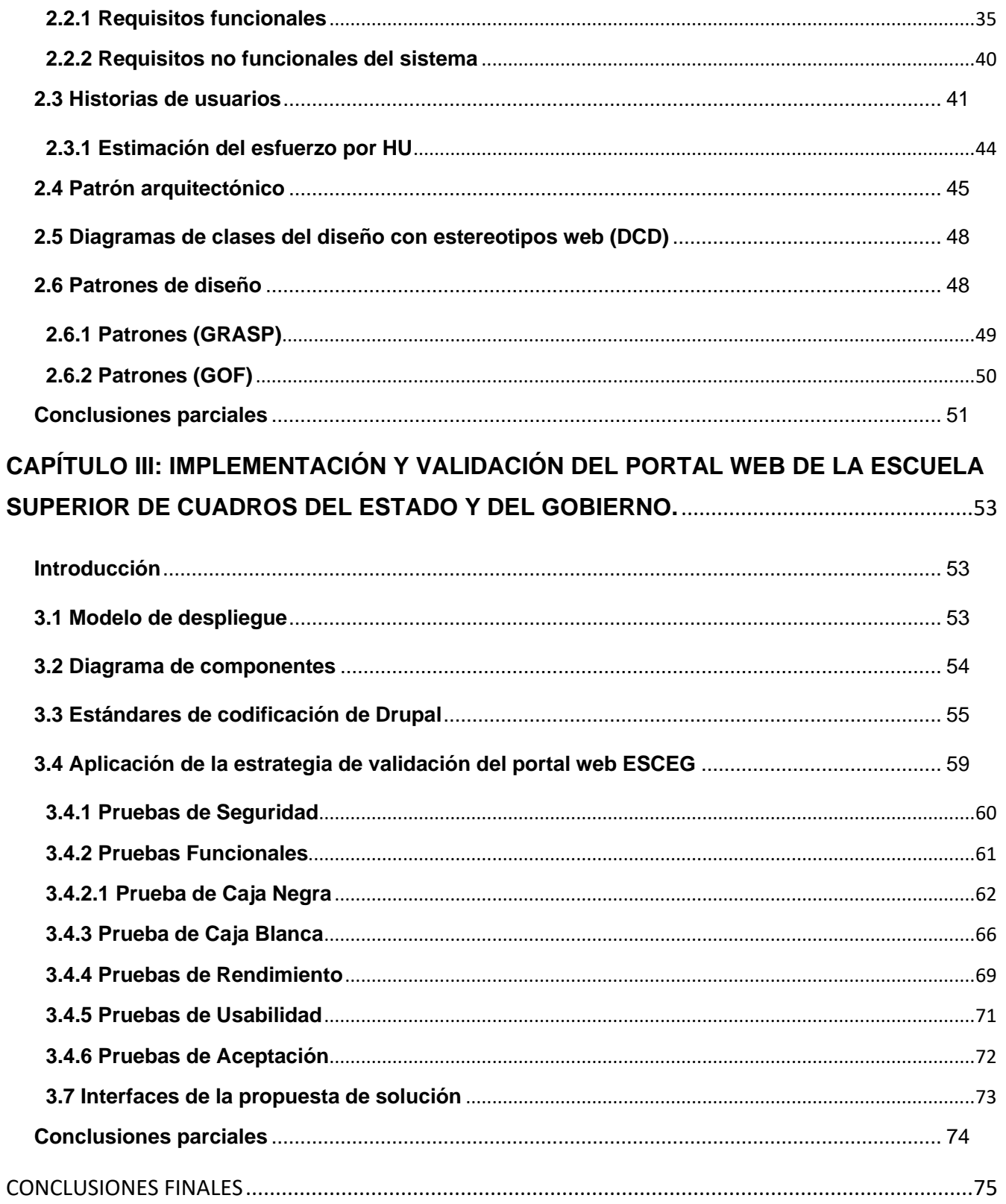

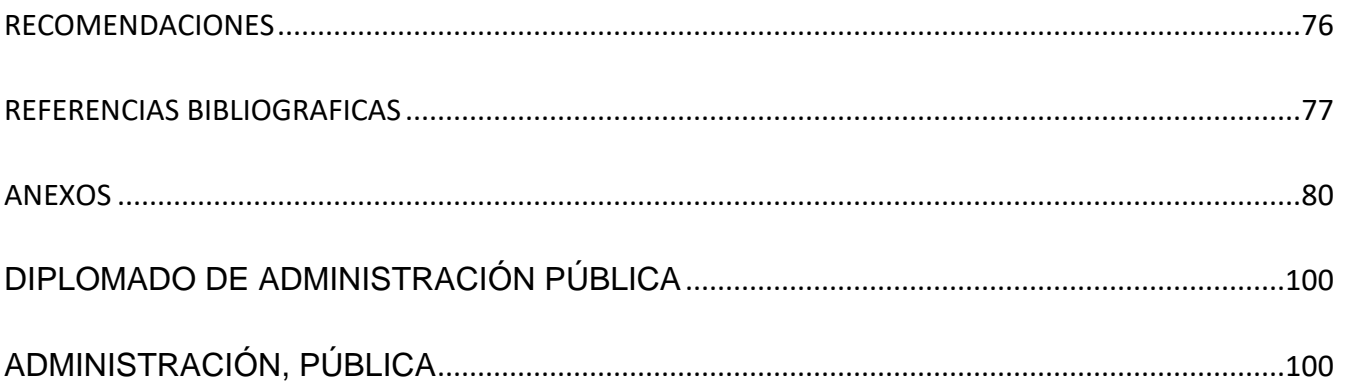

# **ÍNDICE DE TABLAS**

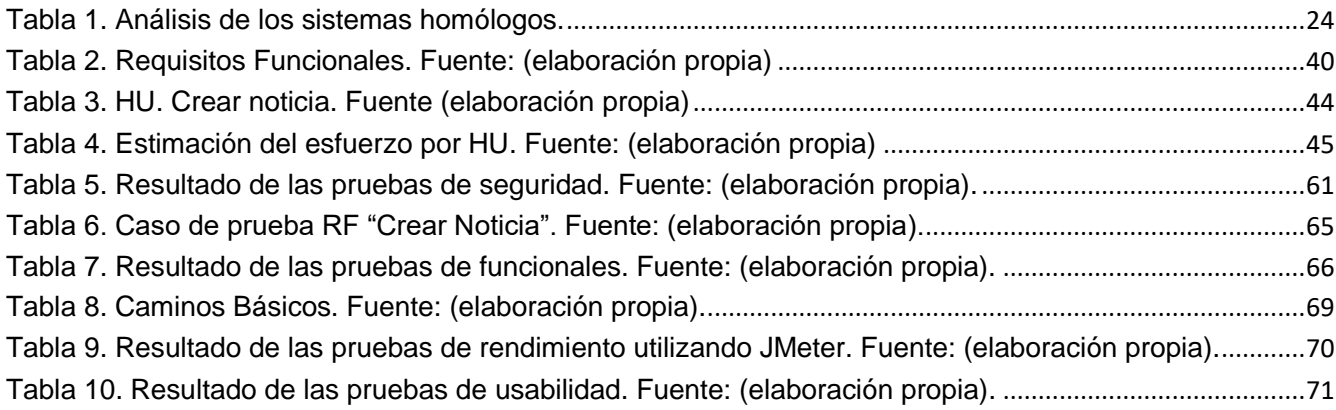

# **ÍNDICE DE FIGURAS**

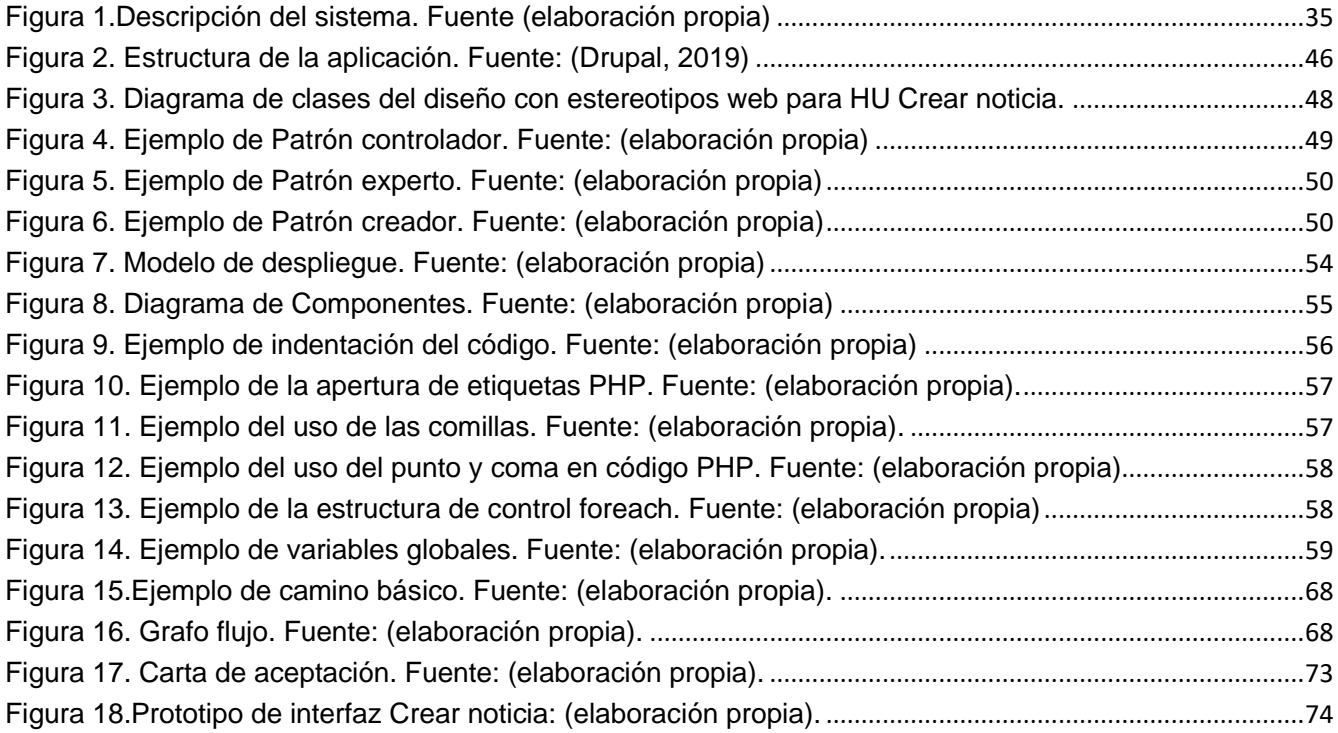

# **OPINIÓN DEL(OS) TUTOR(ES)**

<Contenido de la opinión de los tutores>

Introducción

#### <span id="page-14-0"></span>**INTRODUCCIÓN**

La ciencia de la información surge como necesidad de darle seguimiento al desarrollo de la información a lo largo de la historia y se conoce con diversas denominaciones, según su etapa de desarrollo. Términos como documentación e información científica, se han empleado para definir, en esencia, a un mismo fenómeno que, como resultado del continuo desarrollo humano y tecnológico, ha experimentado diferentes fases en su evolución. Todas ellas se refieren a una ciencia que surgió como respuesta a la necesidad social creciente de desarrollar métodos y medios eficaces para recopilar, conservar, buscar y divulgar la información, debido a la diversificación de las ramas científicas, así como la mezcla y surgimiento de nuevas áreas de investigación, que hicieron más complejo su proceso de organización y suministro (Chalasinska, 2009).

El acceso a información científica relevante y actualizada, constituía una necesidad. Poco a poco ocurrieron cambios en los soportes de la información y se aplicaron las nuevas tecnologías para la organización, almacenamiento y recuperación de la información. Surgió así, una nueva ciencia y un nuevo profesional, que aun cuando compartían algunas de las labores comunes a la actividad bibliotecaria, tenían ante sí exigencias más complejas que requerían de una especialización (JO Díaz, 2020).

El uso de las tecnologías de la información y comunicación permiten analizar una nueva forma de divulgación de la información, cuya continuidad y vigencia se nutre con los aportes y consultas que formula una entidad, basado en un proceso dialéctico que permite además de difundir, responder las preguntas y mantener la divulgación. Además, constituyen un elemento de vital importancia en la sociedad. Como consecuencia, se han modificado no solo los procesos productivos y comerciales, sino también el político, económico y el social (JO Díaz, 2020).

Los avances tecnológicos han producido una serie de cambios en la esfera de la comunicación y las nuevas tecnologías, la cuales propician una transformación social, que es por sí misma motor de variaciones y mutaciones en la órbita de la política. El auge de estas obliga a replantear los modelos explicativos de la participación política y su manifestación ha gestado una serie de cambios respecto a los métodos tradicionales de movilización de la opinión pública, de actuación de los medios de comunicación y del papel de los políticos (Espinoza, 2019).

La web es uno de los servicios con más éxito de internet por la gran cantidad de información a la que permite acceder. En la actualidad se percibe un gran avance de las tecnologías y las herramientas del desarrollo de la web. Las actuales tendencias del desarrollo de portales web persiguen entre las características fundamentales que deben poseer, la usabilidad, la accesibilidad y a su vez, deben ser capaces de gestionar todo el ciclo de vida de los contenidos que exhiben. Este procedimiento, es actualmente un elemento importante para el éxito de un portal web, debido a la necesidad de disponer de la información de forma rápida y sencilla. Vale destacar que un factor importante para divulgar la información en un portal web y que este llegue a la mayor cantidad de usuarios, es teniendo un buen posicionamiento web.

Crear un portal web y ponerlo en línea, permite que las instituciones puedan darse a conocer, dar a conocer su empresa, su asociación, vender sus productos o servicios o, simplemente, para crear su propio espacio de intercambio. Independiente de sus necesidades u objetivo de comunicación, es necesario que sus portales webs reciban un gran número de visitas de personas interesadas por el contenido que ofrece, ya que un portal web que no tiene visitas, no cumple su función (S Gonzalez Garay, 2021).

En Cuba existen decretos que rigen la protección de la información, tanto de las personas, como de las entidades del estado. Para este último caso se creó el Decreto-ley No. 370 "Sobre la informatización de la sociedad en Cuba", el cual expresa los parámetros que deben cumplir todas las organizaciones y personas jurídicas que divulguen información para que sea de manera segura. La Escuela Superior de Cuadros (ESCEG) es una de las entidades que tienen como política el manejo de una información segura para su correcta divulgación, para los cuadros que por ella transiten. La ESCEG fue creada por acuerdo del Consejo de Ministros, la puesta en marcha de este centro responde a los Lineamientos emanados del Sexto Congreso del Partido Comunista de Cuba celebrado en abril del 2011.

La formación de cuadros con calidad, pertinencia y rigor científico constituye una actividad estratégica, necesaria, impostergable y decisiva para enfrentar con eficiencia los procesos de implementación y desarrollo de los Lineamientos del Sexto Congreso del Partido en las distintas entidades cubanas. La institución cuenta con una alta calidad y rigor científico, desarrollo pedagógico activo y un claustro de reconocido prestigio, integrado por profesores de universidades y organismos (García, 2021).

Bajo el asesoramiento metodológico del Ministerio de Educación Superior (MES), la escuela asume dentro de sus funciones la necesidad de mejorar las habilidades de dirección de los cuadros principales y sus reservas en las entidades del estado, del gobierno y de su sistema empresarial, y dotarlos de la preparación requerida para el desempeño de sus funciones. Esta institución se propone perfeccionar

los métodos y técnicas de dirección de sus alumnos, formarlos en una cultura económica de respeto a la legalidad vigente, fortalecer su autoridad y liderazgo, así como en el empleo adecuado de las tecnologías de la informática y las comunicaciones (García, 2021).

Gran parte de la actividad en la ESCEG se apoyará en la utilización de las tecnologías informáticas con el objetivo de obtener mejores resultados. Actualmente se cuenta con el equipamiento informático, pero se hace necesario además el software sobre el que se asienten los diferentes servicios de red que el centro necesita tener en funcionamiento para poder llevar a cabo toda su actividad, tanto docente como de investigación o de gestión interna (García, 2021).

Actualmente, la entidad cuenta con un portal web desarrollado en Drupal 7 siendo esta una tecnología ya obsoleta, la cual llegó al fin de soporte en el año 2019. Una vez terminado su tiempo de vida, la comunidad dejó de lanzar actualizaciones de seguridad, haciéndolo un sitio vulnerable. Además, comenzó a perder funcionalidades pues no existen nuevas actualizaciones para sus módulos por lo cual dejan de ser compatibles. En Cuba, producto de la ciberguerra, ha sido atacado en disimiles ocasiones los sitios oficiales de las instituciones estatales, siendo la principal causa el uso de tecnología ya antigua y por consiguiente vulnerable en materia de la seguridad.

#### **Problema de investigación:**

¿Cómo divulgar de forma segura la información de la Escuela Superior de Cuadros del Estado y del Gobierno para las distintas entidades del país?

#### **Objeto de Estudio**

Se tiene como **objeto de estudio** la divulgación de la información que delimita el **campo de acción** Los portales web para la divulgación de la información.

Las **preguntas de científicas** que se formulan al respecto de la solución de la problemática son:

- 1. ¿Cuáles son los principales fundamentos teóricos para la creación del portal web de la Escuela Superior de Cuadros de Estado y el Gobierno?
- 2. ¿Qué sistemas, métodos o tecnologías existentes pueden resolver o mitigar el problema de la Escuela Superior de Cuadros de Estado y del Gobierno?
- 3. ¿Qué funcionalidades son necesarias para la creación del portal web de la Escuela Superior de Cuadros de Estado y el Gobierno?
- 4. ¿Cómo implementar la herramienta para la creación del portal web de la Escuela Superior de Cuadros de Estado y el Gobierno?
- 5. ¿Cómo validar el portal web de la Escuela Superior de Cuadros de Estado y el Gobierno?

Para dar cumplimiento al objetivo anteriormente planteado se definen las siguientes **tareas de la investigación:** 

- 1. Desarrollo del marco teórico de la investigación para sustentar los conceptos, la propuesta de desarrollo de las funcionalidades, las herramientas y tecnologías a utilizar
- 2. Análisis de las características y limitaciones de las soluciones existentes referentes a los portales web, decidiendo si aprovechar una herramienta o utilizar una existente.
- 3. Caracterización de las herramientas y tecnologías que son adecuadas para la elaboración del portal web.
- 4. Elaboración de los artefactos y la documentación según la metodología de desarrollo seleccionada para lograr documentar la aplicación que se propone.
- 5. Implementación del sistema para la del portal web de la Escuela Superior de Cuadros de Estado y del Gobierno.
- 6. Aplicación de las pruebas de software a la herramienta docente para la del portal web de la Escuela Superior de Cuadros de Estado y del Gobierno.

#### **Objetivo general**:

Desarrollar un portal web que contribuya a divulgar de forma segura la información de en la Escuela Superior de Cuadros del Estado y del Gobierno para las distintas entidades del país.

## **Objetivos específicos:**

1. Elaborar el marco teórico de la investigación, mediante el estudio de los referentes teóricos de los portales web para la divulgación de la información.

- 2. Seleccionar la metodología, tecnologías y herramientas para el desarrollo de portales web.
- 3. Identificar los requisitos funcionales y no funcionales del portal web a desarrollar.
- 4. Diseñar las funcionalidades del portal web a desarrollar.
- 5. Implementar las funcionalidades del portal web.
- 6. Validar el portal web desarrollado.

Introducción

## **Posibles resultados**

Desarrollo de un Portal Web que contribuya a la correcta divulgación de la información de forma segura por parte de la ESCEG.

#### **Métodos Científicos**

## **Métodos Teóricos**

**Histórico-lógico:** Se utiliza para analizar en profundidad los conceptos asociados a los mecanismos y procesos de divulgación de la información y su tratamiento en la actualidad con la actualización de los portales web.

**Analítico-sintético:** Se evidencia su utilización para el estudio de investigaciones similares sobre la investigación de la divulgación de información segura por parte de instituciones y entidades.

#### **Métodos Empíricos**

**Observación:** Método utilizado para analizar, observar y captar información pertinente acerca del proceso de divulgación de la información en en la Escuela Superior de Cuadros del Estado y del Gobierno.

**Entrevista:** Se realiza una entrevista semiestructurada para obtener información al personal de la Escuela Superior de Cuadros del Estado y del Gobierno de manera que se identifica el cúmulo de datos a divulgar y la forma más adecuada (Anexo 1).

Para mostrar una correcta organización se estructura la investigación de manera que el contenido de este trabajo consta de 3 capítulos definidos de la siguiente forma:

## **Capítulo 1: Fundamentación teórica.**

Se realiza un análisis de los principales conceptos relacionados con los portales web para la divulgación de la información. Además del estudio del estado del arte de los sistemas informáticos relacionados con la divulgación de información. Así como un análisis de las metodologías herramientas y lenguajes de programación que aporten a la investigación, determinándose los que se deben emplear en su desarrollo.

**Capítulo 2:** Descripción del Portal Web de la Escuela Superior de Cuadros del Estado y del Gobierno.

En el presente capítulo se realiza la descripción y diseño del modelado de las funcionalidades del portal web de la Escuela Superior de Cuadros del Estado y del Gobierno. Muestra las relaciones de los diferentes artefactos generados según la metodología definida.

**Capítulo 3:** Implementación y validación del Portal Web de la Escuela Superior de Cuadros del Estado y del Gobierno.

En este capítulo se diseña y ejecuta la estrategia de validación. Se aplican pruebas de seguridad, para mostrar y evaluar la accesibilidad y la visualización de los contenidos del portal web y elementos a mostrar en la propuesta, también se utilizaron como pruebas funcionales, prueba de caja negra y caja blanca, pruebas de rendimiento, usabilidad y aceptación.

#### <span id="page-20-0"></span>**CAPÍTULO I: Fundamentación teórica de la Escuela Superior de Cuadros Estado y del Gobierno**

#### <span id="page-20-1"></span>**Introducción**

Se realiza un análisis de los conceptos y definiciones asociado a la divulgación de la información de forma segura. Se definen las tecnologías para el desarrollo de la aplicación web. Se analizan otras soluciones informáticas similares que tributen a lograr un producto final de calidad. Para culminar el capítulo se define las tecnologías que se emplearán en la solución y se determinará la metodología a implementar durante su desarrollo.

#### <span id="page-20-2"></span>**1.1 Divulgación de la información en las Instituciones**

La información es un conjunto de datos acerca de algún suceso, hecho o fenómeno, que organizados en un contexto determinado tiene su significado, cuyo propósito puede ser el reducir la incertidumbre o incrementar el conocimiento acerca de algo. La información institucional es aquella relativa a las operaciones realizadas por una dependencia o entidad, la cual su finalidad principal es servir de apoyo en los procesos de decisión en la determinación de objetivos, ejecución, control y evaluación de resultados de los programas institucionales. La seguridad de la información es el conjunto de medidas y técnicas utilizadas para controlar y salvaguardar todos los datos que se manejan dentro de la organización y asegurar que los datos no salgan del sistema que ha establecido la organización.

Es una pieza clave para que las empresas puedan llevar a cabo sus operaciones, ya que los datos que maneja son esenciales para la actividad que desarrollan. De forma mayoritaria, los sistemas de las organizaciones se basan en las nuevas tecnologías, no podemos confundir seguridad de la información y seguridad informática que, si bien están íntimamente relacionadas, no siendo el mismo concepto (JLB Suquitana, 2018).

#### **Gestión de la Información**

Se define como el proceso mediante el cual se obtienen, despliegan o utilizan recursos básicos (económicos, físicos, humanos, materiales) para manejar información para la sociedad; y si bien los conceptos de gestión de información se orientan al uso de recursos informacionales para un mejor desempeño organizacional, se considera que la gestión de información permite a las organizaciones alcanzar metas estratégicas y tomar decisiones seguras. Existen tres corrientes en la gestión de información: orientada a las tecnologías, orientada a los contenidos y orientada directamente a la toma de decisiones organizacionales.

#### **Seguridad de la información**

La seguridad de la información tributa a una disciplina "que se encarga de la implementación técnica de la protección de la información, el despliegue de las tecnologías que establecen de forma que se aseguran las situaciones de fallas parciales o totales, cuando la información es el activo que se encuentra en riesgo, es la disciplina que nos habla de los riesgos, de las amenazas, de los análisis de escenarios, de las buenas prácticas y los esquemas normativos, que nos exigen niveles de aseguramiento de procesos y de tecnología para elevar el nivel de confianza en la creación, utilización, almacenaje, transmisión, recuperación y disposición final de la información (Figueroa-Suárez, 2022).

#### **Portales web**

Un portal web es un sitio que ofrece al usuario, de forma integrada y fácil, el acceso a una serie de servicios y de recursos generalmente relacionados a un mismo tema. Puede contener enlaces de interés, chats, buscadores, documentos, foros, aplicaciones, compra electrónica, etc. Desde un principio se diseñó para q su difusión se realice a través de pantallas de computadora. Actualmente, los sitios web deben poder consultarse desde cualquier herramienta, computadoras con pantalla de diferentes tamaños, tabletas y smarphones (S Gonzalez Garay, 2021).

#### **Gestión de información de los portales web**

La gestión de portales web es una actividad relacionada con todos los procedimientos y procesos involucrados en la agregación, transformación, catalogación, agrupación, autorización, presentación y distribución de información útil en un sitio web con un propósito. Una correcta gestión de un portal web dentro de una institución puede generar diversos beneficios, ya que esta herramienta puede dinamizar los procesos de las universidades y especialmente los que intervienen con la difusión de información, además de incrementar la interacción entre la organización y los usuarios (S Gonzalez Garay, 2021).

#### **Accesibilidad**

Acosta-Vargas plantea que la accesibilidad indica la facilidad con la que un producto o servicio puede ser visitado o accedido en general por todas las personas (6). Mientras que Luján-Mora afirma que la accesibilidad web se refiere a la facilidad con la cual las personas puedan percibir, entender, navegar e interactuar con la web (S Gonzalez Garay, 2021).

#### **Posicionamiento web**

En el marketing tradicional, el posicionamiento de una marca se refiere al lugar que esta ocupa en la mente de un consumidor. Este concepto ha sido llevado a la era del internet y se lo conoce como

posicionamiento web, que significa el peso o la importancia que tiene una página en la red. En el año 2000 ya existían más de 10 millones de sitios web; las páginas web se convirtieron en el método preferido por las personas y organizaciones para difundir información de manera global.

El posicionamiento es un conjunto de técnicas que estudian los elementos de un sitio web que le permite tener visibilidad en la red y alcanzar posiciones altas en las páginas de resultados. Loa usuarios acceden a estos sitios mediante buscadores que los guían a direcciones web específicas que contienen múltiples colecciones de audio, video e incluso herramientas interactivas como mapas (S Gonzalez Garay, 2021).

#### **Escuela de cuadros**

La escuela de cuadros cumple con el propósito de perfeccionar los métodos y técnicas de dirección, formar a directivos con una cultura económica, de respeto a la legalidad vigente y en el empleo adecuado de las tecnologías de la informática y las comunicaciones, así como fortalecer su autoridad y liderazgo. Entre sus principales áreas del conocimiento se encuentran diplomados, entrenamientos, cursos, seminarios, asesorías de equipo de dirección y formación doctoral (Jimenez-González5, 2018).

#### <span id="page-22-0"></span>**1.2 Estudio de Sistemas Homólogos**

Luego de definir y analizar los conceptos analizados y asociados a la investigación, se estudia sistemas homólogos de manera que se establezca fundamentos referentes a los portales web, tanto en el ámbito nacional como internacional.

# <span id="page-22-1"></span>**1.2.1 Sistemas de gestión de la divulgación de la información a nivel Internacional Universidad de Oxford**

El portal web de la Universidad de Oxford tiene su información referente a las relaciones internacionales de una forma menos centralizada en su web. En una de sus páginas hay un mapa vectorial por regiones donde al hacer clic muestra datos más precisos con respecto a la relación entre la región del mundo seleccionada y la universidad. Además, expone sus objetivos, misión y visión, para un rango de cinco (5) años, en una página interna dedicada a este enfoque. Este portal ha sido desarrollado en el CMS Drupal (Chimbote, 2017).

#### **Instituto de Tecnologías de Massachusetts (MIT)**

El centro de estudios internacionales de esta universidad tiene presencia online en la web a través de su propio portal independiente del portal principal del MIT. En el mismo muestran su misión y visión como institución además de un listado de los programas que ofrecen. Este portal ha sido desarrollado con el CMS Drupal (Chimborazo Paredes, 2017).

## <span id="page-23-0"></span>**1.2.2 Sistemas de gestión de la divulgación de la información a nivel nacional**

La Universidad Central Marta Abreu de Villa Clara tiene una página interna de relaciones internacionales donde muestra su objeto de internacionalización institucional. Tiene una sección de colaboración donde se puede encontrar los convenio, programas y proyectos que mantiene la universidad con distintas instituciones y asociaciones. La información de ingreso es mostrada al público incluyendo formas de ingreso, preguntas frecuentes y costos sobre las diferentes modalidades de estudio. Este portal ha sido desarrollado en CMS WordPress (CL González González, 2019 ).

#### **Universidad Agraria de la Habana**

Tiene, en su portal, una página interna dedicada a las relaciones internacionales. En la misma no aparece información de contacto sobre su misión o detalles para el ingreso. Tampoco contiene información acerca de su estrategia de internacionalización. Solamente se visualiza una imagen estática de un mapa donde se aprecian los países con los que tienen relaciones. Este portal ha sido desarrollado en el CMS Drupal (Jimenez-González5, 2018).

<span id="page-23-1"></span>

| <b>Portal Web</b> | <b>Publicación</b><br>de noticias | <b>Servidor</b><br><b>Web</b> | <b>Software</b><br>libre | <b>Seguridad</b> | <b>Visibilidad y Accesibi-</b><br>lidad de la informa-<br>ción |
|-------------------|-----------------------------------|-------------------------------|--------------------------|------------------|----------------------------------------------------------------|
| <b>UNAH</b>       | $\checkmark$                      | Apache                        | $\checkmark$             | $\checkmark$     | X                                                              |
| <b>UCLV</b>       | $\checkmark$                      | <b>Nginx</b>                  |                          | $\checkmark$     | X                                                              |
| Oxford            | $\checkmark$                      | LiteSpeed                     | $\mathsf{X}$             | $\checkmark$     | X                                                              |
| <b>MIT</b>        | $\checkmark$                      | <b>Nginx</b>                  | X                        | $\checkmark$     | X                                                              |

**TABLA 1. ANÁLISIS DE LOS SISTEMAS HOMÓLOGOS.**

Fuente (elaboración propia)

Luego del estudio de los portales webs previamente descritos, se puede destacar que todos han sido desarrollados a través de los sistemas de gestión de contenidos más usados en el desarrollo de portales, entre ellos WordPress y Drupal. Se puede evidenciar que algunos de estos sistemas no satisfacen la necesidad de información de sus visitantes, al mismo tiempo se identificaron requisitos funcionales y no funcionales, así como visibilidad, navegabilidad y arquitectura de la información. Estas características identificadas se tomarán como referencia para buenas prácticas en el desarrollo de la solución propuesta con el objetivo de mejorar la accesibilidad y visibilidad de la información referente a los procesos de gestión de la información que se debe realizar en la ESCEG.

#### <span id="page-24-0"></span>**1.3 Tecnologías para el desarrollo del portal web**

En este epígrafe se detallarán las tecnologías a utilizar en el desarrollo de la solución informática. Se definirá que frameworks se emplearan, las herramientas y la metodología a seguir para lograr un producto de calidad.

#### <span id="page-24-1"></span>**1.3.1 Metodología de Desarrollo de Software.**

La Metodología de Desarrollo de Software es un marco de trabajo usado para estructurar, planificar y controlar el proceso de desarrollo en sistemas de información. En un proyecto de desarrollo de software la metodología ayuda a definir: quién, cuándo y cómo debe hacerlo. La metodología para el desarrollo de softwares un modo sistemático de realizar, gestionar y administrar un proyecto para llevarlo a cabo con altas posibilidades de éxito. Una metodología para el desarrollo de software comprende actividades a seguir para idear, implementar y mantener un producto de software desde que surge la necesidad del producto hasta que se cumple el objetivo por el cual fue creado (Chimbote, 2017).

Para la adecuada implementación de la solución propuesta es necesario la selección de una metodología que guíe el ciclo de vida del proyecto para asegurar un producto de calidad. Se selecciona en consecuencia la metodología AUP-UCI teniendo en cuenta que es la metodología adaptada al ciclo de vida de los proyectos productivos de la Universidad, es ampliamente usada en el área y es extremadamente flexible al proceso de desarrollo de software. AUP-UCI constituye una variante de AUP (Proceso Unificado Ágil, por sus siglas en inglés) surge con el objetivo de ser una metodología que se adapte al ciclo de vida definido por la actividad productiva en la universidad. Se elaboró teniendo en cuenta el Modelo CMMI-DEV v1.3 que constituye una guía para aplicar las mejores prácticas en una entidad desarrolladora, estas prácticas se centran en el desarrollo de productos y servicios de calidad (RODRIGUEZ SÁNCHEZ, 2014).

Capítulo I

#### <span id="page-25-0"></span>**1.3.2 Escenarios de Variación de AUP para la UCI**

AUP-UCI propone cuatro escenarios para modelar el sistema en los proyectos, manteniendo en dos de ellos el MC, quedando de la siguiente forma:

Escenario No 1: proyectos que modelen el negocio con CUN solo pueden modelar el sistema con Casos de Uso del Sistema (CUS).

Escenario No 2: proyectos que modelen el negocio con MC solo pueden modelar el sistema con CUS.

Escenario No 3: proyectos que modelen el negocio con DPN solo pueden modelar el sistema con DRP.

Escenario No 4: proyectos que no modelen negocio solo pueden modelar el sistema con Historias de usuario (HU).

Para el desarrollo de la solución informática se decide hacer uso del escenario No. 4. El cual aplica a los proyectos que hayan evaluado el negocio a informatizar y como resultado obtengan que no es necesario incluir las responsabilidades de las personas que ejecutan las actividades, de esta forma modelarían exclusivamente los conceptos fundamentales del negocio. En este caso se busca gestionar de manera segura la divulgación de la información de la ESCEG.

#### <span id="page-25-1"></span>**1.4 Lenguaje para el modelado**

El Lenguaje Unificado de Modelado (UML) es un lenguaje de modelado visual de propósito general que se utiliza para especificar, visualizar, construir y documentar los artefactos de un sistema software. Captura decisiones y conocimiento sobre sistemas que deben ser construidos. Se usa para comprender, diseñar, ojear, configurar, mantener y controlar la información sobre tales sistemas. Está pensado pasa ser utilizado con todos los métodos de desarrollo, etapas del ciclo de vida, dominios de aplicación y medios. El lenguaje de modelado pretende unificar la experiencia pasada sobre las técnicas de modelado e incorporar las mejores prácticas de software actuales en una aproximación estándar. UML incluye conceptos semánticos, notación y principios generales.

Tiene partes estáticas, dinámicas, de entorno y organizativas. Está pensado para ser apoyado por herramientas de modelado visuales e interactivas que dispongan de generadores, tanto de código, como de informes. La especificación de UML no define un proceso estándar, pero está pensado para ser útil en un proceso de desarrollo iterativo. Pretende dar apoyo a la mayoría de los procesos de desarrollo orientados a objetos existentes (James RUMBAUGH, 2017).

UML capta la información sobre la estructura estática y el comportamiento dinámico del sistema. Un sistema es modelado como una colección de objetos discretos que interactúan para realizar un trabajo que en última instancia beneficia a un usuario externo. La estructura estática define tipos de objetos importantes para un sistema y para su implementación, así como las relaciones entre los objetos. El comportamiento dinámico define la historia de los objetos a lo largo del tiempo y la comunicación entre objetos para cumplir los objetivos. El modelado de un sistema desde varios puntos de vista separados pero relacionados, permite entenderlo para diferentes propósitos.

También contiene construcciones organizativas para agrupar los modelos en paquetes, lo que permite a los equipos de software dividir grandes sistemas en piezas con las que se pueda trabajar, comprender y controlar las dependencias entre paquetes y gestionar las versiones de las unidades del modelo, en un entorno de desarrollo complejo. Contiene construcciones para representar las decisiones de implementación y para organizar elementos de tiempo de ejecución en componentes (James RUMBAUGH, 2017).

#### <span id="page-26-0"></span>**1.4.1 Sistemas de Gestión de Contenido**

Un sistema de gestión de contenidos, en inglés: Content Management System más conocido por sus siglas CMS, es un programa informático que permite crear una estructura de soporte para la creación y administración de contenidos, principalmente en páginas web, por parte de los administradores, editores, participantes y demás usuarios. Consiste en una interfaz que controla una o varias bases de datos donde se aloja el contenido del sitio web. El sistema permite manejar de manera independiente el contenido y el diseño. Así, es posible manejar el contenido y darle en cualquier momento un diseño distinto al sitio web sin tener que darle formato al contenido de nuevo, además de permitir la fácil y controlada publicación en el sitio a varios.

Esto permite gestionar la información del servidor, reduciendo el tamaño de las páginas para descarga y reduciendo el coste de gestión del portal con respecto a un sitio web estático, en el que cada cambio de diseño debe ser realizado en todas las páginas web, de la misma forma que cada vez que se agrega contenido tiene que maquetarse una nueva página HTML (Hipertext Markup Language) y subirla al servidor web. El gestor de contenidos facilita el acceso a la publicación de contenidos a un rango mayor de usuarios. Permite que, sin conocimientos de programación ni maquetación, cualquier usuario pueda añadir contenido en el portal web (Óscar Notario Cuadrado, 2016).

Drupal es un software de gestión de contenido. Posee excelentes características estándar, como fácil creación de contenido, rendimiento confiable y excelente seguridad. Se distingue por su flexibilidad, siendo la modularidad uno de sus principios fundamentales. Sus herramientas lo ayudan a crear el contenido versátil y estructurado que necesitan las experiencias web dinámicas. También es una gran opción para crear marcos digitales integrados. Puede extenderlo con cualquiera, o muchos, de miles de complementos. Los temas te permiten personalizar la presentación de tu contenido.

Para el desarrollo de la propuesta de solución se escoge Drupal en su versión 8.x por ser la mayor actualización y la más estable. Cada tema incorporado está diseñado de manera receptiva. Está disponible en 100 idiomas y sus herramientas de integración lo convierten en un gran centro para ecosistemas complejos. Más de 4.500 personas, empresas y organizaciones contribuyeron con su tiempo, experiencia e imaginación. Obtiene como resultado más de 200 características nuevas y mejoradas (Drupal, 2019).

## <span id="page-27-0"></span>**1.4.2 Tecnologías y lenguajes del lado del cliente.**

**HTML5** es la quinta revisión del lenguaje HTML. Esta nueva versión y en conjunto con CSS3, define los nuevos estándares de desarrollo web, rediseñando el código para resolver problemas y actualizándolo así a nuevas necesidades.

El uso del mismo para el desarrollo de aplicaciones virtuales está cada vez más extendido. HTML5 es una revisión del lenguaje de marcado HTML y regulado por el Consorcio W3C. HTML5 presenta una serie desventajas con respecto a lenguajes de marcado previos y otras herramientas para el desarrollo de aplicaciones virtuales, entre las que destacan las siguientes:

- No requiere del uso de plugins ni de APIs (Application Program Interfaces) de terceros.
- Tiene incorporadas nuevas características que permiten diseñar aplicaciones adaptables a diferentes dispositivos móviles, tales como webs, móviles y tabletas.
- Incluye nuevas etiquetas de video, audio y canvas. Esta última en particular proporciona más efectos visuales.
- El código de programación es más simple, lo que resulta en páginas web más ligeras que se cargan de manera mucho más rápida.
- Pueden ejecutarse páginas web offline.
- Compatibilidad con todos los navegadores (Ana Isabel Gómez-Varela, 2016).

**CSS 3** Cascading Style Sheets (CSS) es un lenguaje de hojas de estilo utilizado para describir la presentación de un documento escrito en un lenguaje de marcado. Aunque se utiliza con mayor frecuencia para establecer el estilo visual de las páginas web y las interfaces de usuario escritas en HTML y XHTML, el lenguaje se puede aplicar a cualquier documento XML, incluidos XML, SVG y XUL, y es aplicable a la representación en voz o en otros medios de comunicación. Junto con HTML y JavaScript, CSS es una tecnología fundamental utilizada por la mayoría de los sitios web para crear páginas web visualmente atractivas, interfaces de usuario para aplicaciones web e interfaces de usuario para muchas aplicaciones móviles.

CSS está diseñado principalmente para permitir la separación del contenido del documento de la presentación del documento, incluidos aspectos como el diseño, los colores y las fuentes. Esta separación puede mejorar la accesibilidad al contenido, proporcionar más flexibilidad y control en la especificación de las características de presentación, permitir que múltiples páginas HTML compartan el formato al especificar el CSS relevante en un archivo .css separado y reducir la complejidad y la repetición en el contenido estructural (Wallis, 2017).

#### **Bootstrap 4**

En general, Bootstrap 4 trata sobre los repositorios Bower (a través de GitHub) y NPM (administrador de paquetes de nodos). Además, también puede crear el suyo propio y agregarlo al código fuente que conecta vincula directamente al sitio web. Bootstrap también utiliza los archivos sin formato del lenguaje de hojas de estilo en cascada SASS; este es un precompilador que se traduce a CSS (a diferencia de su predecesor, Bootstrap 3, donde el idioma principal era MENOS) (D Poland, 2019).

#### **JavaScript:**

Es un lenguaje de programación dinámico orientado a objetos funcional que no solo se puede usar para enriquecer un portal web, sino también para implementar varios tipos de aplicaciones web, incluidas simulaciones basadas en web, que se pueden ejecutar en dispositivos front-end, como teléfonos móviles, tabletas y computadoras de escritorio, así como en potentes computadoras de back-end, posiblemente en alguna infraestructura en la nube. Aunque JavaScript no puede competir con los lenguajes compilados fuertemente tipados (como C ++, Java y C #) en velocidad, proporciona un rendimiento suficiente para muchos tipos de simulaciones y supera a sus competidores en la facilidad de uso y la productividad del desarrollador, especialmente para la simulación basada en la web (S Delcev, 2018).

#### **JQuery 2.1.4:**

Es una biblioteca de JavaScript multiplataforma diseñada para simplificar las secuencias de comandos HTML del lado del cliente. jQuery es la biblioteca JavaScript más popular actualmente en uso, con instalación en el 65% de los 10 millones de sitios con mayor tráfico en la Web. jQuery es un software gratuito de código abierto licenciado bajo la Licencia MIT. La sintaxis de jQuery está diseñada para facilitar la navegación por un documento, seleccionar elementos DOM, crear animaciones, manejar eventos y desarrollar aplicaciones Ajax. jQuery también proporciona capacidades para que los desarrolladores creen complementos en la parte superior de la biblioteca de JavaScript. Esto permite a los desarrolladores crear abstracciones para interacción y animación de bajo nivel, efectos avanzados y widgets temáticos de alto nivel. El enfoque modular de la biblioteca jQuery permite la creación de potentes páginas web dinámicas y aplicaciones web (Chaffer, 2013).

## <span id="page-29-0"></span>**1.4.3 Lenguajes del lado del servidor PHP 8.0:**

Es un acrónimo recursivo para PHP: Hypertext Preprocessor, es un lenguaje interpretado libre, usado originalmente solamente para el desarrollo de aplicaciones presentes y que actuaran en el lado del servidor capaz de generar contenido dinámico en la World Wide Web. Figura entre los primeros lenguajes posibles para la inserción en documentos HTML, dispensando en muchos casos el uso de archivos externos para eventuales procesamientos de datos. El código es interpretado en el lado del servidor por el módulo PHP, que también genera la página web para ser visualizada en el lado del cliente. Se trata de un lenguaje extremadamente modularizado, lo que lo hace ideal para la instalación y el uso en servidores web (Arias, 2017).

#### <span id="page-29-1"></span>**1.4.4 Servidores de aplicaciones**

Apache es un poderoso servidor web, cuyo nombre proviene de la frase inglesa a patchy server y es completamente libre, ya que es un software Open Source y con licencia GPL. Una de las ventajas más grandes de Apache, es que es un servidor web multiplataforma, es decir, puede trabajar con diferentes sistemas operativos y mantener su excelente rendimiento. Apache es usado primariamente para enviar páginas web estáticas y dinámicas en la World Wide Web. Muchas aplicaciones web están diseñadas asumiendo como ambiente de implantación a Apache, o que utilizarán características propias de este servidor web (PC Rigby, 2008).

#### <span id="page-30-0"></span>**1.4.5 Gestor de base de datos**

Sistema de Gestión de Bases de Datos (SGBD) consiste en una colección de datos interrelacionados y un conjunto de programas para acceder a los mismos. Un SGBD permite el almacenamiento, manipulación y consulta de datos pertenecientes a una base de datos organizada en uno o varios ficheros. En el modelo más extendido (base de datos relacional) la base de datos consiste, de cara al usuario, en un conjunto de tablas entre las que se establecen relaciones. A pesar de sus semejanzas (ambos manejan conjuntos de tablas) existen una serie de diferencias fundamentales entre un SGBD y un programa de hoja de cálculo (Universidad de Murcia, 2016).

Entre los Sistemas de Gestión de Bases de Datos más conocidos y utilizados en la actualidad se encuentran: Microsoft SQL Server, Oracle, Microsoft Access, MySQL, PostgreSQL y otros. Drupal permite el trabajo con los SGBD PostgreSQL, MySQL y SQLite (Universidad de Murcia, 2016).

**MySQL 8.0:** es el sistema de gestión de bases de datos Open Source más popular del mundo y es conocido por su rendimiento y fiabilidad. Tras una fase de difusión a comienzos de la década de 2000, MySQL se dedicaba principalmente a las aplicaciones personales o profesionales de gama baja. Los últimos años se han caracterizado por la adhesión de los grandes protagonistas de la web a las características de MySQL (COMBAUDON, 2019).

**phpMyAdmin 5.1:** es una herramienta para la administración del servidor de bases de datos MySQL. Dispone de una interfaz gráfica y es de libre distribución. Permite realizar todo tipo de operaciones sobre bases de datos:

- Usar y borrar bases de datos, tablas, vistas, columnas e índices.
- Mostrar múltiples conjuntos de resultados a través de los procedimientos o consultas almacenadas.
- Crear, copiar, borrar, renombrar y modificar bases de datos, tablas, columnas e índices.
- Realizar labores de mantenimiento del servidor, bases de datos y tablas, dando consejos sobre la configuración del servidor.
- Ejecutar, editar y marcar cualquier sentencia SQL, incluyendo consultas en lote.
- Usar y borrar bases de datos, tablas, vistas, columnas e índices.
- Mostrar múltiples conjuntos de resultados a través de los procedimientos o consultas almacenadas.
- Crear, copiar, borrar, renombrar y modificar bases de datos, tablas, columnas e índices.

• Realizar labores de mantenimiento del servidor, bases de datos y tablas, dando consejos sobre la configuración del servidor.

• Ejecutar, editar y marcar cualquier sentencia SQL, incluyendo consultas en lote. Está escrita en php y se ejecuta desde el navegador $vS$ i está instalada en la carpeta phpmyadmin, se ejecuta escribiendo en la barra de direcciones del navegador la url http://localhost/phpmyadmin/<sub>V</sub>Puede administrar bases de datos locales y remotas (Romano, 2016).

#### <span id="page-31-0"></span>**1.4.6 Herramientas**

**Visual Paradigm 8.0** se emplea para modelar el ciclo de vida del proceso de desarrollo del portal a través de la representación de diagramas.

Visual Paradigm (anteriormente VP-UML) es una herramienta UML. La herramienta está diseñada para una amplia gama de usuarios, incluidos ingenieros de software, analistas de sistemas, analistas de negocios y arquitectos de sistemas, o para cualquier persona interesada en construir sistemas de software a gran escala de manera confiable utilizando un enfoque orientado a objetos. Además, Visual Paradigm (anteriormente VP-UML) admite los últimos estándares de notación UML (DM Peña, 2016).

#### **Acunetix**

Se emplea para escanear el portal web para así identificar vulnerabilidades del mismo. Acunetix Web Vulnerability Scanneres una herramienta de seguridad de aplicaciones Web automatizada. Acunetix WVS es capaz de escanear cualquier sitio Web o aplicación Web que es accesible a través del protocolo HTTP / HTTPS. Sin embargo, no todas las pruebas se pueden realizar de forma automática, y por lo tanto Acunetix WVS proporciona herramientas de penetración manuales para pruebas particulares (acunetix, s.f.).

#### **JMeter 5.5**

Se emplea para la realización de pruebas de rendimiento y pruebas funcionales sobre el portal web. La aplicación Apache JMeter ™ es un software de código abierto, una aplicación Java 100% pura diseñada para cargar el comportamiento funcional de las pruebas y medir el rendimiento. Originalmente fue diseñado para probar aplicaciones web, pero desde entonces se ha expandido a otras funciones de prueba. Apache JMeter puede usarse para probar el rendimiento tanto en recursos estáticos como dinámicos, aplicaciones web dinámicas. Se puede usar para simular una carga pesada en un servidor,

grupo de servidores, red u objeto para probar su resistencia o analizar el rendimiento general bajo diferentes tipos de carga (jmeter, s.f.).

#### <span id="page-32-0"></span>**Conclusiones parciales**

El estudio de los conceptos y características asociadas a los portales web para la divulgación de la información permitió comprender el objeto de estudio de la investigación.

El análisis de los sistemas homólogos ratificó la necesidad de crear una solución que resuelva las exigencias del cliente.

El carácter de la investigación define AUP-UCI en su escenario 4 como metodología que guía el proceso de desarrollo que acompaña a la investigación.

Se definen las herramientas y lenguajes de desarrollo a emplear durante el diseño e implementación del portal web de la ESCEG.

Capítulo II

# <span id="page-33-0"></span>**CAPÍTULO II: Descripción del Portal Web de la Escuela Superior de Cuadros del Estado y del Gobierno.**

#### <span id="page-33-1"></span>**Introducción**

En el análisis y diseño de un portal web es importante establecer un acuerdo entre el cliente y el equipo de desarrollo permitiendo una solución adecuada. En el presente capítulo se describe la propuesta de solución para la divulgación de la información de la Escuela Superior de Cuadros de Estado y el Gobierno, a partir de una intención comunicacional de cara a Internet más atractiva y actualizada**.** El objetivo del capítulo es presentar los componentes que conforman la solución propuesta y explicar su correcto funcionamiento y relación. Se presentan los requisitos funcionales y no funcionales, se definen las historias de usuarios, el patrón arquitectónico al cuales responde el framework de desarrollo y los artefactos necesarios que servirán de base para la fase de implementación.

#### <span id="page-33-2"></span>**2.1 Descripción del Sistema**

El portal web de la ESCEG está conformado por un conjunto de páginas dinámicas que son creadas en la medida en que esté disponible el contenido a publicar. El acceso a las diferentes vistas lo realizarán los usuarios, a los que se les asignarán roles que previamente tendrán permisos asignados. Cada página contiene una región para mostrar el contenido principal que se está visitando y un footer que contendrá los principales enlaces a servicios.

También, contará con una página inicial (home) que se divide en la cabecera por un logo y un menú seguido de un slider que mostrará los últimos tres contenidos añadidos. Dados los permisos previamente asignados, el usuario tendrá la opción de buscar información de interés relacionada con las noticias diarias o los cursos, diplomados y talleres que ofrece la escuela. La opción ¨Contáctenos¨ estará disponible para que los usuarios se puedan comunicar con el administrador del portal. En la **Figura # 1** Descripción del sistema se visualiza lo expuesto anteriormente.

#### Capítulo II

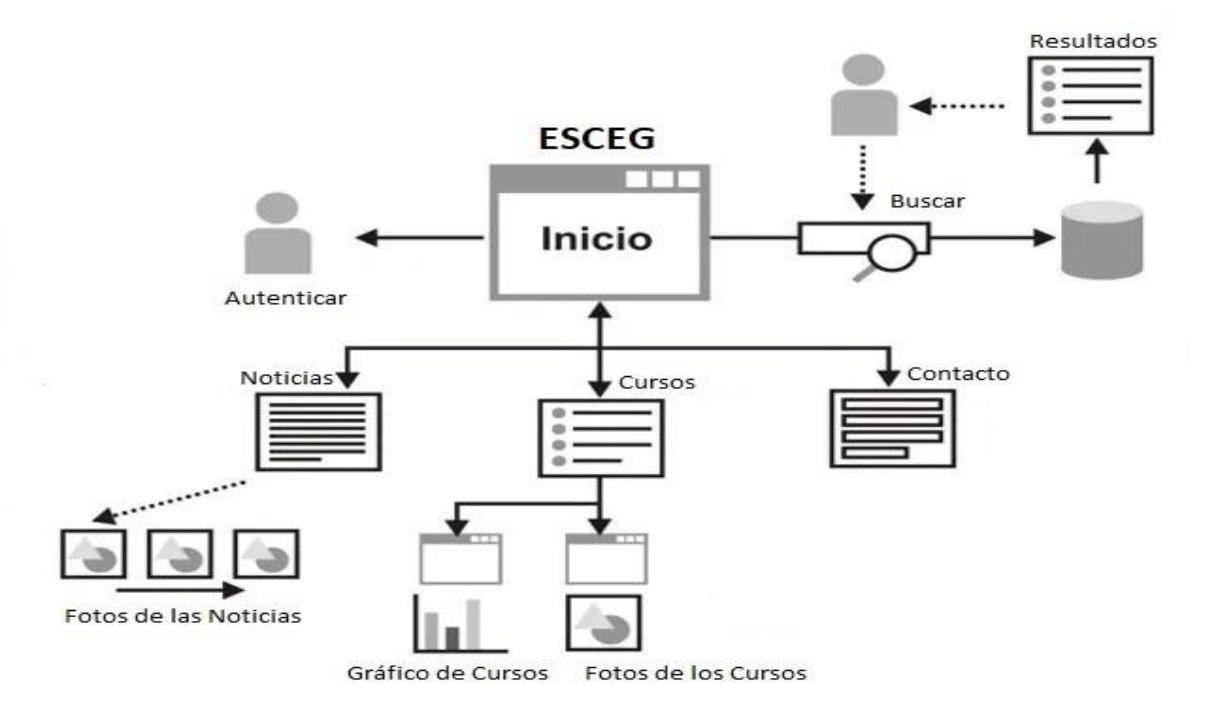

#### **FIGURA 1.DESCRIPCIÓN DEL SISTEMA. FUENTE (ELABORACIÓN PROPIA)**

#### <span id="page-34-2"></span><span id="page-34-0"></span>**2.2 Requisitos de la herramienta**

La parte más difícil de construir un sistema es precisamente saber qué construir. Ninguna otra parte del trabajo conceptual es tan difícil como establecer los requerimientos técnicos detallados, incluyendo todas las interfaces con personas, máquinas y otros sistemas. Ninguna otra parte del trabajo afecta tanto el sistema si no se realiza correctamente. Ninguna es tan difícil de corregir más adelante. Entonces, la tarea más importante que el ingeniero de software hace para el cliente es la extracción iterativa y el refinamiento de los requerimientos del producto (Presman, 2006).

#### <span id="page-34-1"></span>**2.2.1 Requisitos funcionales**

Los Requisitos Funcionales son capacidades o condiciones que el sistema debe cumplir. Es una tarea simple enunciada con un solo verbo y se corresponde con futuras opciones, acciones ocultas y condiciones extremas a determinar por el software. Los Requisitos No Funcionales son propiedades o cualidades que el producto debe tener. Debe pensarse en estas propiedades como las características que hacen al producto atractivo, usable, rápido o confiable (Presman, 2006). Se identificaron 46 RF descritos posteriormente.

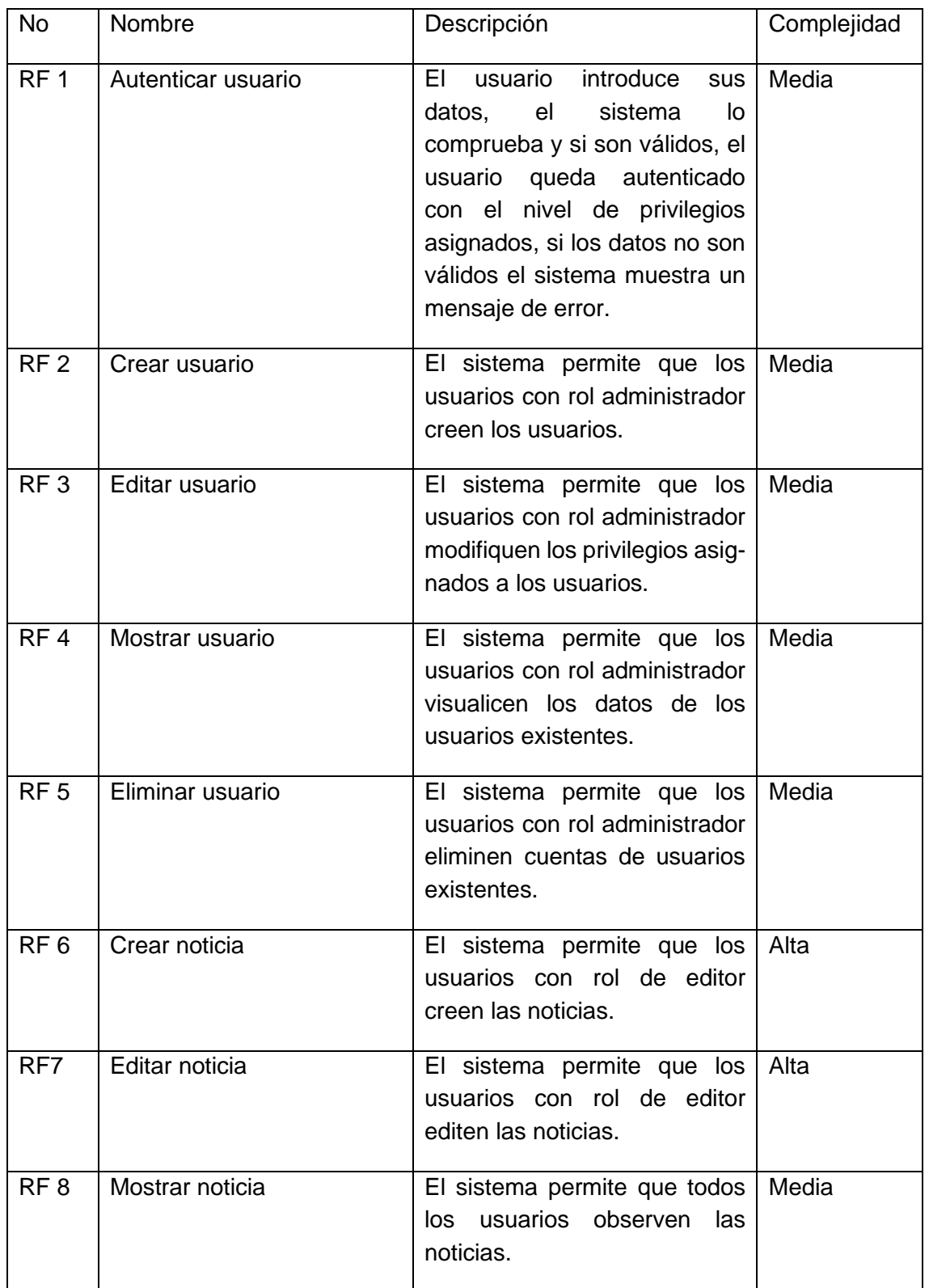
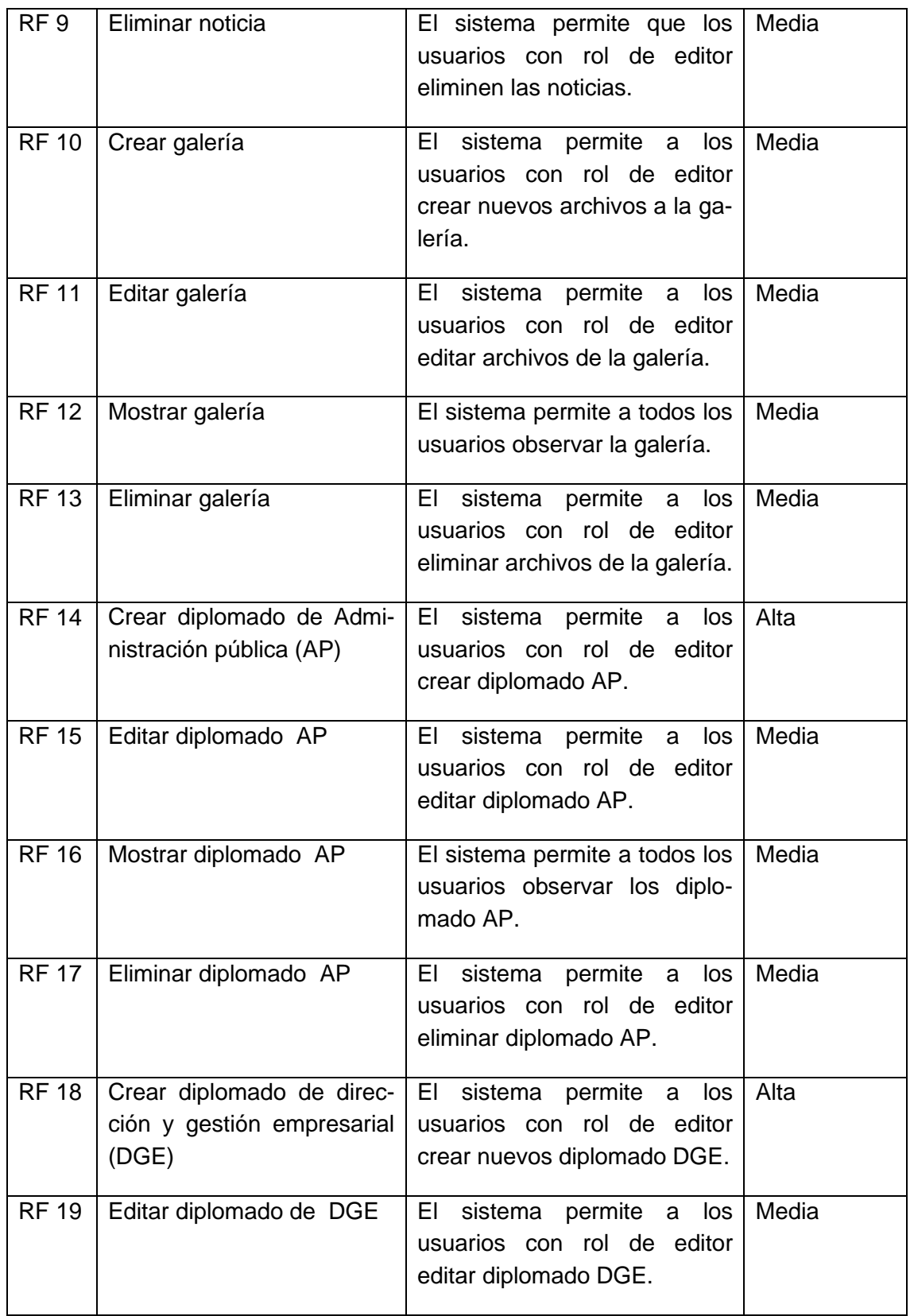

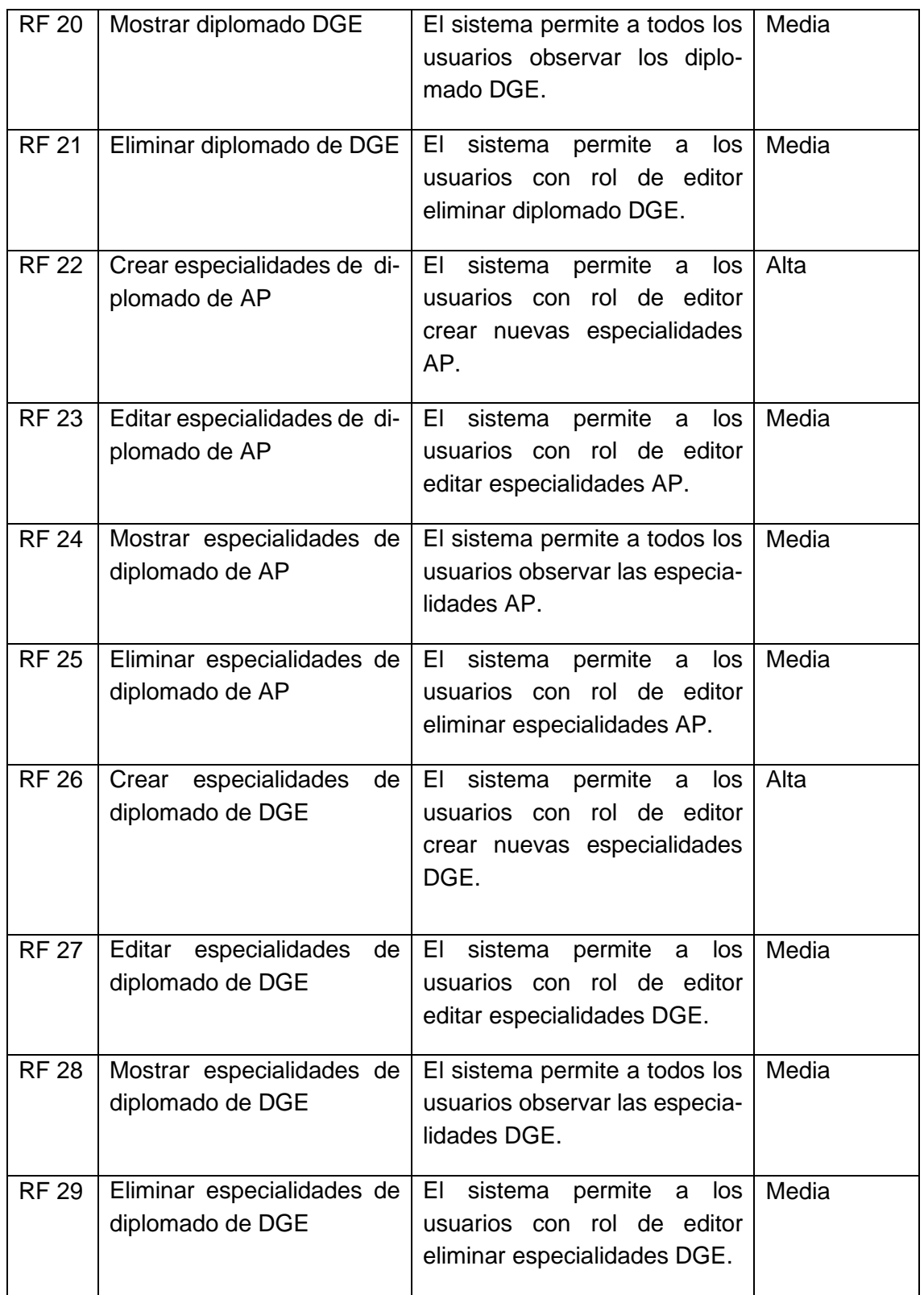

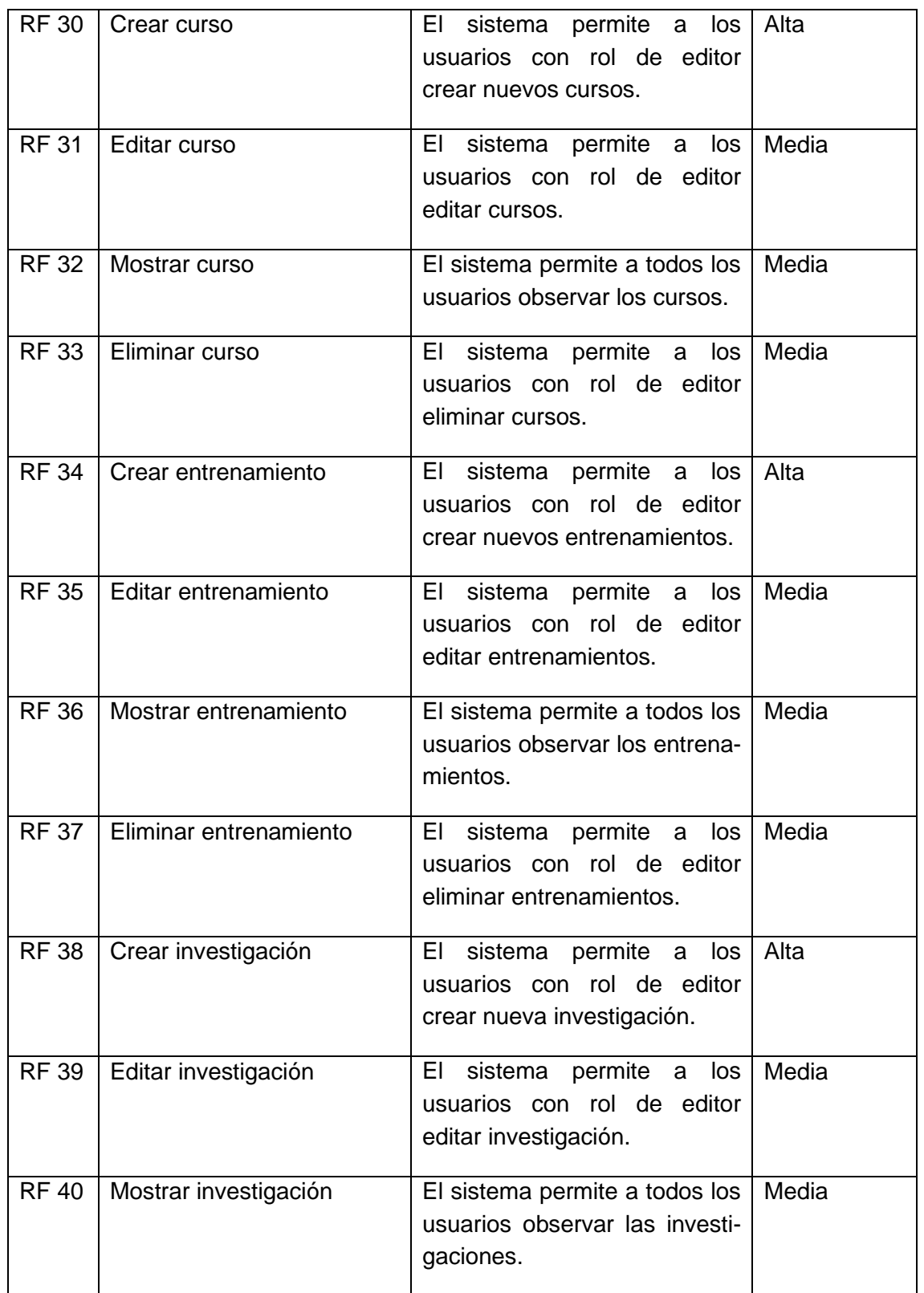

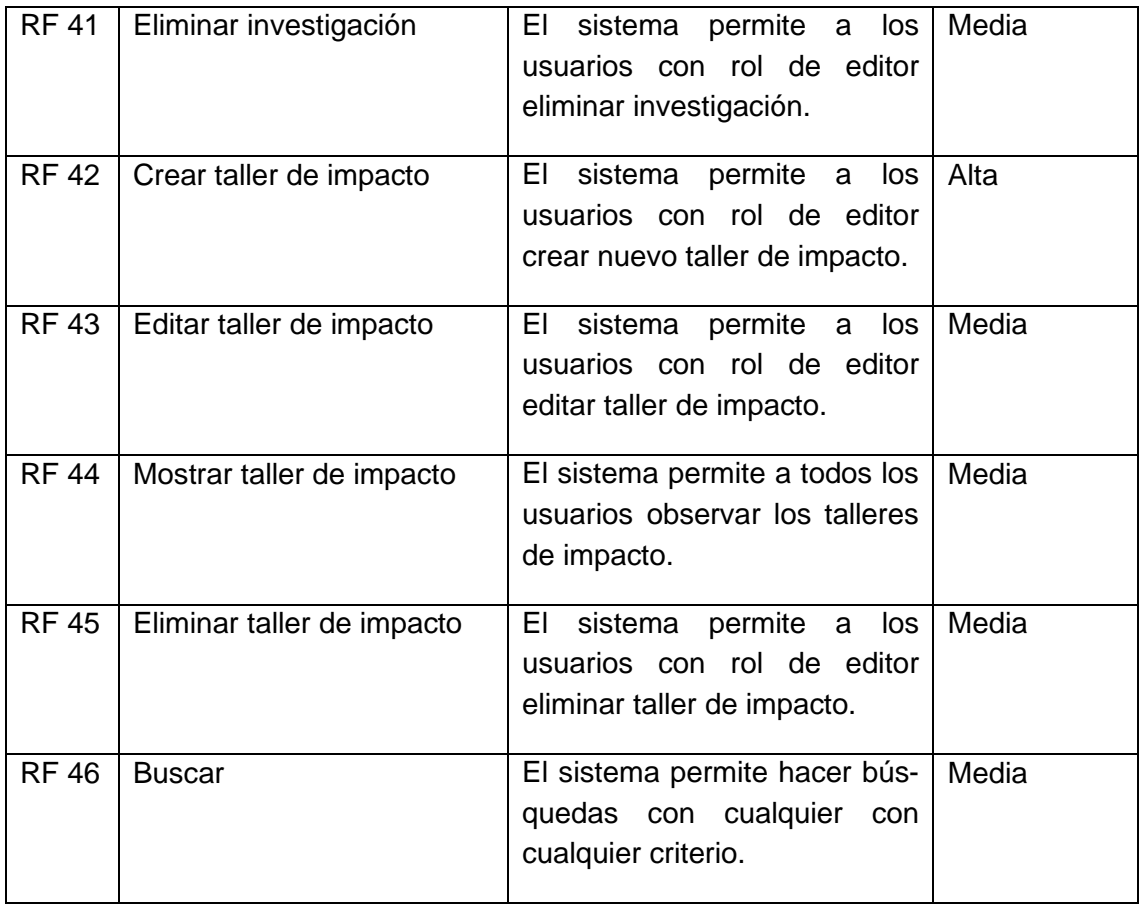

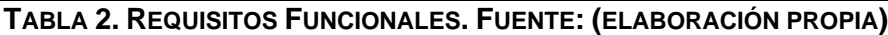

# **2.2.2 Requisitos no funcionales del sistema**

Las propiedades del producto en un software, constituyen las cualidades que debe tener para su correcto funcionamiento. Se tuvo en cuenta las propiedades del producto para la realización de la solución propuesta, atendiendo a los siguientes requerimientos definidos anteriormente con el cliente (Sommerville, 2005):

# • **Usabilidad**

Los grupos de botones y vínculos deben organizarse por funcionalidad, con el objetivo de facilitar al usuario la interacción con el software.

- Los mensajes para interactuar con los usuarios y los de error deben ser lo suficientemente informativos y en idioma español.
- **Eficiencia**

Para un mayor rendimiento del portal web cuenta con un tiempo de respuesta por transacción entre 1 y 10 segundos.

### • **Apariencia**

La apariencia del perfil debe tener un diseño que facilite el trabajo del usuario.

### • **Software**

Características del software de los ordenadores donde se desee instalar: Sistema operativo: Windows 7 o superior.

### • **Hardware**

Características de hardware de los ordenadores donde se desee instalar: RAM: 2 GB. Procesador: Intel(R) Dual Core CPU @ 2.50 GHz. Espacio en disco disponible: 80 GB.

### • **Interfaz**

El software debe tener una interfaz sencilla con una navegación intuitiva para el usuario.

### • **Seguridad**

El sistema requiere la autenticación como primera acción, con un nombre de usuario único y una contraseña.

Los permisos de acceso al sistema podrán ser cambiados solamente por el administrador de acceso al sistema.

El portal web debe estar disponible en todo momento para las personas autorizadas que necesiten acceder y manejar la información.

La institución debe garantizar la seguridad de los datos almacenados en la computadora donde se utiliza el portal web.

### **2.3 Historias de usuarios**

En este acápite se muestran ejemplos de las descripciones de los requisitos funcionales de mayor impacto del sitio web, dicha descripción se realiza mediante historias de usuario (HU). Las descripciones de los restantes requisitos se pueden observar en los anexos.

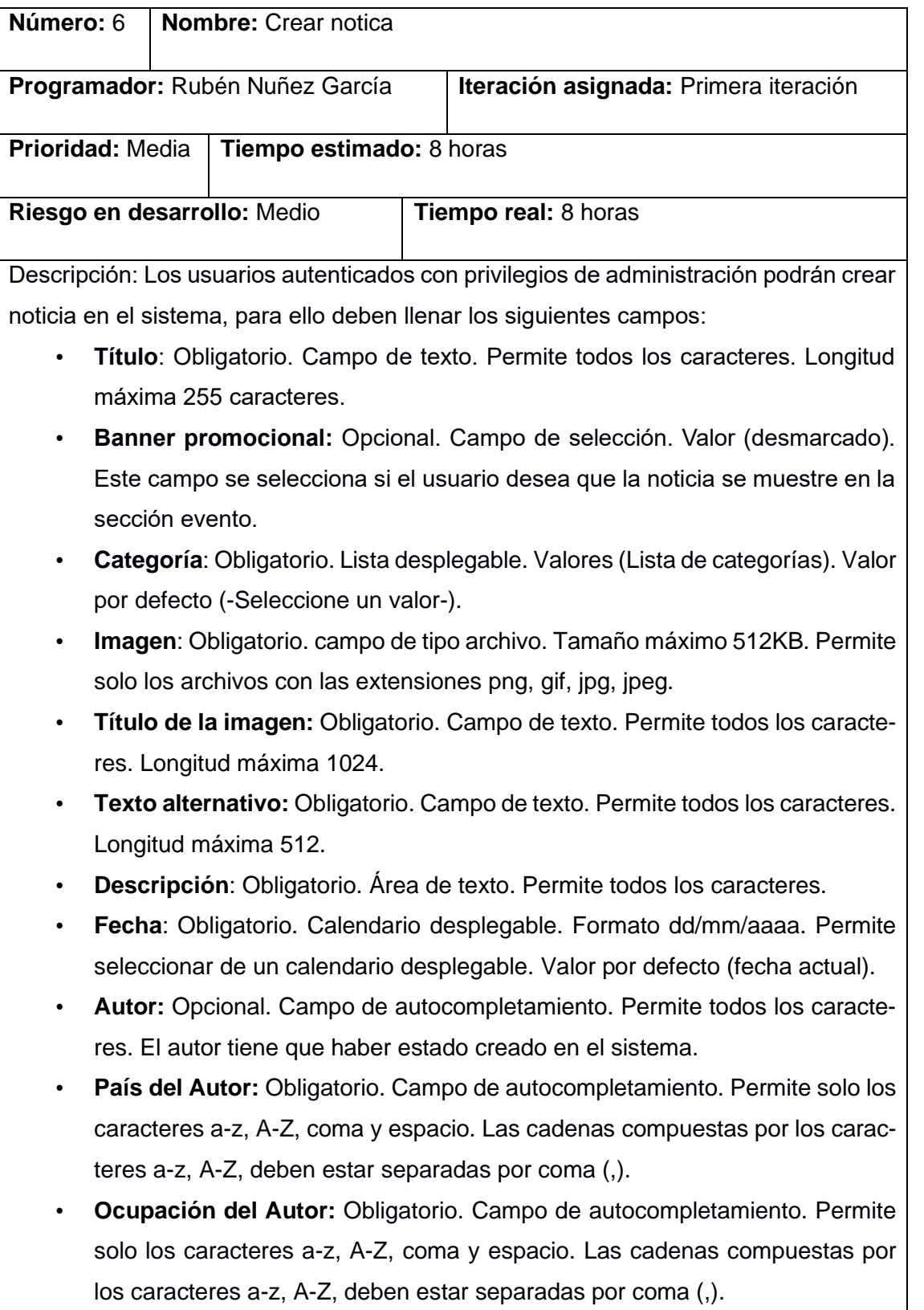

- **Palabras clave**: Opcional. Campo de autocompletamiento. Permite solo los caracteres a-z, A-Z, coma y espacio. Las cadenas compuestas por los caracteres a-z, A-Z, deben estar separadas por coma (,).
- **Publicado**: Opcional. Campo de selección. Valor por defecto (marcado).

### **Observaciones:**

- 1. Si el usuario introduce la información de forma correcta, el sistema emite un mensaje notificando que se ha creado satisfactoriamente el artículo.
- 2. Si el usuario introduce la información de forma incorrecta, el sistema emite un mensaje notificando el error.
- 3. Si el usuario introduce la información dejando campos obligatorios vacíos, el sistema emite un mensaje indicándole que los campos obligatorios deben llenarse.

# **TABLA 3. HU. CREAR NOTICIA. FUENTE (ELABORACIÓN PROPIA)**

### **2.3.1 Estimación del esfuerzo por HU**

Las estimaciones de esfuerzo asociado a la implementación de las historias la establecen los programadores utilizando como medida el punto (Letelier y Penadés, 2016), lo que se conoce como estimación de esfuerzo por puntos. Para ello los programadores definen una puntuación para cada HU de acuerdo a la complejidad de implementación de la misma para ellos, teniendo en cuenta una medida de tiempo por cada punto de estimación. A continuación, se muestra la estimación de esfuerzo por cada HU:

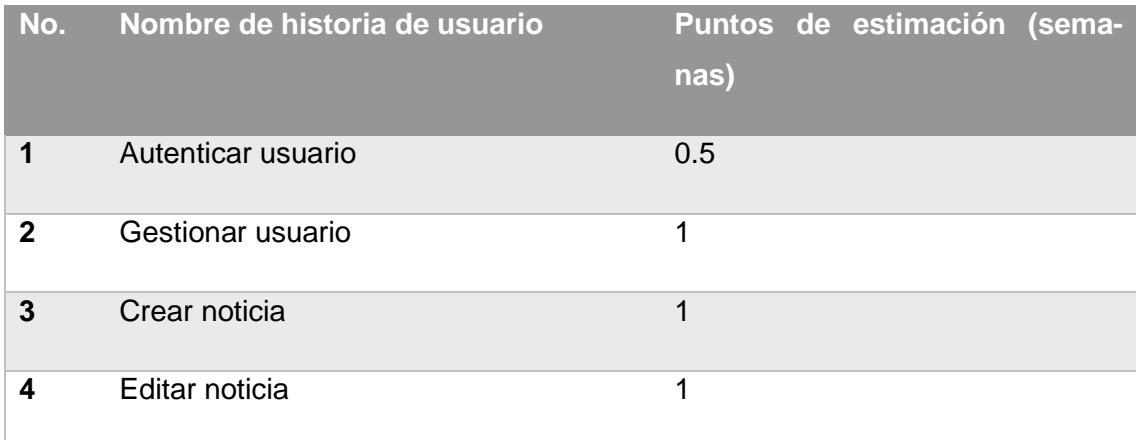

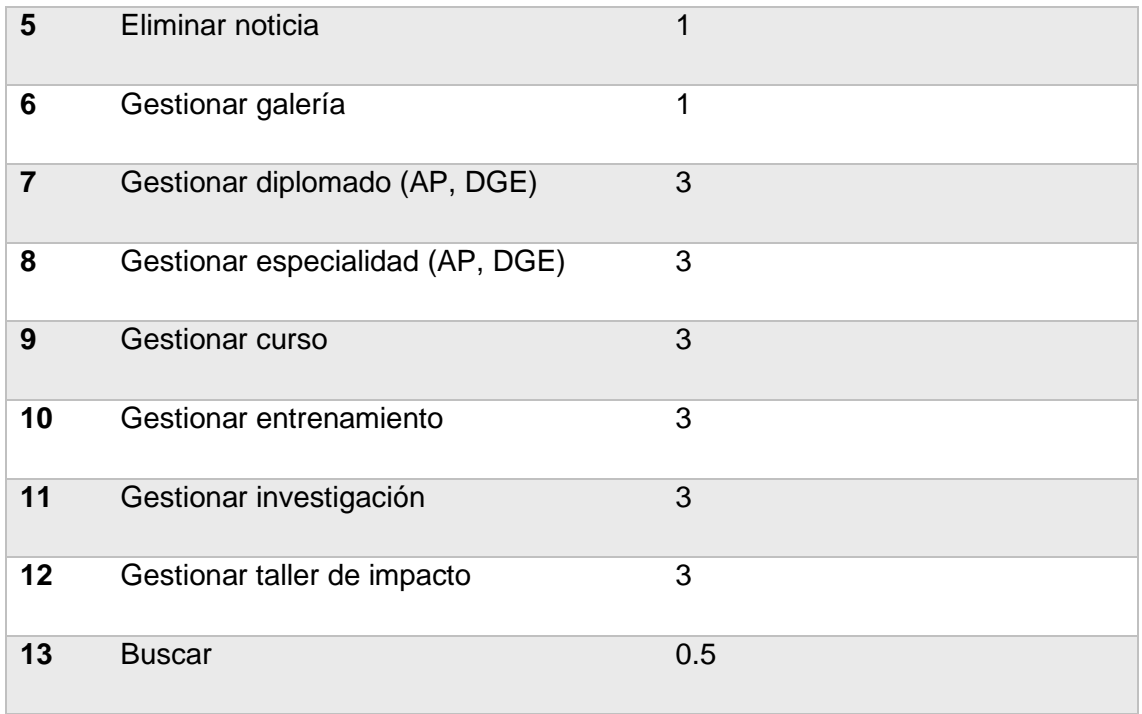

# **TABLA 4. ESTIMACIÓN DEL ESFUERZO POR HU. FUENTE: (ELABORACIÓN PROPIA)**

Al realizar la estimación de esfuerzo por puntos, el tiempo de desarrollo obtenido fue de 24 semanas. Los tiempos estimados de las HU variaron de 0.5 a 3 semanas.

#### **2.4 Patrón arquitectónico**

Al utilizar el CMS Drupal para el desarrollo del portal web, la arquitectura y los patrones de software a utilizar son heredados por el mismo. En lugar de considerar el sitio web como un conjunto de páginas interrelacionadas, Drupal estructura los contenidos en una serie de elementos básicos. Estos son los nodos (nodes), módulos (modules), bloques y menús (blocks & menus), permisos de usuario y plantillas (templates) (Drupal, 2019).

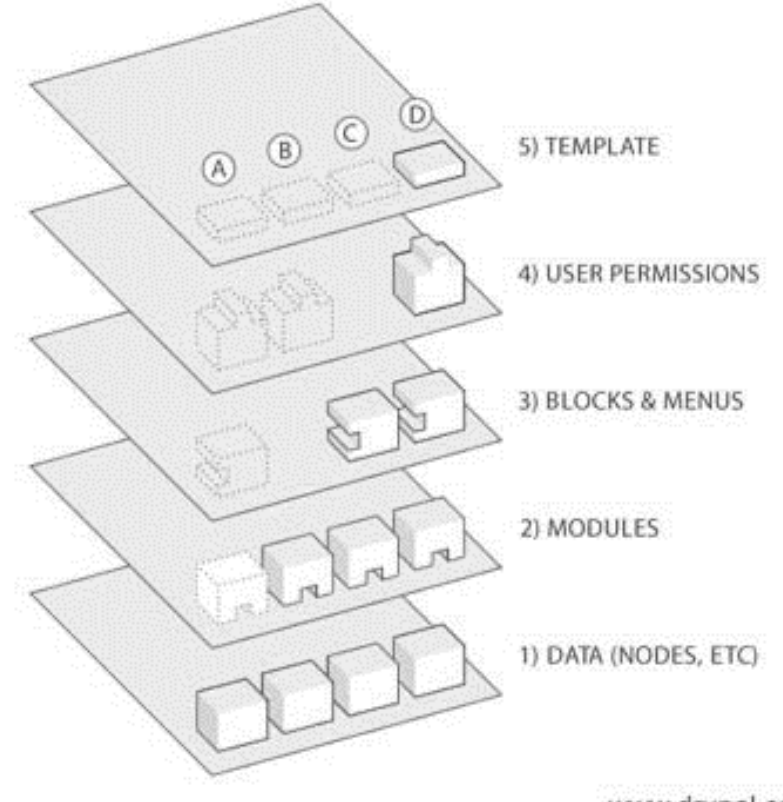

www.drupal.org

#### **FIGURA 2. ESTRUCTURA DE LA APLICACIÓN. FUENTE: (DRUPAL, 2019)**

**Datos:** son los elementos básicos en que Drupal almacena la información y los contenidos. Así, a medida que el portal web crece, lo va haciendo el número de nodos los cuales van formando un "depósito de nodos" cada vez mayor, (tipos de contenido a publicar ejemplo noticias y la base de datos).

**Módulos:** Son los elementos que operan sobre los nodos y otorgan funcionalidad a Drupal permitiendo incrementar sus capacidades o adaptarlas a las necesidades de cada portal. Esta es conocida como la segunda capa de la arquitectura del CMS (ejemplos los módulos block, views, jcarousel).

**Bloques y Menú:** Estos permiten estructurar y organizar los contenidos en el portal web. (Ejemplo: Autores, ¿Quiénes Somos?).

**Permisos de usuario:** La seguridad y control de los usuarios es un punto clave para garantizar la integridad de la información almacenada. Con esta funcionalidad Drupal dispone de un registro de usuarios y de roles que permiten especificar que tareas pueden realizar y a que contenidos puede acceder cada tipo de usuario (ejemplos: roles de administrador, editor y usuario).

**Plantillas:** Es la que establece la apariencia gráfica o estilo de la información que se le muestra al usuario. Esta separación entre información y aspecto gráfico permite cambiar el diseño u apariencia del portal web sin necesidad de modificar los contenidos. Se compone fundamentalmente de plantillas HTMLX, CSS y PHP que mejoran la apariencia, diseño, fuente, color y estilos que por defecto utiliza el gestor. En la propuesta de solución esta capa contiene el tema tema1, así como su codificación en los lenguajes JQuery y PHP.

#### **Decorator:**

Drupal hace un amplio uso del patrón decorador. El polimorfismo de los objetos del nodo se discutió anteriormente, pero esto es solo una pequeña parte del poder del sistema de nodos. Más interesante es el uso de varios ganchos de nodo (hook\_node\_load (), hook\_node\_view (), etc.), que permiten a los módulos arbitrarios extender el comportamiento de todos los nodos (Drupal, 2019).

Esta característica permite agregar una amplia variedad de comportamientos a los nodos sin la necesidad de subclasificar. Por ejemplo, un nodo de historia básica tiene solo unos pocos datos asociados: título, autor, cuerpo, avance y un puñado de metadatos. Una necesidad común es que los archivos se carguen y se adjunten a un nodo, por lo que se podría diseñar un nuevo tipo de nodo que tuviera las características del nodo de la historia más la capacidad de adjuntar archivos. El módulo de carga de Drupal satisface esta necesidad de una manera mucho más modular mediante el uso de la API de nodo para otorgar a cada nodo que le solicite la capacidad de tener archivos adjuntos (Drupal, 2019).

Este comportamiento podría ser imitado por el uso de decoradores, envolviéndolos alrededor de cada objeto de nodo. Más simplemente, los lenguajes que admiten categorías, como Objective-C, podrían aumentar la clase base común de todos los objetos de nodo para agregar el nuevo comportamiento. La implementación de Drupal es una simple ramificación del sistema de enlace y la presencia de node\_invoke () (Drupal, 2019).

#### **Observer:**

La interacción anterior también es similar al uso de observadores en sistemas orientados a objetos. Este patrón de Observador es generalizado en todo Drupal, ya que muchos de los ganchos de Drupal esencialmente permiten que los módulos se registren como observadores de los objetos de Drupal. Por ejemplo, cuando se realiza una modificación a un vocabulario en el sistema de taxonomía de Drupal, se llama a un gancho de taxonomía como hook taxonomy vocabulary update () en todos los módulos que lo implementan. Al implementar el gancho, los módulos se han registrado como observadores del objeto de vocabulario; cualquier cambio en él se puede actuar según corresponda (Drupal, 2019).

#### **2.5 Diagramas de clases del diseño con estereotipos web (DCD)**

Un diagrama de clases del diseño con estereotipos web tiene el mismo objetivo o propósito que un diagrama de clases tradicional, con la particularidad de que se emplea para el modelado de aplicaciones web (Roger S. Pressman, 2010). A continuación, se muestra el diagrama de clases del diseño para la HU. Crear noticia:

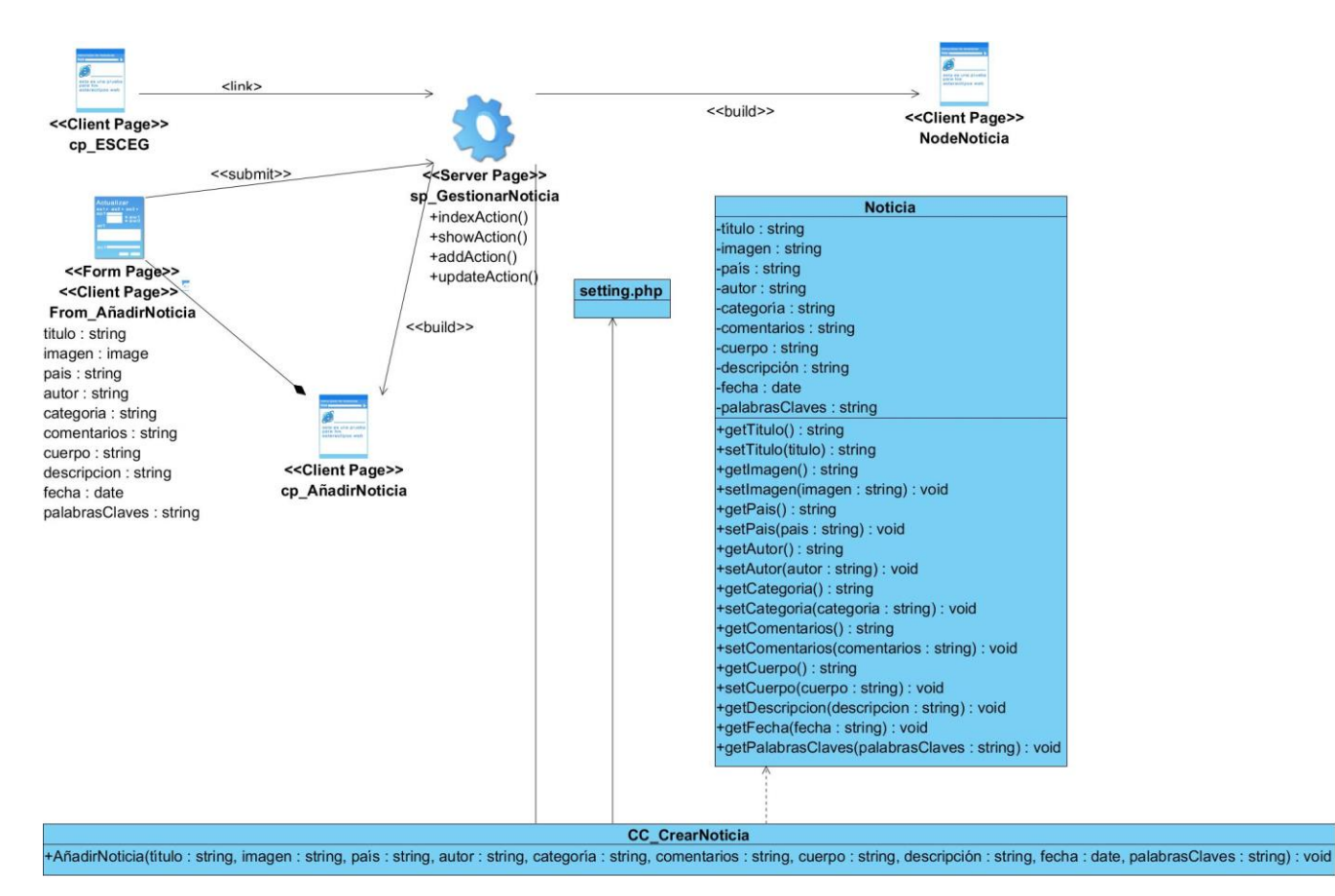

**FIGURA 3. DIAGRAMA DE CLASES DEL DISEÑO CON ESTEREOTIPOS WEB PARA HU CREAR NOTICIA.**

### **FUENTE: (ELABORACIÓN PROPIA).**

#### **2.6 Patrones de diseño**

Los patrones de diseño son el esqueleto de las soluciones a problemas comunes en el desarrollo de software. Brindan una solución ya probada y documentada a problemas de desarrollo de software que

están sujetos a contextos similares, pues permiten al éxito del proyecto, pues permiten la reutilización de código, garantizan la robustez y extensibilidad del software(Tedeschi, 2014).

### **2.6.1 Patrones (GRASP)**

Lo esencial de un diseño de objetos lo constituye el diseño de las interacciones de objetos y la asignación de responsabilidades. Las decisiones que se tomen pueden influir profundamente en la extensibilidad, claridad y mantenimiento del sistema de software de objetos, además en el grado y calidad de los componentes reutilizables, por esta razón, durante el diseño se deben realizar los casos de usos con objetos basado en los patrones GRASP (Giraldo y Acevedo, 2011).

Los patrones GRASP codifican buenos principios y sugerencias relacionados frecuentemente con la asignación de responsabilidades. Los patrones utilizados en el desarrollo de la investigación son:

**Patrón controlador:** Asignar la responsabilidad de controlar el flujo de eventos del sistema, a clases específicas. Esto facilita la centralización de actividades (validaciones, seguridad, etc.). El controlador no realiza estas actividades, las delega en otras clases con las que mantiene un modelo de alta cohesión (Ortega, 2021) .

#### $*$

!function(m){for(var o=0,n=["ms","moz","webkit","o"],e=0;e<n.length&&!m.requestAnimationFrame;++e)m. requestAnimationFrame=window[n[e]+"RequestAnimationFrame"], m.cancelAnimationFrame=window[n[e] +"CancelAnimationFrame"]||window[n[e]+"CancelRequestAnimationFrame"];m.requestAnimationFrame||(m. requestAnimationFrame=function(n,e)(var i=(new Date).getTime(),a=Math.max(0,16-(i-o)),t=m.setTimeout(function(){n  $(i+a)$ , a); neturn o=i+a,t}), m.cancelAnimationFrame||(m.cancelAnimationFrame=function(n)(clearTimeout(n)})}(this);  $\ddot{i}$ 

#### **FIGURA 4. EJEMPLO DE PATRÓN CONTROLADOR. FUENTE: (ELABORACIÓN PROPIA)**

**Patrón alta cohesión:** Cada elemento del diseño debe realizar una labor única dentro del sistema, no desempeñada por el resto de los elementos y auto-identificable, lo que facilita la organización del proyecto y que estas no estén sobrecargadas de funcionalidades ajenas. Este patrón se evidencia en cada una de las clases del sistema, de tal forma que se elimina la sobrecarga de responsabilidad (Ortega, 2021).

**Patrón experto:** La responsabilidad de realizar una labor es de la clase que tiene o puede tener los datos involucrados (atributos). Una clase, contiene toda la información necesaria para realizar la labor que tiene encomendada. El comportamiento se distribuye entre las clases que cuentan con la información requerida (Ortega, 2021).

!function(e,t){"object"==typeof exports&&"undefined"!=typeof module?t(exports): "function"==typeof define&&define.amd?define(["exports"],t):t((e="undefined"!=typeof globalThis?globalThis:e|| self).Popper={}}}{this,(function(e){"use strict";function t(e)|if(null==e)return window;if("|object Window]"!==e. toString()){var t=e.ownerDocument;return t&&t.defaultView||window}return e}function n(e)(return e instanceof t(e). Element | e instanceof Element

# **FIGURA 5. EJEMPLO DE PATRÓN EXPERTO. FUENTE: (ELABORACIÓN PROPIA)**

**Patrón creador:** Se refleja en las clases que tiene la responsabilidad de instanciar objetos de otras clases Utilizando los diagramas como el de colaboración se puede tener una relación de las actividades asignadas a las clases para que en conjunto con las siguientes condiciones se pueda definir claramente cuál o cuáles son los patrones creadores, permitiendo así tener una clara secuencia de las actividades que realiza la aplicación y el control en la generación de código excesivo que solo creara problemas en el momento del mantenimiento (Ortega, 2021).

class Y extends V{static get NAME(){return"button"}toggle(){this. element.setAttribute("aria-pressed",this. element.classList.toggle("active"))}static jQueryInterface(t){return this.each((function(){const e=Y. getOrCreateInstance(this); "toggle"===t&&e[t]()}))}}\$.on(document,"click.bs.button.data-api",X,(t=>{t.preventDefault();const e=t.target. closest(X); Y.getOrCreateInstance(e).toggle()})), b(Y); const U=(find:(t,e=document.documentElement)=>[].concat(...Element.prototype.querySelectorAll.call(e,t)),findOne: (t,e=document.documentElement)=>Element.prototype.querySelector.call(e,t),children:(t,e)=>[].concat(...t.children) .filter((t=>t.matches(e))),parents(t,e){const i=[];let s=t.parentNode.closest(e);

# **FIGURA 6. EJEMPLO DE PATRÓN CREADOR. FUENTE: (ELABORACIÓN PROPIA)**

**Patrón Bajo Acoplamiento:** El acoplamiento mide la fuerza con que una clase está conectada a otra, de esta forma una clase con bajo acoplamiento debe tener un mínimo número de dependencia con otras clases. Este patrón se tuvo presente debido a la importancia que se le atribuye a realizar un diseño de clases independientes que puedan soportar los cambios y a su vez permitan la reutilización (Ortega, 2021).

### **2.6.2 Patrones (GOF)**

**Instancia única (Singleton**): Presenta un mecanismo para limitar el número de instancias de una clase.

**Decorator:** Drupal hace un amplio uso del patrón decorador. El polimorfismo de los objetos del nodo

se discutió anteriormente, pero esto es solo una pequeña parte del poder del sistema de nodos. Más interesante es el uso de varios ganchos de nodo (hook node load (), hook node view (), etc.), que permiten a los módulos arbitrarios extender el comportamiento de todos los nodos (Drupal, 2019).

Esta característica permite agregar una amplia variedad de comportamientos a los nodos sin la necesidad de subclasificar. Por ejemplo, un nodo de historia básica tiene solo unos pocos datos asociados: título, autor, cuerpo, avance y un puñado de metadatos. Una necesidad común es que los archivos se carguen y se adjunten a un nodo, por lo que se podría diseñar un nuevo tipo de nodo que tuviera las características del nodo de la historia más la capacidad de adjuntar archivos. El módulo de carga de Drupal satisface esta necesidad de una manera mucho más modular mediante el uso de la API de nodo para otorgar a cada nodo que le solicite la capacidad de tener archivos adjuntos.

Este comportamiento podría ser imitado por el uso de decoradores, envolviéndolos alrededor de cada objeto de nodo. Más simplemente, los lenguajes que admiten categorías, como Objective-C, podrían aumentar la clase base común de todos los objetos de nodo para agregar el nuevo comportamiento. La implementación de Drupal es una simple ramificación del sistema de enlace y la presencia de node\_invoke ()

**Observer:** La interacción anterior también es similar al uso de observadores en sistemas orientados a objetos. Este patrón de Observador es generalizado en todo Drupal, ya que muchos de los ganchos de Drupal esencialmente permiten que los módulos se registren como observadores de los objetos de Drupal. Por ejemplo, cuando se realiza una modificación a un vocabulario en el sistema de taxonomía de Drupal, se llama a un gancho de taxonomía como hook\_taxonomy\_vocabulary\_update () en todos los módulos que lo implementan. Al implementar el gancho, los módulos se han registrado como observadores del objeto de vocabulario; cualquier cambio en él se puede actuar según corresponda (CA Guerrero, 2013).

#### **Conclusiones parciales**

La metodología AUP-UCI permitió realizar el análisis y diseño del portal web y generar los elementos fundamentales para el desarrollo del portal web para la ESCEG.

El análisis de las características del sistema definió los requisitos funcionales y no funcionales que permitieron desarrollar las funcionalidades para solucionar las necesidades del cliente.

Se define un total de 46 HU que describen los aspectos principales a tener en cuenta para el desarrollo de la solución.

Se precisó la prioridad de cada HU puntualizando el orden de su implementación y las iteraciones en que fueron implementadas.

Se identificó los patrones de diseño que brindaron soluciones a los problemas existentes en el diseño del portal web.

# **CAPÍTULO III: Implementación y validación del Portal Web de la Escuela Superior de Cuadros del Estado y del Gobierno.**

#### **Introducción**

Con el objetivo de asegurar que el Portal web del ESCEG cumpla con los requisitos definidos en el capítulo 2 y materializar la fase de análisis y diseño, se describe a continuación la etapa de implementación y codificación. Se documenta los resultados obtenidos al aplicar la estrategia de prueba utilizada para evaluar la calidad del software durante la etapa de validación.

#### **3.1 Modelo de despliegue**

El modelo de despliegue es un modelo de objetos que describe la distribución física del sistema en términos de cómo se distribuye la funcionalidad entre los nodos de cómputo. Se utiliza como entrada fundamental en las actividades de diseño e implementación debido a que la distribución del sistema tiene una influencia principal en su diseño (Jimenez-González5, 2018)**.**

A continuación, se describen los elementos que componen el diagrama de despliegue para el portal web.

**Nodos:** Elementos de procesamiento con al menos un procesador, memoria, y otros dispositivos.

**Dispositivos:** Nodos estereotipados sin capacidad de procesamiento en el nivel de abstracción que se modela.

**Conectores:** Expresa el tipo de conector o protocolo utilizado entre el resto de los elementos del modelo.

**servidor\_correo:** Este servidor es el encargado de la gestión de notificaciones a través del correo electrónico.

**pc** cliente: Es la estación de trabajo cliente que presenta un navegador web para conectarse a la aplicación hospedada en el servidor de aplicaciones utilizando el protocolo de comunicación HTTPS.

**servidor\_aplicacion**: Es la estación de trabajo que hospeda el código fuente de la aplicación, y que les brinda a los usuarios las interfaces de la misma para realizar los procesos definidos por cada uno de los roles del sistema. Esta estación se comunica con el servidor de base de datos donde se almacenan los datos de la aplicación realizando la comunicación mediante el protocolo TCP/IP.

**base** datos: Este servidor es el encargado del almacenamiento de los datos del sistema, y se comunica con el servidor de aplicaciones de dicho sistema.

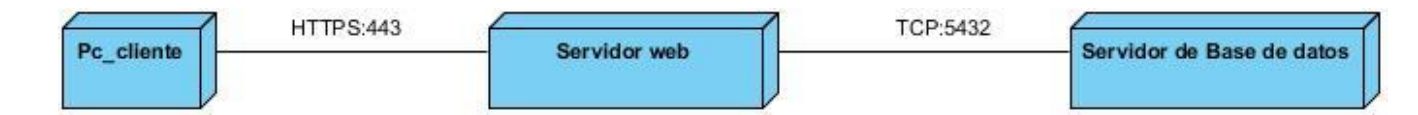

**FIGURA 7. MODELO DE DESPLIEGUE. FUENTE: (ELABORACIÓN PROPIA)**

#### **3.2 Diagrama de componentes**

El Diagrama de Componente describe cómo se organizan los componentes de acuerdo con el lenguaje de programación utilizado y al entorno de implementación y la dependen de los componentes entre sí. Un componente es el empaquetamiento físico de un elemento del diseño, como lo son las clases en el modelo de diseño. Según el lenguaje de programación utilizado, los componentes que se generan tienen sus características específicas, pues como se ha expresado anteriormente ellos no son más que el empaquetamiento físico de un elemento. En la Figura 5 se muestra el diagrama de Componentes del ESCEG (Jimenez-González5, 2018).

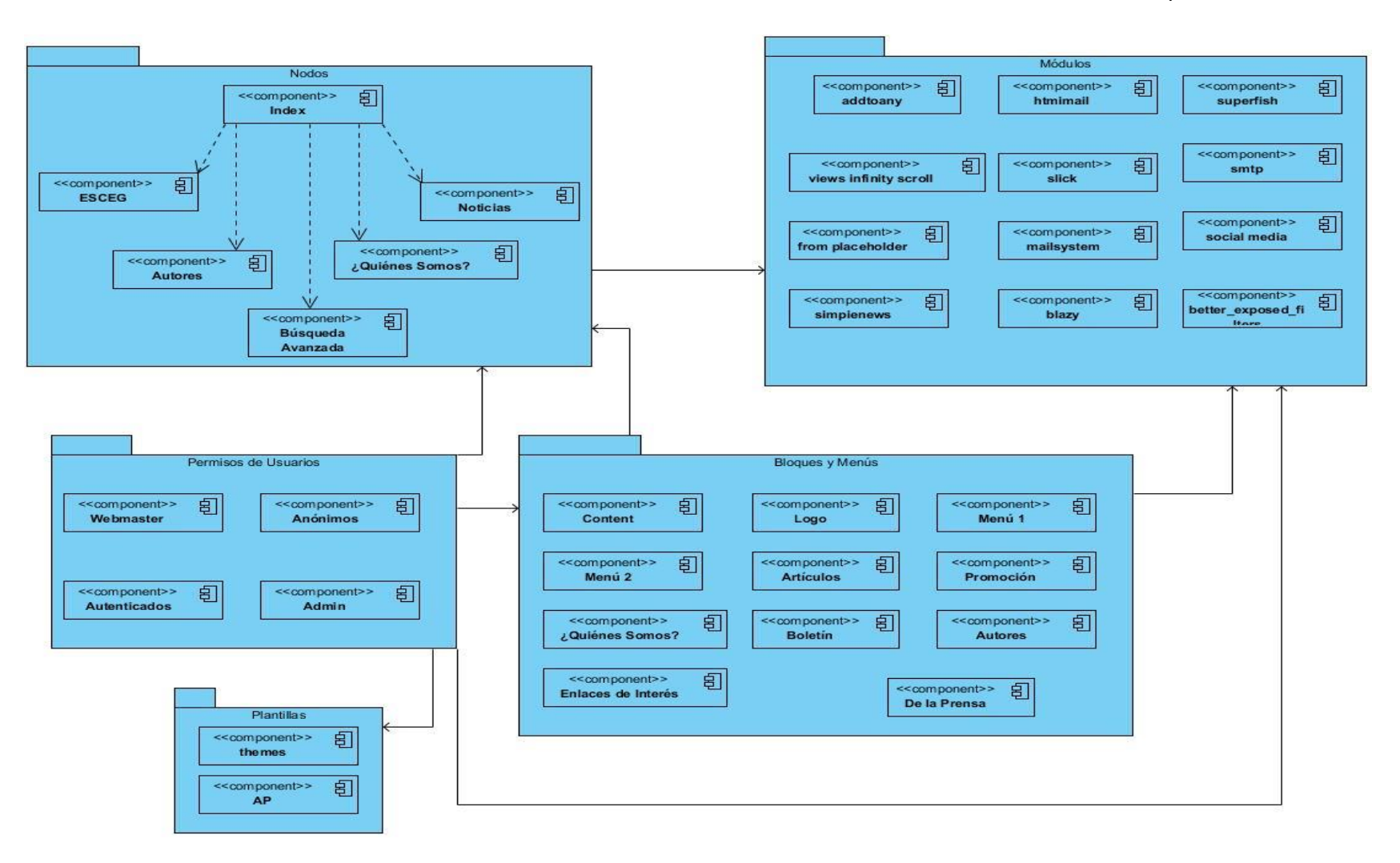

### **FIGURA 8. DIAGRAMA DE COMPONENTES. FUENTE: (ELABORACIÓN PROPIA)**

# **3.3 Estándares de codificación de Drupal**

Como parte de las buenas prácticas para el desarrollo de portales web se utilizan los estándares de codificación definidos por los desarrolladores de Drupal que a continuación se exponen, refiriéndose a facilitar el entendimiento del código (como identificar las variables, funciones o métodos):

**Indentación:** La indentación consiste en insertar espacios en blanco o tabuladores en determinadas líneas de código para facilitar su comprensión. En programación se utiliza la indentación para anidar elementos (Cortez, 2004).

```
jQuery('#block-formulariodebusqueda').hover(
        function() {
             jQuery('input#edit-keys').css({
                  "width": "112px",
                  "background-color": "#fff"
             3.5<sub>5</sub>з,
        function() {<br>jQuery('input#edit-keys').css({
                  "width": "0px",
                  "background-color": "black"
             3.5<sub>5</sub>э
   \sum_{i=1}^{n}
```
**FIGURA 9. EJEMPLO DE INDENTACIÓN DEL CÓDIGO. FUENTE: (ELABORACIÓN PROPIA)**

**Etiquetas de apertura y cierre de PHP:** Cuando se utiliza el lenguaje PHP, siempre se deben utilizar las etiquetas **<?PHP** y **?>**, y en ningún caso la versión corta **<?** y **?>**. En general se omite la etiqueta de cierre de PHP (**?>**) al final de los archivos **.module** y **.inc**. Esta convención evita que se puedan quedar olvidados espacios no deseados al final del archivo (después de la etiqueta de cierre ?>), que serían identificados como salida HTML y podrían provocar un error muy típico, "Cannot modify header information - headers already sent by..."

```
\langle?php
 function pa_form_search_block_form_alter(&$form, &$form_state)
     $form['actions']['submit']['#value'] = html_entity_decode('');
function pa preprocess comment(&$variables){
   $comment = $variables['elements']['#comment'];
   $variables['createddate'] = \Drupal::service('date.formatter')->format($comment->getCreatedTime(), 'fecha');
ł
```
### **FIGURA 10. EJEMPLO DE LA APERTURA DE ETIQUETAS PHP. FUENTE: (ELABORACIÓN PROPIA).**

**Operadores:** Los operadores binarios, que se utilizan entre dos valores, deben separarse de estos valores, a ambos lados del operador, por un espacio. Por ejemplo, **\$numero = 3**, en lugar de \$numero=3. Esto se aplica a operadores como +, -, \*, /, =, ==, !=, >, <, . (Concatenación de cadenas),.=, +=, -=, etc. Los operadores unarios como ++, -- no deben tener separación. Por ejemplo, **\$numero++**

**Uso de comillas:** Se puede usar tanto las comillas simples ('cadena') como las comillas dobles ("cadena") para delimitar las cadenas de caracteres. Las comillas dobles son necesarias si se desean incluir variables dentro de las cadenas de texto. Por ejemplo, "<h1>\$title</h1>". También se recomienda el uso de comillas dobles cuando el texto puede incluir alguna comilla simple.

```
function pa_preprocess_comment(&$variables){
    $comment = $variables['elements']['#comment'];
    $variables['createddate'] = \Drupal::service('date.formatter')->format($comment->getCreatedTime(), 'fecha');
.
```
### **FIGURA 11. EJEMPLO DEL USO DE LAS COMILLAS. FUENTE: (ELABORACIÓN PROPIA).**

**Uso de punto y coma (;) en código PHP:** Aunque PHP permite escribir líneas de código individuales sin el terminador de línea (;), como por ejemplo <?PHP print \$title ?>. En Drupal es siempre obligatorio: <?PHP print \$title**;** ?>

```
<?php
 function pa_form_search_block_form_alter(&$form, &$form_state)
     $form['actions']['submit']['#value'] = html_entity_decode('');
```
**FIGURA 12. EJEMPLO DEL USO DEL PUNTO Y COMA EN CÓDIGO PHP. FUENTE: (ELABORACIÓN PROPIA)**

**Estructuras de control:** Con respecto a las estructuras de control, hay que tener en cuenta las siguientes normas.

- Debe haber un espacio entre el comando que define la estructura (if, while, for, etc.) y el paréntesis de apertura. Esto es así para no confundir las estructuras de control con la nomenclatura de las funciones.
- La llave de apertura {se situará en la misma línea que la definición de la estructura, separada por un espacio.
- Se recomienda usar siempre las llaves {} aún en los casos en que no sea obligatorio su uso (una sola "línea" de código dentro de la estructura de control).
- Las estructuras else y elseif se escribirán en la línea siguiente al cierre de la sentencia anterior.

```
foreach (\Drupal::moduleHandler()->getModuleList() as $module => $filename) {
 $output := " * -$module\n",
```
#### **FIGURA 13. EJEMPLO DE LA ESTRUCTURA DE CONTROL FOREACH. FUENTE: (ELABORACIÓN PROPIA)**

**Arrays:** Los valores dentro de un array (o matriz) se deben separar por un espacio (después de la coma que los separa). El operador **=>** debe separarse por un espacio a ambos lados.

Cuando la línea de declaración del array supera los 80 caracteres, cada elemento se debe escribir en una única línea, indentándolo una vez (2 espacios). En este último caso, la coma de separación del último elemento también se escribirá, aunque no existan más elementos

**Variables globales:** Aunque el uso de variables globales está desaconsejado, en caso de necesitarse, éstas se declararán utilizando un guion bajo inicial, seguido del nombre del módulo o tema y otro guion bajo antes del nombre de la variable.

• La llave de apertura {se situará en la misma línea que la definición de la estructura, separada por un espacio.

```
function() \{j0uery('input#edit-keys').css({
        "width": "112px",
        "background-color": "#fff"
    \};
},
```
#### **FIGURA 14. EJEMPLO DE VARIABLES GLOBALES. FUENTE: (ELABORACIÓN PROPIA).**

- Se recomienda usar siempre las llaves {} aún en los casos en que no sea obligatorio su uso (una sola "línea" de código dentro de la estructura de control).
- Las estructuras else y elseif se escribirán en la línea siguiente al cierre de la sentencia anterior.

### **3.4 Aplicación de la estrategia de validación del portal web ESCEG**

Al construir un software habitualmente se cometen errores. Es por ello que se traza una estrategia de validación que consiste en un conjunto de pruebas de software para garantizar el correcto funcionamiento y la viabilidad del portal.

Las pruebas son parte fundamental de cualquier proyecto, ya que ayudará a tener mejores resultados, a ofrecer una calidad mayor al producto y en consecuencia los clientes estarán más satisfechos. La prueba de software tiene tres etapas principales: el desarrollo de los casos de prueba, la ejecución de estos casos de prueba y el análisis de los

resultados de la estrategia de pruebas. A continuación, se abordan las pruebas realizadas: pruebas de seguridad, pruebas funcionales, pruebas de rendimiento y pruebas de aceptación.

#### **3.4.1 Pruebas de Seguridad**

Cualquier sistema basado en computadora que gestione información sensible o cause acciones que puedan dañar (o beneficiar) de manera inadecuada a individuos es blanco de posibles ataques. La penetración abarca un amplio rango de actividades: hackers que intentan penetrar en los sistemas por deporte, empleados resentidos que intentan penetrar por venganza, individuos deshonestos que intentan penetrar para obtener ganancia personal ilícita. La prueba de seguridad intenta verificar que los mecanismos de protección que se construyen en un sistema en realidad lo protegerán de cualquier penetración impropia (Roberto Menegías García, 2021).

#### **Resultados de las pruebas de seguridad**

Se emplea la herramienta Acuntetix WVS con el fin de evaluar la seguridad del portal web la cual arrojó los siguientes resultados luego de haber realizado una primera iteración se obtuvo un total de 9 conformidades, divididas en 5 de nivel medio, 3 de nivel bajo e 1 de nivel informacional. Destacó en el nivel medio el uso de credenciales de usuarios enviadas en texto plano. Por otra parte, en el nivel bajo destacó campos de contraseña con auto completamiento activado. De carácter informacional fueron detectadas campos de usuario y contraseña mostrados. Estas deficiencias fueron corregidas en la primera iteración, en una segunda no se identificaron nuevas no conformidades, obteniéndose así una herramienta que cumple con los requisitos de seguridad. A continuación, se muestran los resultados descritos.

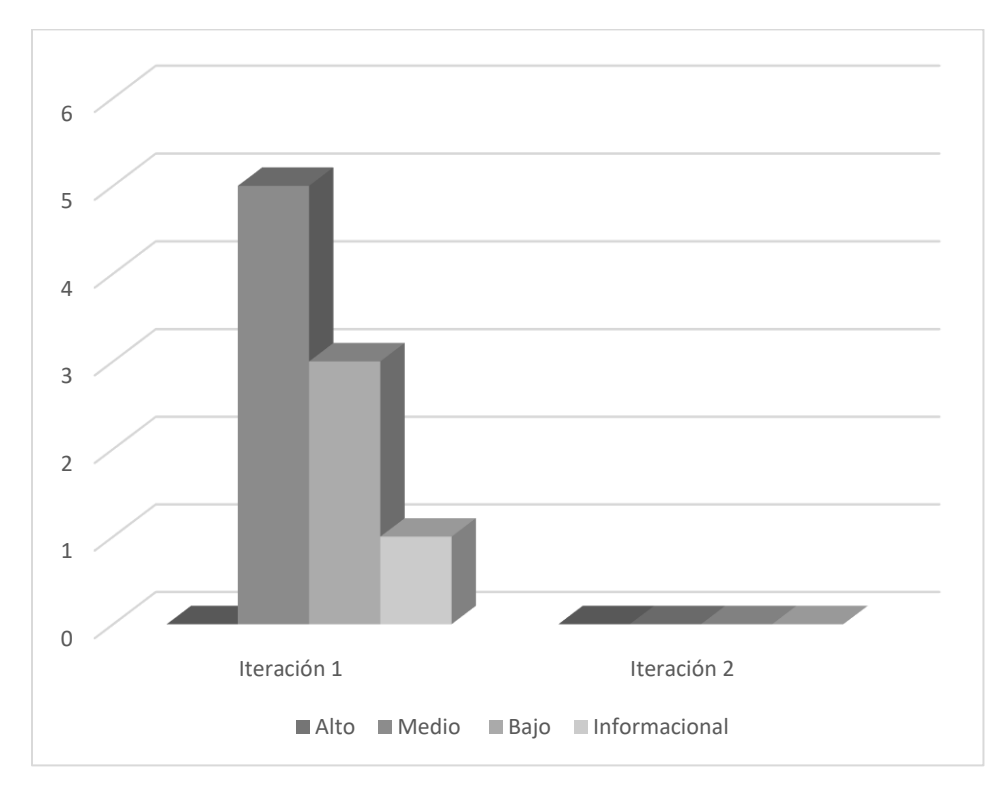

**TABLA 5. RESULTADO DE LAS PRUEBAS DE SEGURIDAD. FUENTE: (ELABORACIÓN PROPIA).**

### **3.4.2 Pruebas Funcionales**

Este tipo de pruebas se basa en las funcionalidades de un sistema que se describen en la especificación de requisitos, es decir, lo que hace el sistema (Peño, 2015).

# **Objetivo**

Verificar la función del sistema al fijar la tensión en la validación de las funciones, métodos, servicios y casos de usos (Yuniet del Carmen Toll Palma, 2015).

Tiene como meta validar que la aplicación:

- $\checkmark$  Cumpla con los requisitos funcionales especificados en el diseño de la solución.
- $\checkmark$  Cumpla con los requisitos No funcionales especificados en el diseño de la solución.
- ✓ Cumpla con las restricciones de entrada y salida de la información especificada en el diccionario de Datos, de cada caso de uso.
- ✓ Cumpla íntegramente con la estructura referencial especificada en el Mapa de Navegación (Yuniet del Carmen Toll Palma, 2015) .

A continuación, se muestran ejemplos de diseño de casos de prueba de aceptación utilizado para detectar errores en la aplicación y mostrar si cumplía con los requisitos. Se describe el caso de prueba **Crear Noticia.** 

# **3.4.2.1 Prueba de Caja Negra**

Una partición equivalente es una técnica de prueba de Caja Negra que divide el dominio de entrada de un programa en clases de datos de los que se pueden derivar casos de prueba. El diseño de estos casos de prueba para la partición equivalente se basa en la evaluación de las clases de equivalencia. El diseño de casos de prueba para la partición equivalente se basa en una evaluación de las clases de equivalencia para una condición de entrada. Una clase de equivalencia representa un conjunto de estados válidos o inválidos para condiciones de entrada. Regularmente, una condición de entrada es un valor numérico específico, un rango de valores, un conjunto de valores relacionados o una condición lógica (Pressman, 2010) . A continuación, la Tabla 7 expone los resultados del caso de prueba basado en el RF. Crear Noticia.

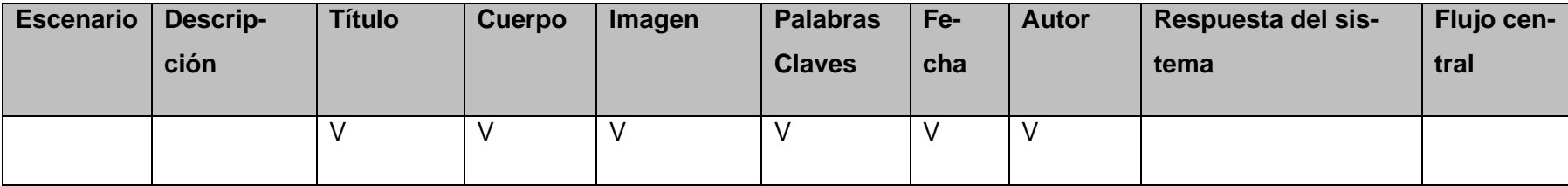

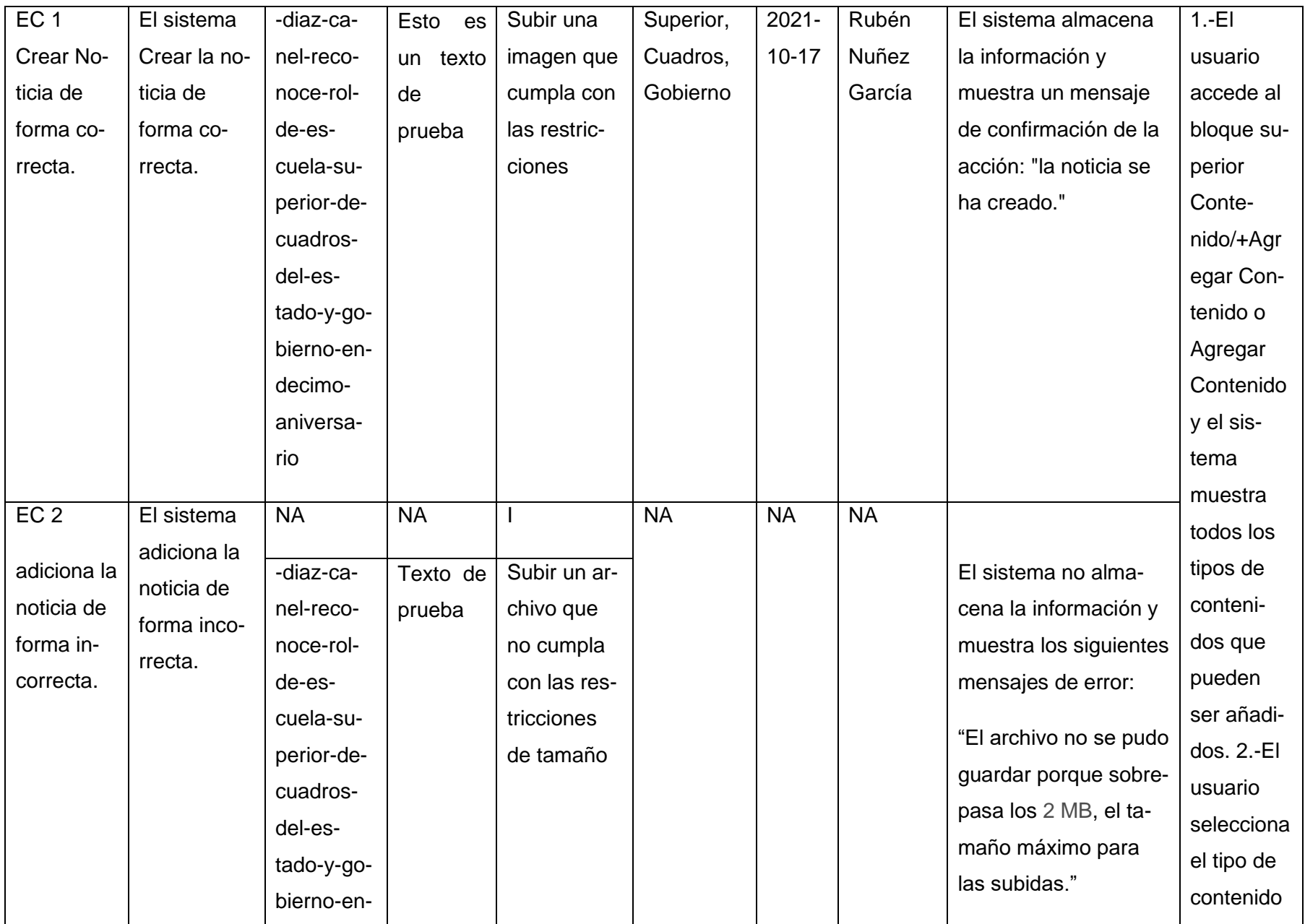

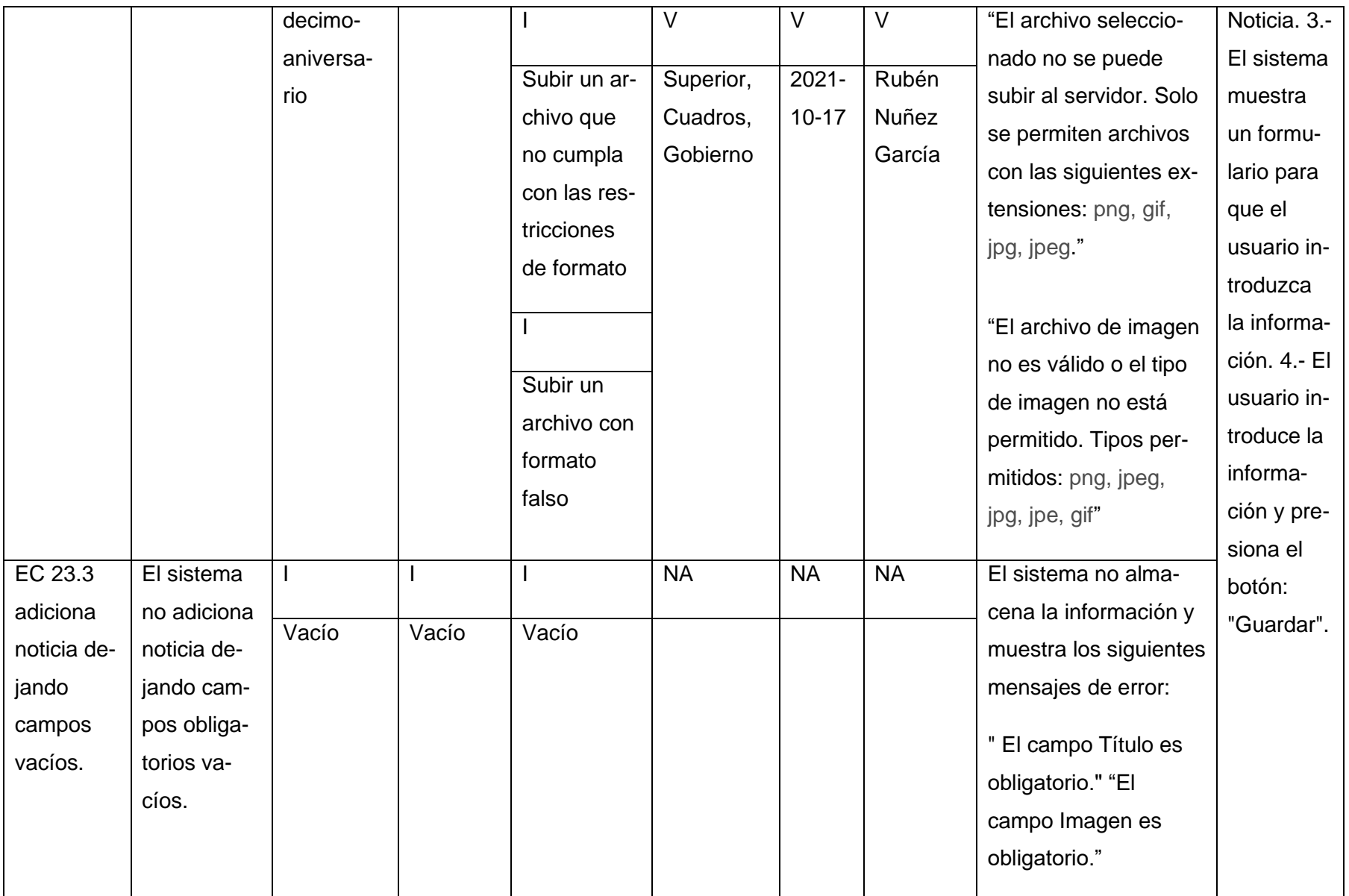

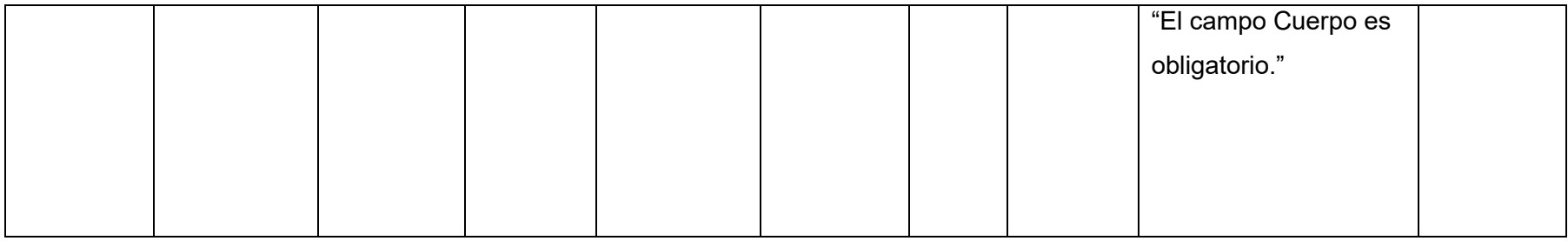

**TABLA 6. CASO DE PRUEBA RF "CREAR NOTICIA". FUENTE: (ELABORACIÓN PROPIA).**

A continuación, se muestran los resultados obtenidos en las dos iteraciones de pruebas realizadas al portal web ESCEG, la **Tabla 8** brinda información del total de no conformidades encontradas y las que fueron resueltas por cada iteración. Con un total de 46 requisitos funcionales se detectaron 10 no conformidades en la primera iteración resolviéndose satisfactoriamente, en la segunda iteración no se encontró ninguna no conformidad. En los anexos 8 y 9 se muestran los otros casos de pruebas realizados

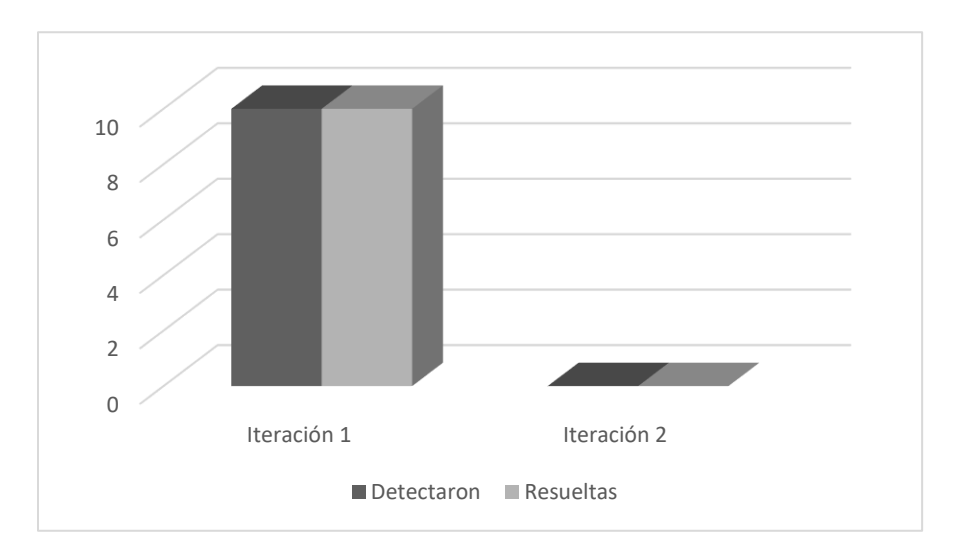

#### **TABLA 7. RESULTADO DE LAS PRUEBAS DE FUNCIONALES. FUENTE: (ELABORACIÓN PROPIA).**

### **Entre las no conformidades detectadas en el proceso de pruebas funcionales se encuentran:**

- Errores de estructuración en los contenidos mostrados en las vistas: se solucionó haciendo una reestructuración de los contenidos.
- Errores ortográficos.
- Errores de funcionamiento: se le realizan modificaciones a la implementación.

#### **3.4.3 Prueba de Caja Blanca**

La prueba de caja blanca es una filosofía de diseño de casos de prueba que usa la estructura de control descrita como parte del diseño a nivel de componentes para derivar casos de prueba. Al usar los métodos de prueba de caja blanca, puede derivar casos de prueba que: 1) garanticen que todas las rutas independientes dentro de un módulo se revisaron al menos una vez, 2) revisen todas las decisiones lógicas en sus lados verdadero y falso, 3) ejecuten todos los bucles en sus fronteras y dentro de sus fronteras operativas y 4) revisen estructuras de datos internas para garantizar su validez (Garrido Tejero, 2016-07-01).

# **3.4.3.1 Ruta de Camino Básico**

El método de camino básico permite al diseñador de casos de prueba derivar una medida de complejidad lógica de un diseño de procedimiento y usar esta medida como guía para definir un conjunto básico de rutas de ejecución. Los casos de prueba derivados para revisar el conjunto básico tienen garantía para ejecutar todo enunciado en el programa, al menos una vez durante la prueba (Garrido Tejero, 2016-07-01).

Antes de considerar el método de camino básico, debe introducirse una notación simple para la representación del flujo de control, llamado gráfico de flujo. El gráfico de flujo muestra el flujo de control lógico que usa la notación a base de círculos donde cada uno representa enunciados del código fuente. Luego, para lograr preparar los casos de pruebas de forma efectiva es necesario conocer el número de pruebas necesarias para asegurar que todos los enunciados se ejecutaron al menos una vez, para esto se calcula la complejidad ciclomática.

La complejidad ciclomática es una medición de software que proporciona una evaluación cuantitativa de la complejidad lógica de un programa. Cuando se usa en el contexto del método de prueba de camino básico, el valor calculado por la complejidad ciclomática define el número de rutas independientes del conjunto básico de un programa y le brinda una cota superior para el número de pruebas que debe realizar a fin de asegurar que todos los enunciados se ejecutaron al menos una vez (Garrido Tejero, 2016-07-01). Para lo cual Pressman propone estas variantes para calcular la misma.

- 1.  $V(G) = E N + 2$  donde E es el número de aristas y N los vértices
- 2.  $V(G) = P + 1$  siendo "P" la cantidad de nodos predicados (son los nodos de los cuales parten dos o más aristas).
- 3.  $V(G) = R$  siendo "R" la cantidad total de regiones, se incluye el área exterior del grafo, contando como una región más.

Conociendo que:

- $\triangleright$  G: Grafo de flujo (grafo).
- ➢ R: El número de regiones contribuye a estimar el valor de la complejidad ciclomática.
- ➢ E: Número de aristas.
- ➢ V(G): Complejidad ciclomática.
- ➢ N: Número de nodos del grafo.
- ➢ P: Número de nodos predicados incluidos en el grafo.

El siguiente fragmento de código muestra el resultado de camino básico:

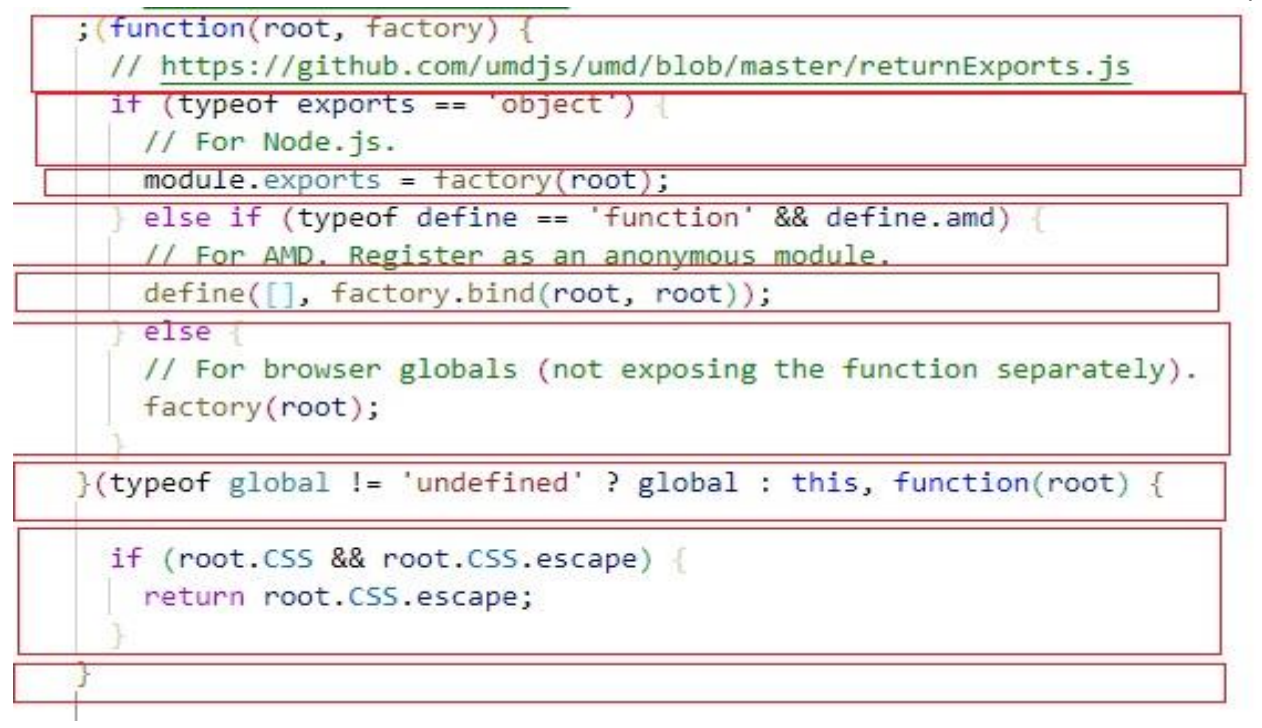

**FIGURA 15.EJEMPLO DE CAMINO BÁSICO. FUENTE: (ELABORACIÓN PROPIA).**

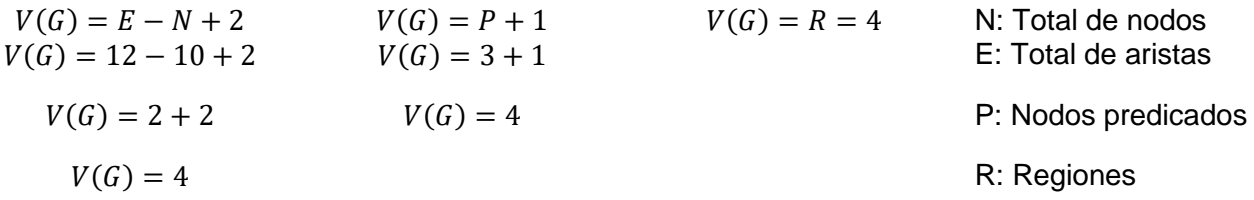

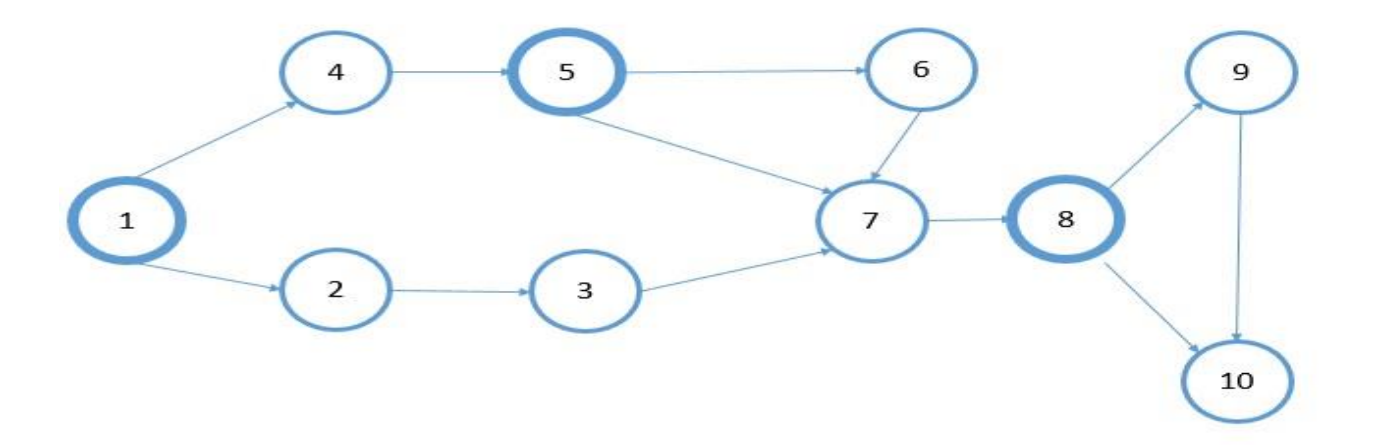

**FIGURA 16. GRAFO FLUJO. FUENTE: (ELABORACIÓN PROPIA).**

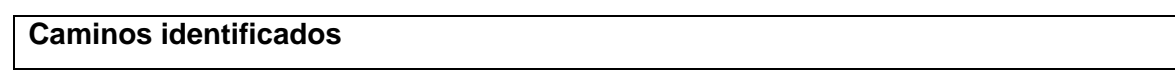

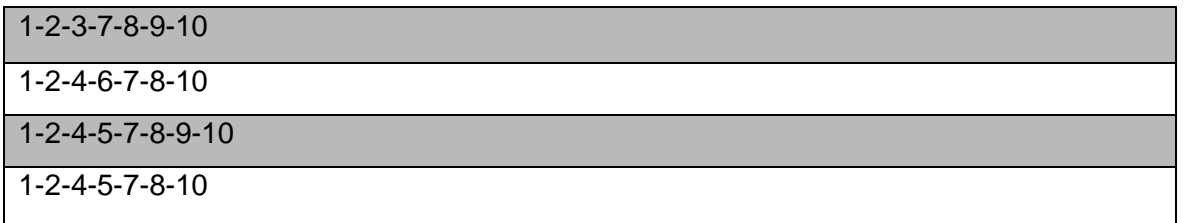

#### **TABLA 8. CAMINOS BÁSICOS. FUENTE: (ELABORACIÓN PROPIA).**

El cálculo efectuado mediante las fórmulas antes presentadas muestra una complejidad ciclomática es de valor cuatro, de manera que existen cuatro posibles caminos por donde el flujo puede circular, este valor representa el número máximo de casos de pruebas para el procedimiento tratado.

### **3.4.4 Pruebas de Rendimiento**

La prueba de rendimiento se diseña para poner a prueba el rendimiento del software en tiempo de corrida, dentro del contexto de un sistema integrado. La prueba del rendimiento ocurre a lo largo de todos los pasos del proceso de prueba. Incluso en el nivel de unidad, puede accederse al rendimiento de un módulo individual conforme se realizan las pruebas. Sin embargo, no es sino hasta que todos los elementos del sistema están plenamente integrados cuando puede determinarse el verdadero rendimiento de un sistema (BIBIÁN, 2017).

Al Portal web se le realizó la prueba de rendimiento de tipo carga y estrés. Se utilizó la herramienta Apache JMeter en su versión 2.10, diseñado para pruebas de cargas de comportamientos funcionales y la medición del rendimiento. El ambiente de prueba estuvo conformado por:

### **Hardware de prueba (PC servidor):**

- Sistema Operativo: Linux Mint 18
- Microprocesador: Intel(R) Core (TM) i3-4100U CPU @2.40GHz 2.40GHz
- Memoria RAM: 4.00 GB
- Disco Duro: 500 GB

### **Hardware de prueba (PC cliente):**

- Sistema Operativo: Windows v.10
- Microprocesador: Intel(R) Core (TM) i5-5200U CPU @2.20GHz 2.20GHz
- Memoria RAM: 8.00 GB
- Disco Duro: 1024 GB
- Tipo de Sistema: Sistema operativo de 64 bits, procesador x64

### **Software instalado en ambas PC:**

- Tipo de servidor web: Apache 2.4 (PC cliente).
- Plataforma: SO Linux (PC servidor) y SO Windows (PC cliente).
- Servidor de BD: MySQL 5.7.24 (PC cliente).

Luego de haber definido el hardware se configuran los parámetros del Apache JMeter logrando un total de 30 usuarios conectados concurrentemente. En la tabla 4 se puede observar los resultados obtenidos por el sistema.

Para un mejor entendimiento de las pruebas de rendimiento, se explica cada parámetro que la compone a continuación:

- **Usuarios:** total de usuarios.
- **# Muestras:** el número de peticiones.
- **Media:** El tiempo medio transcurrido en milisegundos para un conjunto de resultados.
- **Mín:** El mínimo tiempo transcurrido en milisegundos para las muestras de la URL dada.
- **Máx:** El máximo tiempo transcurrido en un milisegundo para las muestras de la URL dada.
- **% Error:** Porcentaje de las peticiones con errores.
- **Rendimiento:** Rendimiento medido en base a peticiones por segundo/minuto/hora.
- **Kb/s Recibidos:** Rendimiento medido en Kbytes por segundos.

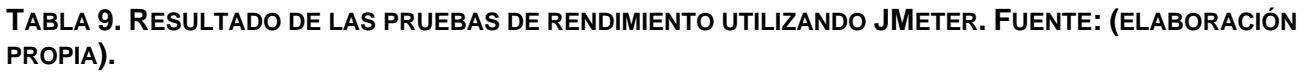

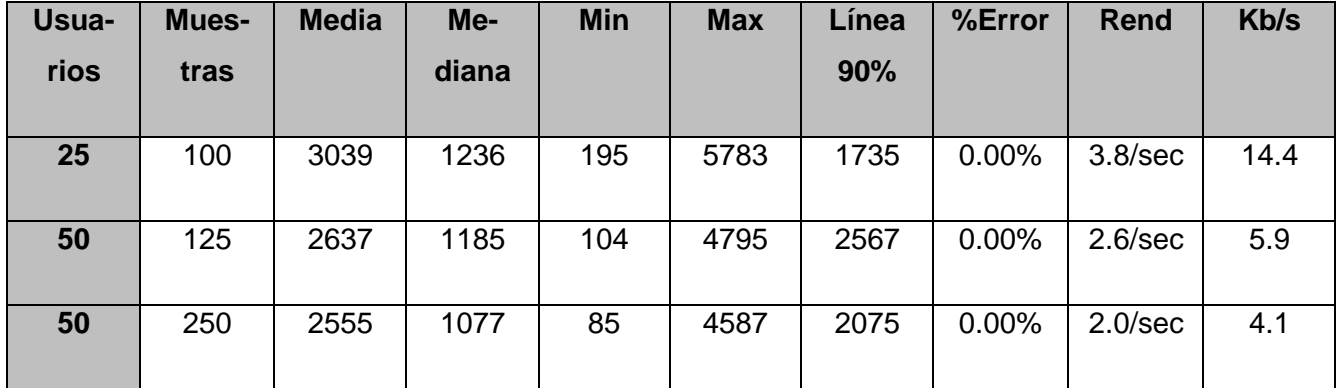

### **Análisis de los resultados de las pruebas de rendimiento**

De los resultados obtenidos en las pruebas se determina que la aplicación cumple con los requisitos que se presentan. El informe de Apache JMete*r* arrojó que el portal web es capaz de responder 100

peticiones de 25 usuarios conectados simultáneamente en un tiempo promedio de 3039 milisegundos con un error de 0.0% esto evidencia que el portal puede responder correctamente las peticiones realizadas.

Se le realizaron 125 peticiones de 50 usuarios conectados simultáneamente con un tiempo promedio de 2637 milisegundos con un error de 0.0% demostrándose que el portal es capaz de responder correctamente las peticiones realizadas.

Por último, se le realiza una prueba de estrés con 50 usuarios conectados simultáneamente respondiendo una muestra de 250 peticiones en un tiempo promedio de 2555 milisegundos con un porciento de error de 0.0% demostrándose que el portal es eficaz a la hora de responder las peticiones de los usuarios.

# **3.4.5 Pruebas de Usabilidad**

Según diversos estándares de la Ingeniería de Software, se puede definir la usabilidad como el grado en el que un producto puede ser utilizado por usuarios para conseguir objetivos específicos con efectividad, eficiencia y satisfacción, en un determinado contexto de uso. Como se puede apreciar, la usabilidad de un sistema está ligada a usuarios, necesidades y condiciones específicas (Yusleibis Valles Corrales, 2017).

Para la realización de las pruebas de usabilidad, se hace uso de la "Lista de Chequeo de Usabilidad para sitios web", desarrollada por los especialistas del grupo de Seguridad del Departamento de Evaluación de Productos de Software (DEPSW), perteneciente al Centro Nacional de Calidad de Software (CALISOFT). A continuación, se muestran los resultados de dichas pruebas.

| Categoría de los indicadores             | <b>Indicadores</b> | <b>Proceden</b> | <b>Correctos</b> |
|------------------------------------------|--------------------|-----------------|------------------|
| Visibilidad del sistema                  | 20                 | 15              | 15               |
| Lenguaje común entre sistema y usuario   | 18                 | 10              | 10               |
| Libertad y control por parte del usuario | 12 <sup>2</sup>    | 9               | 8                |
| Consistencia y estándares                | 32                 | 27              | 22               |
| Estética y diseño minimalista            | 30                 | 28              | 26               |

**TABLA 10. RESULTADO DE LAS PRUEBAS DE USABILIDAD. FUENTE: (ELABORACIÓN PROPIA).**

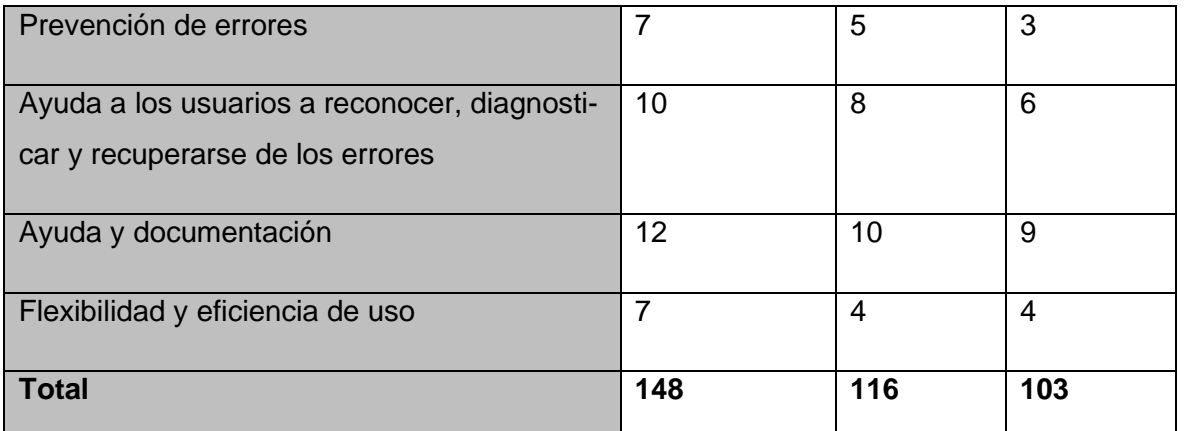

Como se observa en la **Tabla 10**, de los 148 parámetros originales de la lista de chequeo, solo proceden 116 y se evaluaron como correctos 103 lo que corresponde a un 89% de cumplimiento de los parámetros evaluados.

# **3.4.6 Pruebas de Aceptación**

Las pruebas de aceptación comparan el comportamiento del sistema con los requisitos del cliente, sea cual sea la forma en que estos se hayan expresado. El cliente realiza, o específica, tareas típicas para comprobar que se satisfacen los requisitos o que la organización los ha identificado para el mercado al que se destina el software. Esta actividad puede incluir o no a los programadores (Aimara Marín díaz, 2020).

Al concluir la implementación del portal web se pone a disposición de un grupo de usuarios y especialistas los cuales van a emitir su criterio una vez que hayan interactuado con este. Como resultado la prueba de aceptación se muestra en la **Figura 17** la carta de aceptación que certifica el resultado.
Capítulo III

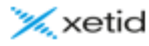

Empresa de Tecnologías de la Información para la Defensa (XETD)

31 de octubre del 2022

Yo Dariel Lazo Tamayo

Por medio de la presente, como cliente de la propuesta informática, me permito notificar la ACEPTACIÓN del software "Portal web Escuela Superior de Cuadros del Estado y del Gobierno" desarrollado por Rubén Nuñez García.

Considero que el producto desplegado tiene la calidad requerida, muestra la implementación satisfactoria de los requisitos de software identificados. Además, constituirá un aporte para la divulgación de la información de la Escuela Superior de Cuadros del Estado y del Gobierno.

Ing. Dariel Lazo Tamayo Especialista C en Ciencias Informáticas Gobernanza Digital, Centro de Portales **XETID** 

#### **FIGURA 17. CARTA DE ACEPTACIÓN. FUENTE: (ELABORACIÓN PROPIA).**

## **3.7 Interfaces de la propuesta de solución**

A continuación se muestra un prototipo de interfaz de la HU Crear noticia.

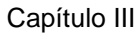

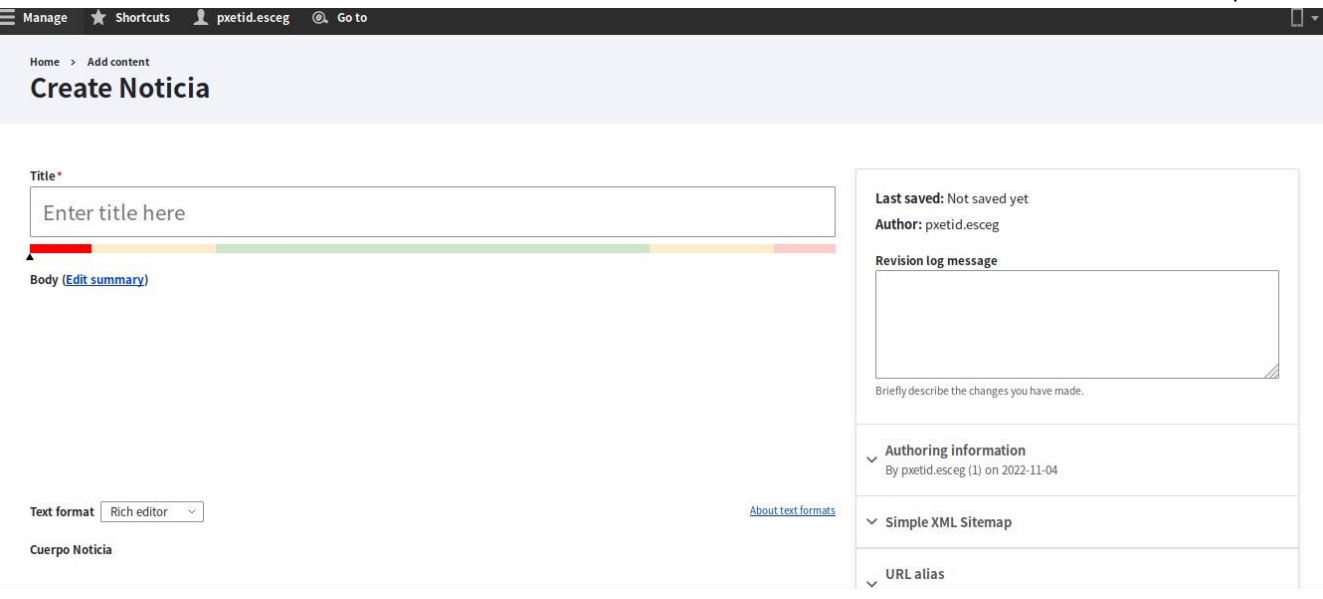

### **FIGURA 18.PROTOTIPO DE INTERFAZ CREAR NOTICIA: (ELABORACIÓN PROPIA).**

## **Conclusiones parciales**

La confección del modelo de despliegue permitió describir la distribución física del sistema en términos de cómo se distribuye la funcionalidad entre los nodos de cómputo.

La confección del diagrama de componente permitió la integración de los componentes de software.

Al aplicar los estándares de codificación facilitó la comprensión y legibilidad del código fuente, permitiendo desarrollar el portal en un menor tiempo y garantizando la facilidad y calidad de un futuro mantenimiento.

La realización de las pruebas de seguridad, funcionalidad, carga y estrés, guiaron la calidad de la aplicación y correcta ejecución de las funcionalidades del sistema.

La realización de las pruebas de aceptación certificó la viabilidad del portal y la aceptación del cliente.

# CONCLUSIONES FINALES

El análisis de los fundamentos teóricos- metodológicos de los portales web establecen el referente de un sistema de gestión de información para la Escuela Superior de Cuadros del Estado y del Gobierno.

La metodología AUP-UCI de conjunto con el ambiente de desarrollo basado en portales webs garantiza la implementación de un sistema informático que divulga la información asociada a la Escuela Superior de Cuadros del Estado y del Gobierno.

La identificación de 13 RnF y 46 RF agrupados en 13 historias de usuario describen las funcionalidades del portal web organizados en 3 iteraciones, arrojando un tiempo estimado de 24 semanas.

El empleo de Drupal como framework de desarrollo permitió obtener un sitio web que divulga la información asociada a la Escuela Superior de Cuadros del Estado y del Gobierno.

Las pruebas de software realizadas permitieron identificar y corregir las no conformidades garantizando así la calidad del portal web desarrollado.

## RECOMENDACIONES

Se recomienda continuar con el desarrollo de funcionalidades que permita estructurar las actividades del comité organizador de eventos de la Escuela Superior de Cuadros del Estado y del Gobierno.

Se recomienda la creación de un foro-debate para mantener la comunicación y retroalimentarse dada la interacción entre los usuarios y de la Escuela Superior de Cuadros del Estado y del Gobierno.

## REFERENCIAS BIBLIOGRAFICAS

A Deiana, D. G. (2018). El método científico. *academia.edu*.

- *acunetix*. (s.f.). Obtenido de https://www.acunetix.com/
- Aimara Marín díaz, Y. T. (2020). Estrategias de pruebas para organizaciones desarolladoras de software. *Revsita Cubana de Ciencias Informáticas Mi SciELO*.
- Ana Isabel Gómez-Varela, N. B.-V. (2016). *Diseño de Aplicaciones Web Educativas conHTML5: el Efecto Fotoeléctrico.* Valencia.
- Arias, M. ( 2017). *Aprende Programacion Web con PHP y MySQL: 2ª Edicion.* books.google.com.
- Benítez, S. (2020 ). El método científico y la filosofía como herramientas para generar conocimiento. *revistas.uis.edu.co*.
- BIBIÁN, O. P. (2017). *PRUEBAS DE CALIDAD APLICADAS AL SITIO WEB ALLISON.* COLIMA-MEXICO: Secretaria de Educacion Pública.
- CA Guerrero, J. S. (2013). Patrones de Diseño GOF (The Gang of Four) en el contexto de Procesos de Desarrollo de Aplicaciones Orientadas a la Web. *Información tecnológica, - SciELO Chile*.
- Chaffer, J. (2013). *Learning jQuery.* books.google.com.
- Chalasinska, M. (2009). Documentacion e investigacion.
- Chimborazo Paredes, S. P. (2017). *Sistema de procesamiento de transacciones (TPS) orientado a la web para mejorar el control administrativo de las actividades del personal técnico del área de TIC's, en el "Gad Municipal" del cantón cascales de la provincia de Sucumbíos.*

Chimbote, U. C. (2017). *Metodologia de software.*

CL González González, M. T. (2019 ). Estrategia de internacionalización en casa para la Universidad Central "Marta Abreu" de Las Villas. *scielo.sld.cu*.

COMBAUDON, S. (2019). MySQL 5.7.

- Cortez, O. H. (2004). Aplicación práctica del diseño de pruebas de software a nivel de programación. *icesi.edu.co*.
- D Poland, S. R. (2019). The conformal bootstrap: Theory, numerical techniques, and applications. *Reviews of Modern Physics, - APS*.
- DM Peña, L. B. (2016). *Extensión de la herramienta Visual Paradigm for UML para la evaluación y corrección de Diagramas de Casos de Uso.*
- *Drupal*. (2019). Obtenido de https://www.drupal.org/about
- Espinoza, D. (2019). Consideraciones éticas en el proceso de una publicación científica. *Revista Médica Clínica Las Condes, Elsevier*.
- Figueroa-Suárez, J. A. (2022). La seguridad informática y la seguridad de la información. *Polo del Conocimiento*.
- García, D. L. (2021). La burocracia, el burocratismo y la política de cuadros en la transición socialista cubana. *scielo.sld.cu*.
- Garrido Tejero, A. (2016-07-01). Pruebas de caja blanca. Técnica del camino básico. *Universitat Politècnica de València. Escola Tècnica Superior d'Enginyeria Informàtica*.

James RUMBAUGH, I. J. (2017). *EL LENGUAJE UNIFICADODE MODELADO MANUAL DE REFERENCIA.*

- Jimenez-González5, R. R.-C.-N.-H.-R. (2018). APLICACIÓN WEB PARA LA GESTIÓN DE LA INFORMACIÓN EN LA ESCUELA DE CAPACITACIÓN DE LA CONSTRUCCIÓN DE PINAR DEL RÍO, CUBA . *UNESUM-Ciencias: Revista Científica Multidisciplinaria* .
- JLB Suquitana, A. D. (2018). El posicionamiento en redes sociales de las Instituciones . *revistas.ecotec.edu.ec*.

*jmeter*. (s.f.). Obtenido de https://jmeter.apache.org/

- JO Díaz, I. L. (2020). La búsqueda de información científica en las bases de datos académicas. *Revista Metropolitana de Ciencias Aplicadas, remca.umet.edu.ec*.
- José Roberto Rojas Rodríguez, S. G. (2018). *THE INTEGRAL EVALUATION AND THE GENERAL SATISFACTION LEVEL OF THE PATIENTS IN THE PHYSICAL ACTIVITY FOR OBESE PEOPLE.* Holguin.

Mare, A. D. (Marzo 1998). Convenciones de Programación para Pascal. *Convenciones de Programación para Pascal*.

- Óscar Notario Cuadrado, A. J. (2016). SISTEMAS DE GESTIÓN DE CONTENIDOS Y TIENDA ONLINE SINCRONIZADA CON ERP. *Tecnología y Medio Ambiente*, Vol.XIV.
- PC Rigby, D. G. (2008). Open source software peer review practices: a case study of the apache server. *Proceedings of the 30th international, dl.acm.org*.
- Peño, J. M. (2015). *Pruebas de Software.Fundamentos y tecnicas.* madrid.

Presman, R. (2006). *Un enfoque práctico.* México: sexta edición.

Pressman, R. (2010). *Ingenieria de software. Un enfoque practico* (7ma ed.). New York: McGrawHill.

Roberto Menegías García, N. H. (2021). Prosedimiento para evaluar seguridad a productos de software. *Revista cubana de Ciencias Informáticas. Mi SciELO*.

RODRIGUEZ SÁNCHEZ, T. (2014). *Metodologia de desarrollo para la actividad productiva de la UCI.*

Roger S. Pressman, P. (2010). *Ingeniería de Software.Un enfoque Práctico.* Mc Graw Hill.

Romano, J. M. (2016). Desarrollo de sitios web con PHP y MySQL.

- S Delcev, D. D. (2018). Modern JavaScript frameworks: A survey study. *Zooming Innovation in Consumer, ieeexplore.ieee.org*.
- S Gonzalez Garay, G. S. (2021). Análisis del posicionamiento web en portales web: Casos de estudio y buenas prácticas. *scielo.sld.cu*.
- Tabares, R. (2010). Patrones grasp y anti-patrones: un enfoque orientado a objetos desde logica de programacion. *Entre Ciencia e Ingeniería, revistas.ucp.edu.co*.

*Universidad de Murcia*. (2016). Obtenido de https://www.um.es/

Wallis, G. (2017). *CSS3 For Newbies.*

- Yuniet del Carmen Toll Palma, Y. R. (2015). *Propuesta de manual de procedimiento para pruebas de sistema .* La Habana.
- Yusleibis Valles Corrales, A. V. (2017). Prosedimiento para pruebas de usabilidad en las aplicaciones informáticas basado en la ISO/IEC25000. *Serie cientifica de la universidad de las ciencias informáticas*.

## ANEXOS

## **Anexo #1: Entrevista semiestructurada al Especialista miembro del proyecto**

¿Cómo se divulga la información de la Escuela Superior de Cuadros del Estado y del Gobierno?

¿Qué información les interesa divulgar y con qué periodicidad?

¿Se emplean las TICs en el proceso de divulgación de la información de escuela?

¿Con qué tecnologías o sistemas informáticos cuenta la escuela?

## **Anexo #2: HU 6. Crear noticia.**

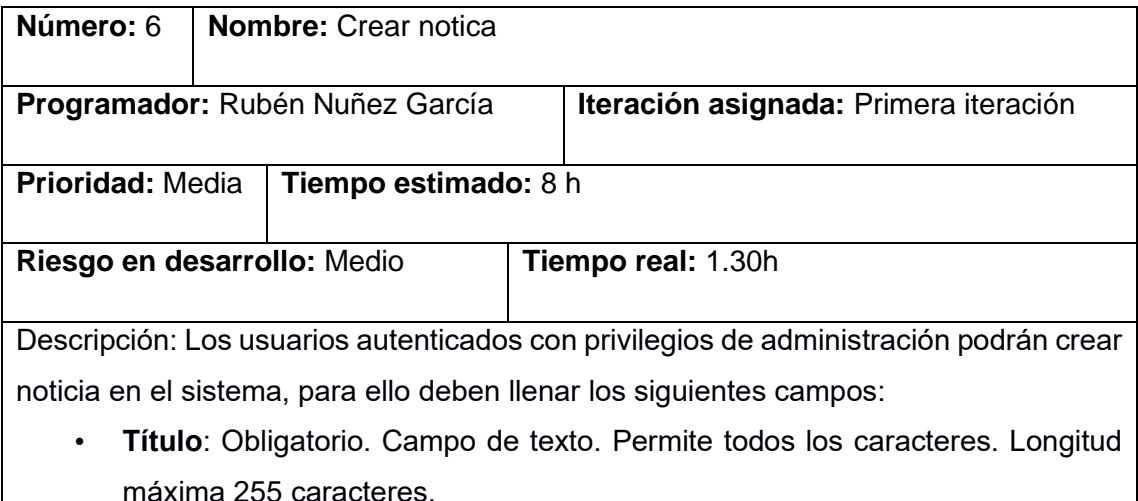

- **Banner promocional:** Opcional. Campo de selección. Valor (desmarcado). Este campo se selecciona si el usuario desea que la noticia se muestre en la sección evento.
- **Categoría**: Obligatorio. Lista desplegable. Valores (Lista de categorías). Valor por defecto (-Seleccione un valor-).
- **Imagen**: Obligatorio. campo de tipo archivo. Tamaño máximo 512KB. Permite solo los archivos con las extensiones png, gif, jpg, jpeg.
- **Título de la imagen:** Obligatorio. Campo de texto. Permite todos los caracteres. Longitud máxima 1024.
- **Texto alternativo:** Obligatorio. Campo de texto. Permite todos los caracteres. Longitud máxima 512.
- **Descripción**: Obligatorio. Área de texto. Permite todos los caracteres.
- **Fecha**: Obligatorio. Calendario desplegable. Formato dd/mm/aaaa. Permite seleccionar de un calendario desplegable. Valor por defecto (fecha actual).
- **Autor:** Opcional. Campo de autocompletamiento. Permite todos los caracteres. El autor tiene que haber estado creado en el sistema.
- **País del Autor:** Obligatorio. Campo de autocompletamiento. Permite solo los caracteres a-z, A-Z, coma y espacio. Las cadenas compuestas por los caracteres a-z, A-Z, deben estar separadas por coma (,).
- **Ocupación del Autor:** Obligatorio. Campo de autocompletamiento. Permite solo los caracteres a-z, A-Z, coma y espacio. Las cadenas compuestas por los caracteres a-z, A-Z, deben estar separadas por coma (,).
- **Palabras clave**: Opcional. Campo de autocompletamiento. Permite solo los caracteres a-z, A-Z, coma y espacio. Las cadenas compuestas por los caracteres a-z, A-Z, deben estar separadas por coma (,).

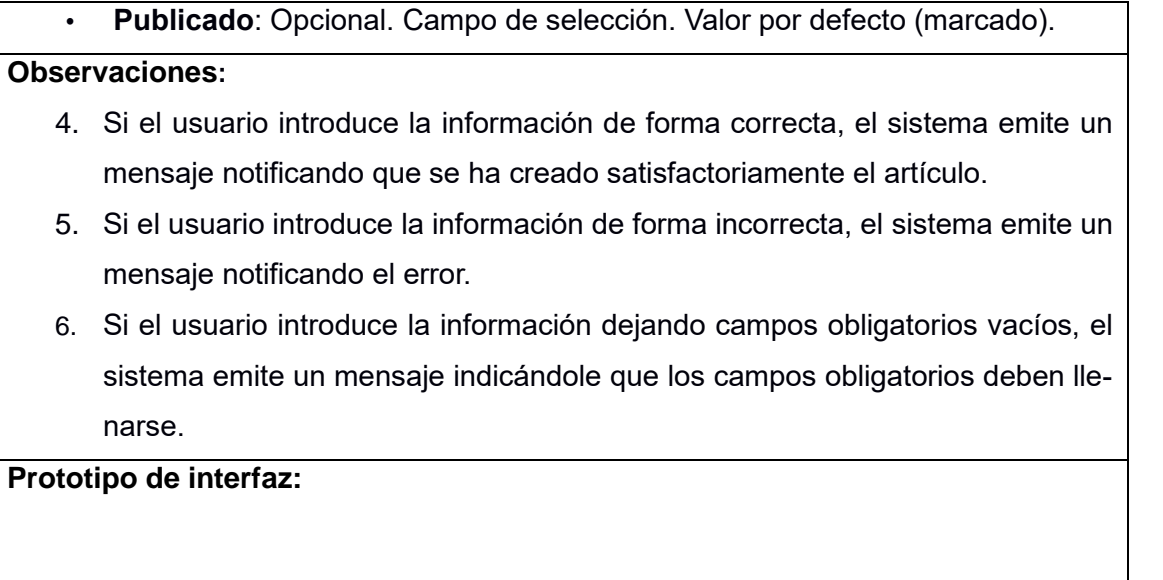

## Anexo #2: HU 7. Editar noticia.

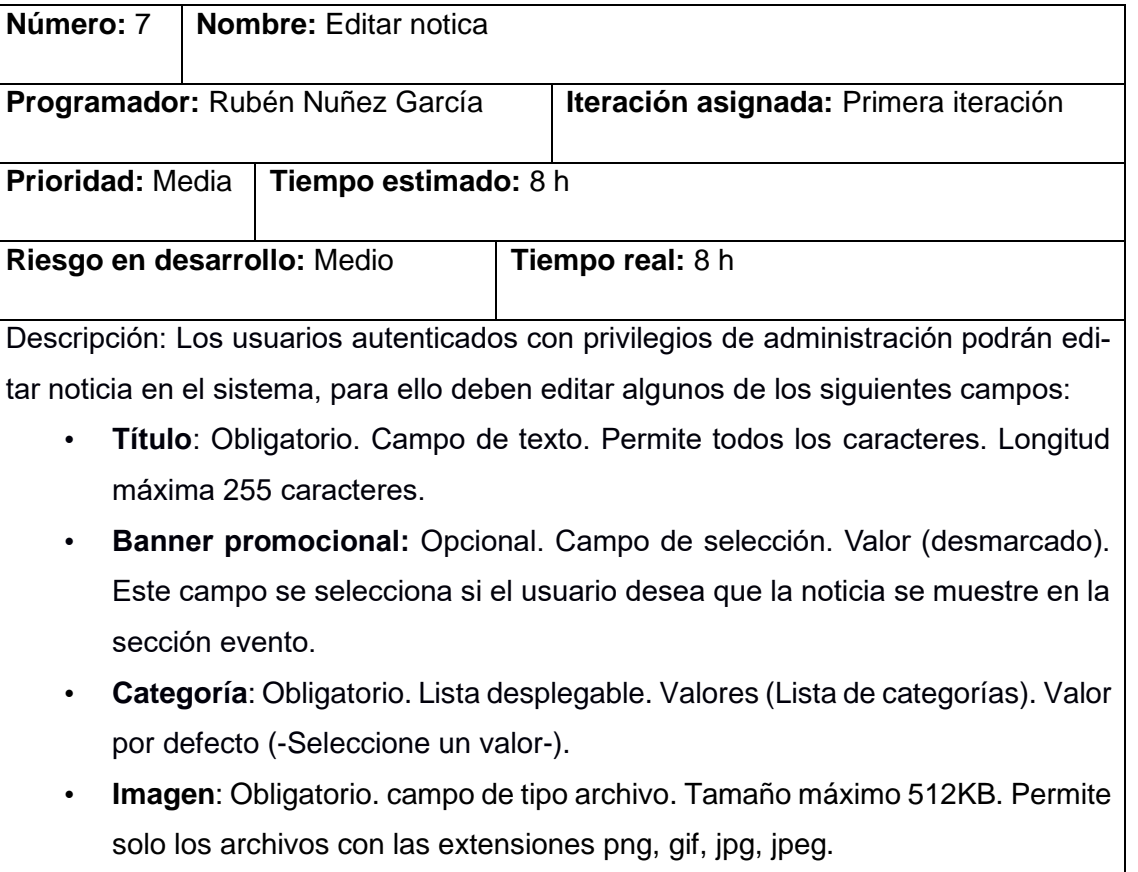

- **Título de la imagen:** Obligatorio. Campo de texto. Permite todos los caracteres. Longitud máxima 1024.
- **Texto alternativo:** Obligatorio. Campo de texto. Permite todos los caracteres. Longitud máxima 512.
- **Descripción**: Obligatorio. Área de texto. Permite todos los caracteres.
- **Fecha**: Obligatorio. Calendario desplegable. Formato dd/mm/aaaa. Permite seleccionar de un calendario desplegable. Valor por defecto (fecha actual).
- **Autor:** Opcional. Campo de autocompletamiento. Permite todos los caracteres. El autor tiene que haber estado creado en el sistema.
- **País del Autor:** Obligatorio. Campo de autocompletamiento. Permite solo los caracteres a-z, A-Z, coma y espacio. Las cadenas compuestas por los caracteres a-z, A-Z, deben estar separadas por coma (,).
- **Ocupación del Autor:** Obligatorio. Campo de autocompletamiento. Permite solo los caracteres a-z, A-Z, coma y espacio. Las cadenas compuestas por los caracteres a-z, A-Z, deben estar separadas por coma (,).
- **Palabras clave**: Opcional. Campo de autocompletamiento. Permite solo los caracteres a-z, A-Z, coma y espacio. Las cadenas compuestas por los caracteres a-z, A-Z, deben estar separadas por coma (,).
- **Publicado**: Opcional. Campo de selección. Valor por defecto (marcado).

- 7. Si el usuario introduce la información de forma correcta, el sistema emite un mensaje notificando que se ha editado satisfactoriamente la noticia.
- 8. Si el usuario introduce la información de forma incorrecta, el sistema emite un mensaje notificando el error.

9. Si el usuario introduce la información dejando campos obligatorios vacíos, el sistema emite un mensaje indicándole que los campos obligatorios deben llenarse. **Prototipo de interfaz:** 

Anexo #3: HU 14. Crear diplomado de Administración pública (AP).

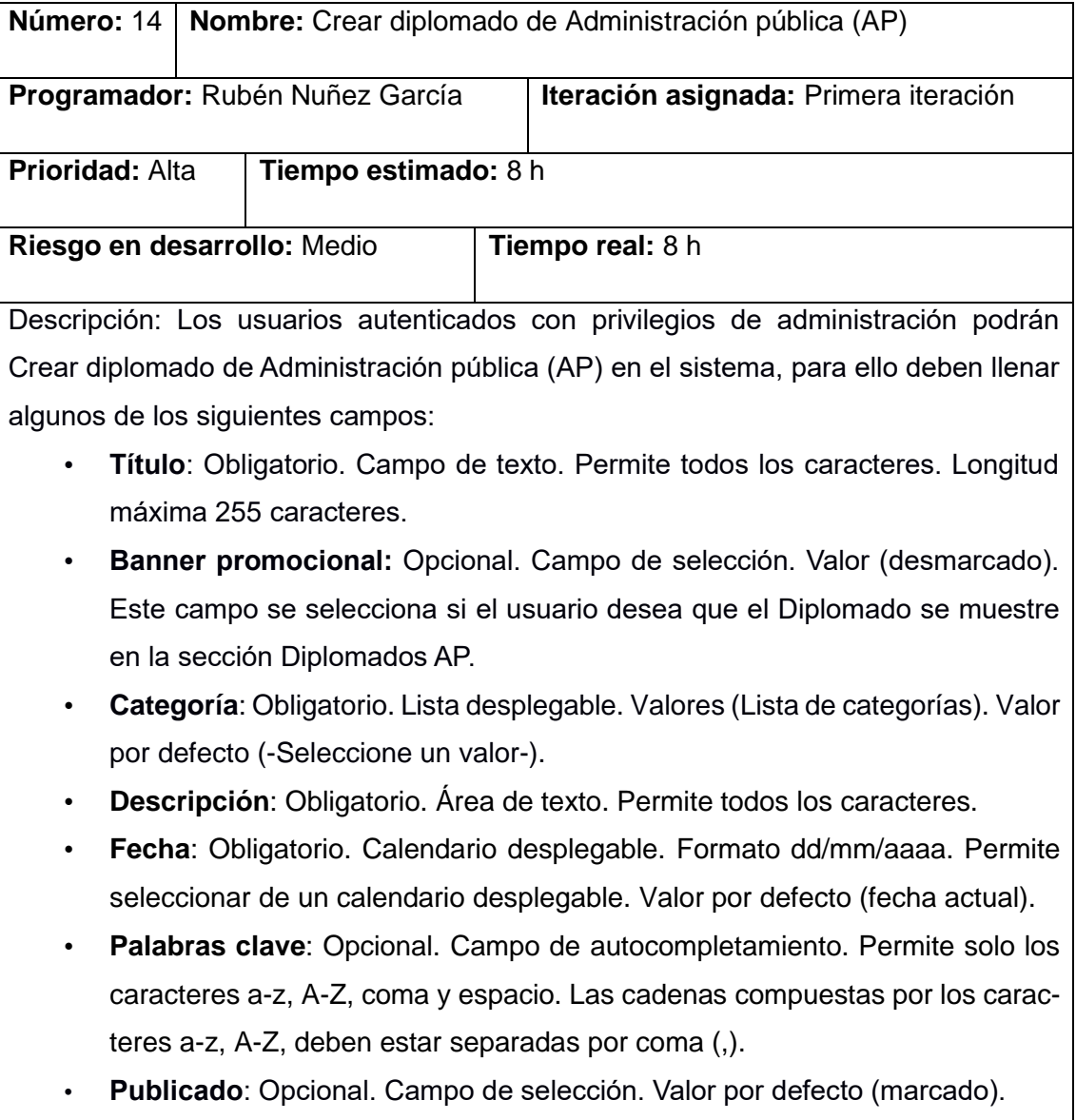

- 10. Si el usuario introduce la información de forma correcta, el sistema emite un mensaje notificando que se ha creado satisfactoriamente el Diplomado AP.
- 11. Si el usuario introduce la información de forma incorrecta, el sistema emite un mensaje notificando el error.
- 12. Si el usuario introduce la información dejando campos obligatorios vacíos, el sistema emite un mensaje indicándole que los campos obligatorios deben llenarse.

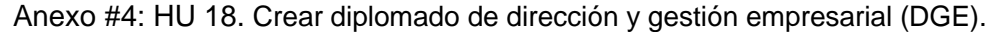

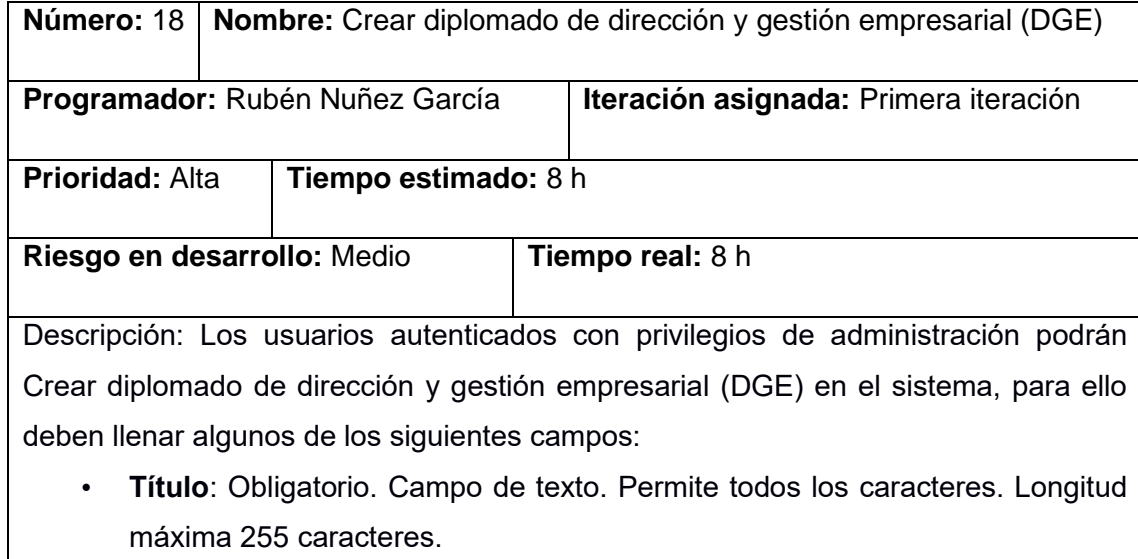

- **Banner promocional:** Opcional. Campo de selección. Valor (desmarcado). Este campo se selecciona si el usuario desea que el Diplomado se muestre en la sección Diplomados DGE.
- **Categoría**: Obligatorio. Lista desplegable. Valores (Lista de categorías). Valor por defecto (-Seleccione un valor-).
- **Descripción**: Obligatorio. Área de texto. Permite todos los caracteres.
- **Fecha**: Obligatorio. Calendario desplegable. Formato dd/mm/aaaa. Permite seleccionar de un calendario desplegable. Valor por defecto (fecha actual).
- **Palabras clave**: Opcional. Campo de autocompletamiento. Permite solo los caracteres a-z, A-Z, coma y espacio. Las cadenas compuestas por los caracteres a-z, A-Z, deben estar separadas por coma (,).
- **Publicado**: Opcional. Campo de selección. Valor por defecto (marcado).

- 13. Si el usuario introduce la información de forma correcta, el sistema emite un mensaje notificando que se ha creado satisfactoriamente el Diplomado DGE.
- 14. Si el usuario introduce la información de forma incorrecta, el sistema emite un mensaje notificando el error.
- 15. Si el usuario introduce la información dejando campos obligatorios vacíos, el sistema emite un mensaje indicándole que los campos obligatorios deben llenarse.

Anexo #5: HU 22. Crear especialidades de diplomado del tipo AP.

| Número: 22                                                                               |  | Nombre: Crear especialidades de diplomado del tipo AP |
|------------------------------------------------------------------------------------------|--|-------------------------------------------------------|
| Programador: Rubén Nuñez García                                                          |  | Iteración asignada: Primera iteración                 |
| <b>Prioridad: Alta</b><br>Tiempo estimado: 8 h                                           |  |                                                       |
| Riesgo en desarrollo: Medio                                                              |  | <b>Tiempo real: 8 h</b>                               |
| Descripción: Los usuarios autenticados con privilegios de administración po-<br>٠        |  |                                                       |
| drán Crear especialidades de diplomado del tipo AP de dirección y gestión                |  |                                                       |
| empresarial (DGE) en el sistema, para ello deben llenar algunos de los siguien-          |  |                                                       |
| tes campos:                                                                              |  |                                                       |
| Título: Obligatorio. Campo de texto. Permite todos los caracteres. Longitud<br>$\bullet$ |  |                                                       |
| máxima 255 caracteres.                                                                   |  |                                                       |

- **Banner promocional:** Opcional. Campo de selección. Valor (desmarcado). Este campo se selecciona si el usuario desea que el Diplomado se muestre en la sección de especialidad de diplomado AP.
- **Categoría**: Obligatorio. Lista desplegable. Valores (Lista de categorías). Valor por defecto (-Seleccione un valor-).
- **Descripción**: Obligatorio. Área de texto. Permite todos los caracteres.
- **Fecha**: Obligatorio. Calendario desplegable. Formato dd/mm/aaaa. Permite seleccionar de un calendario desplegable. Valor por defecto (fecha actual).
- **Palabras clave**: Opcional. Campo de autocompletamiento. Permite solo los caracteres a-z, A-Z, coma y espacio. Las cadenas compuestas por los caracteres a-z, A-Z, deben estar separadas por coma (,).
- **Publicado**: Opcional. Campo de selección. Valor por defecto (marcado).

- 16. Si el usuario introduce la información de forma correcta, el sistema emite un mensaje notificando que se ha creado satisfactoriamente la especialidad de diplomado AP.
- 17. Si el usuario introduce la información de forma incorrecta, el sistema emite un mensaje notificando el error.
- 18. Si el usuario introduce la información dejando campos obligatorios vacíos, el sistema emite un mensaje indicándole que los campos obligatorios deben llenarse.

Anexo #6: HU 22. Crear especialidades de diplomado del tipo DGE.

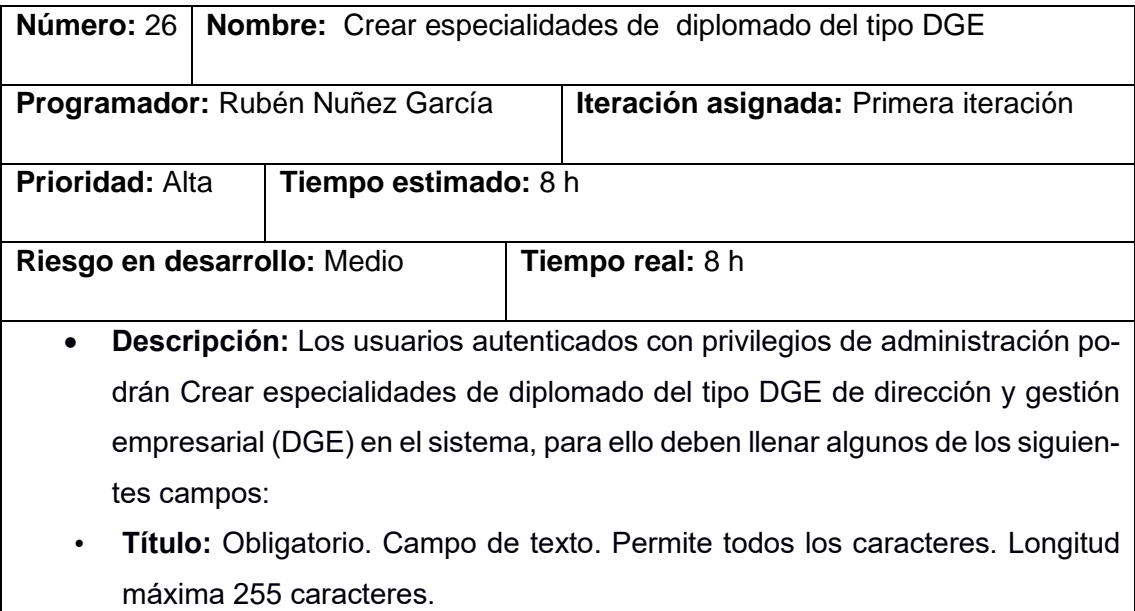

- **Banner promocional:** Opcional. Campo de selección. Valor (desmarcado). Este campo se selecciona si el usuario desea que el Diplomado se muestre en la sección de especialidad de diplomado DGE.
- **Categoría:** Obligatorio. Lista desplegable. Valores (Lista de categorías). Valor por defecto (-Seleccione un valor-).
- **Descripción:** Obligatorio. Área de texto. Permite todos los caracteres.
- **Fecha:** Obligatorio. Calendario desplegable. Formato dd/mm/aaaa. Permite seleccionar de un calendario desplegable. Valor por defecto (fecha actual).
- **Palabras clave:** Opcional. Campo de autocompletamiento. Permite solo los caracteres a-z, A-Z, coma y espacio. Las cadenas compuestas por los caracteres a-z, A-Z, deben estar separadas por coma (,).
- **Publicado:** Opcional. Campo de selección. Valor por defecto (marcado).

- 19. Si el usuario introduce la información de forma correcta, el sistema emite un mensaje notificando que se ha creado satisfactoriamente la especialidad de diplomado DGE.
- 20. Si el usuario introduce la información de forma incorrecta, el sistema emite un mensaje notificando el error.
- 21. Si el usuario introduce la información dejando campos obligatorios vacíos, el sistema emite un mensaje indicándole que los campos obligatorios deben llenarse.

Anexo #7: HU 22. Crear curso.

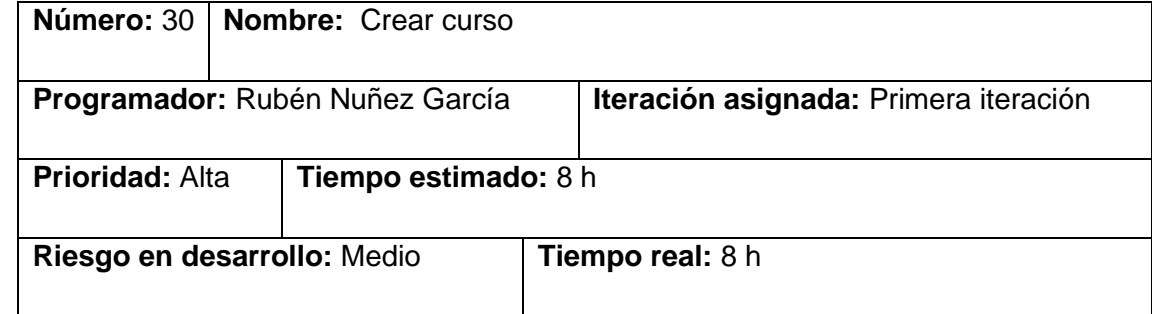

- **Descripción:** Los usuarios autenticados con privilegios de administración podrán Crear curso en el sistema, para ello deben llenar algunos de los siguientes campos:
- **Título**: Obligatorio. Campo de texto. Permite todos los caracteres. Longitud máxima 255 caracteres.
- **Banner promocional:** Opcional. Campo de selección. Valor (desmarcado). Este campo se selecciona si el usuario desea que el Diplomado se muestre en la sección de especialidad de diplomado DGE.
- **Categoría**: Obligatorio. Lista desplegable. Valores (Lista de categorías). Valor por defecto (-Seleccione un valor-).
- **Descripción**: Obligatorio. Área de texto. Permite todos los caracteres.
- **Fecha**: Obligatorio. Calendario desplegable. Formato dd/mm/aaaa. Permite seleccionar de un calendario desplegable. Valor por defecto (fecha actual).
- **Palabras clave**: Opcional. Campo de autocompletamiento. Permite solo los caracteres a-z, A-Z, coma y espacio. Las cadenas compuestas por los caracteres a-z, A-Z, deben estar separadas por coma (,).
- **Publicado**: Opcional. Campo de selección. Valor por defecto (marcado).

- 22. Si el usuario introduce la información de forma correcta, el sistema emite un mensaje notificando que se ha creado el curso.
- 23. Si el usuario introduce la información de forma incorrecta, el sistema emite un mensaje notificando el error.
- 24. Si el usuario introduce la información dejando campos obligatorios vacíos, el sistema emite un mensaje indicándole que los campos obligatorios deben llenarse.

## **Anexo #8:** HU 22. Crear usuario.

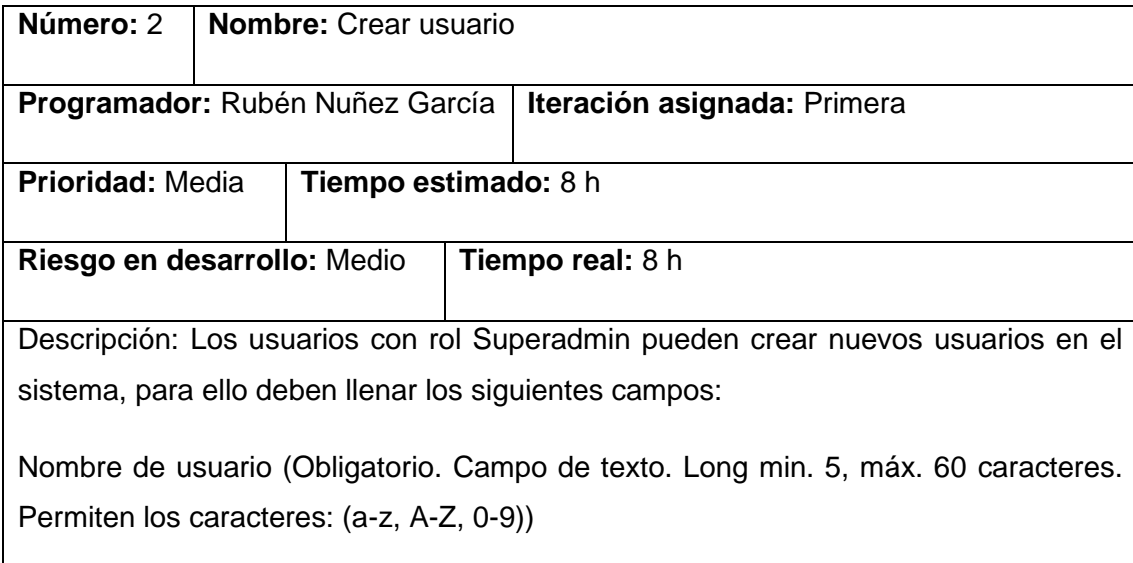

Dirección de correo electrónico (Obligatorio. Campo de texto. Long máx. 254 caracteres. Permite direcciones de correo estructuralmente válidas (Estructura:

[usuario@subdominios.dominio](mailto:usuario@subdominios.dominio) )).

Contraseña (Obligatorio. Campo de texto. Long min. 6, máx. 128 caracteres. Permite los caracteres a-z, A-Z, 0-9 y signos de puntuación).

Confirmar contraseña (Obligatorio. Campo de texto. Long min. 6, máx. 128 caracteres. Permite los caracteres a-z, A-Z, 0-9 y signos de puntuación).

Estado (Opcional. Campo de selección. Valores (Bloqueado, Activo). Valor por defecto (activo)).

Roles (Opcional. Campo de selección múltiple. Valores (Superadmin, administrador)).

Notificar al usuario acerca de su nueva cuenta (Opcional. Campo de selección. Valor por defecto (Desmarcado)).

## **Observaciones:**

- 1- Si el usuario introduce la información de forma correcta, el sistema emite un mensaje notificando que se ha creado satisfactoriamente el usuario.
- 2- Si el usuario introduce la información de forma incorrecta, el sistema emite un mensaje notificando el error.
- 3- Si el usuario introduce la información dejando campos obligatorios vacíos, el sistema emite un mensaje indicándole que los campos obligatorios deben de llenarse.

4- Si el usuario ya existe, el sistema emite un mensaje notificando que el usuario ya está en el sistema.

**Prototipo de interfaz**

**Anexo 9.** Caso de prueba basado en el requisito funcional "Crear Diplomado" (elaboración propia).

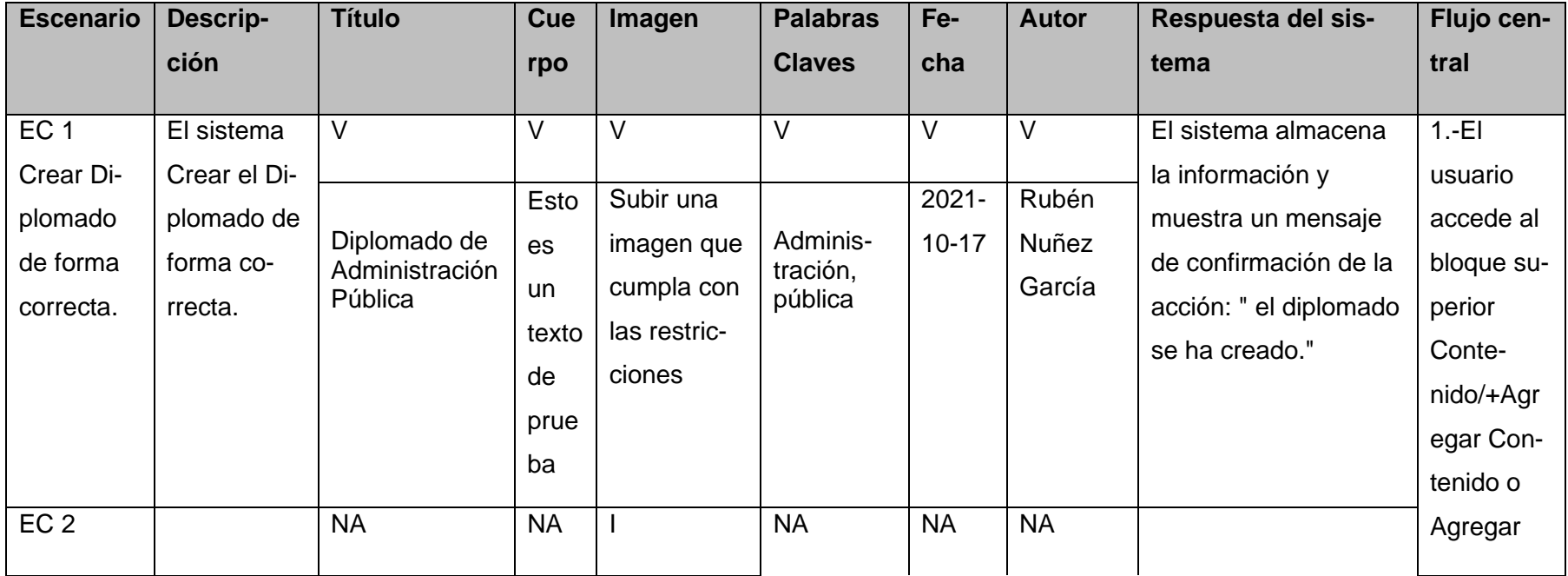

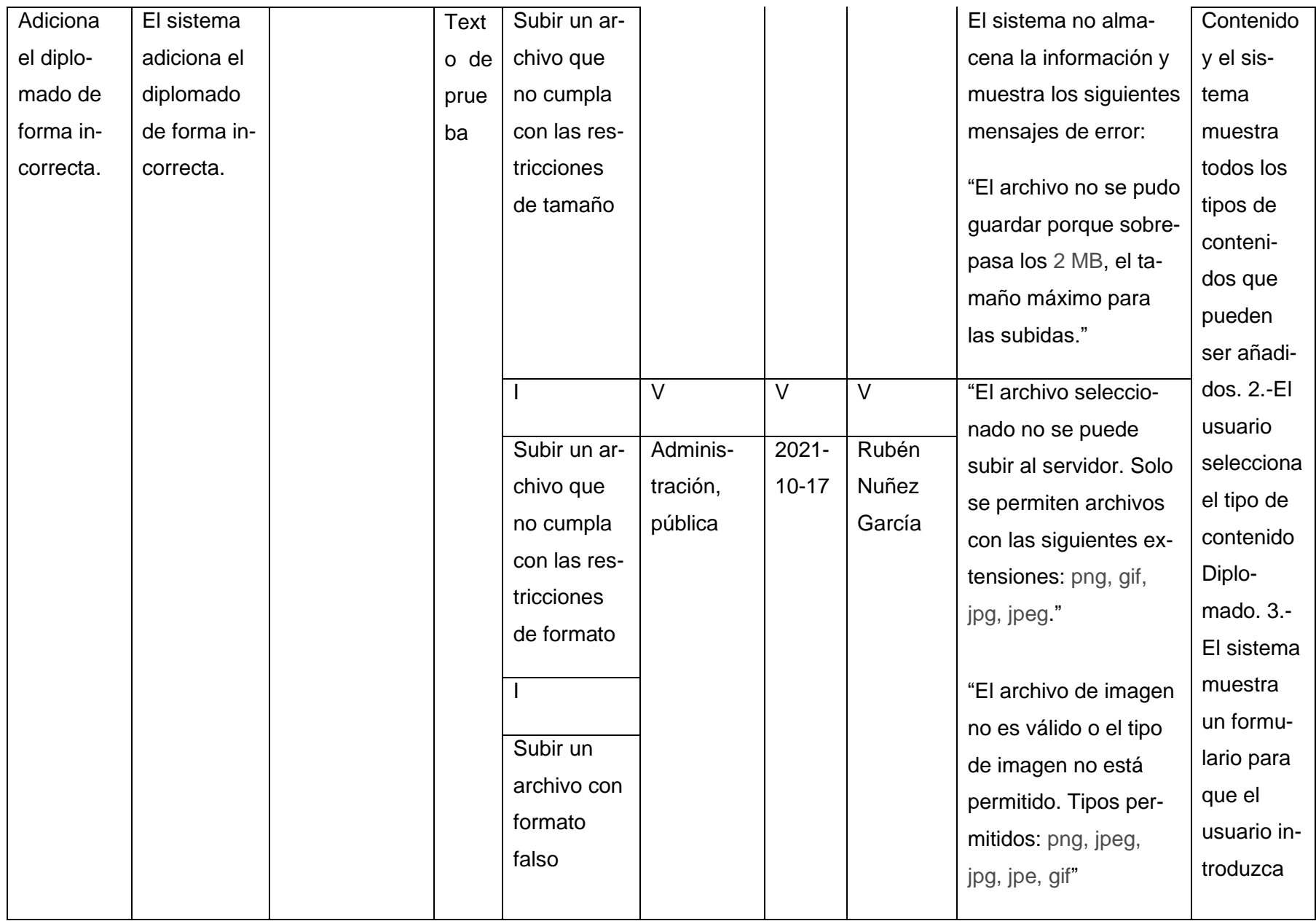

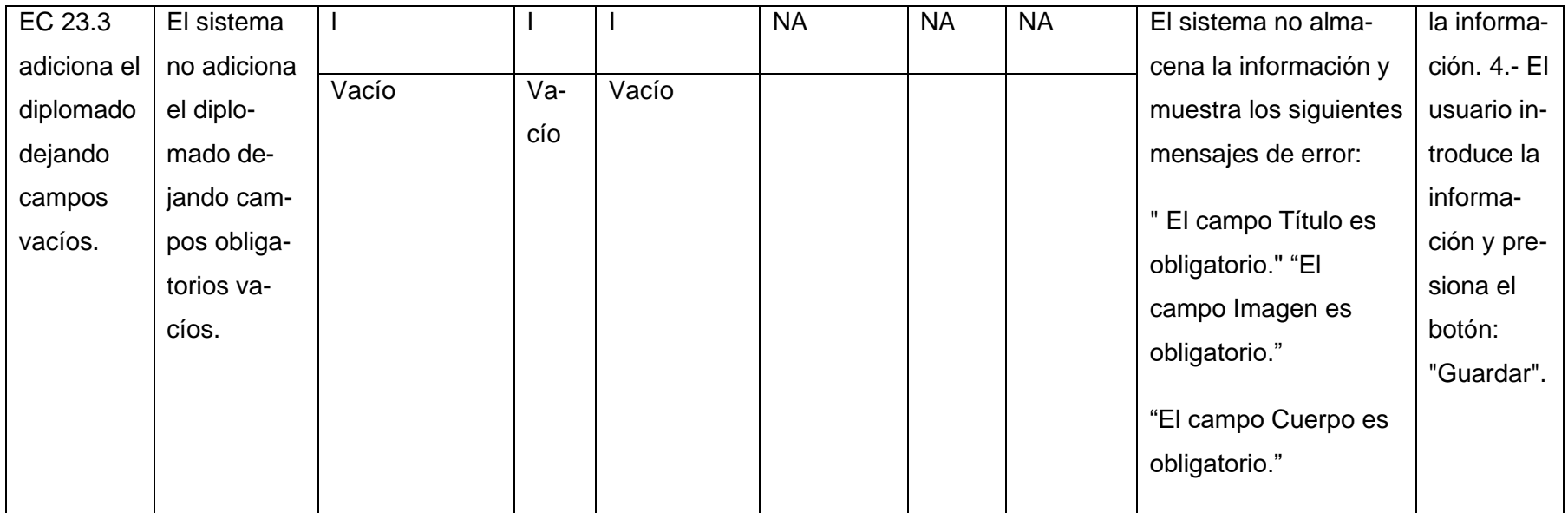

**Anexo 8.** Caso de prueba basado en el requisito funcional "Crear Curso" (elaboración propia).

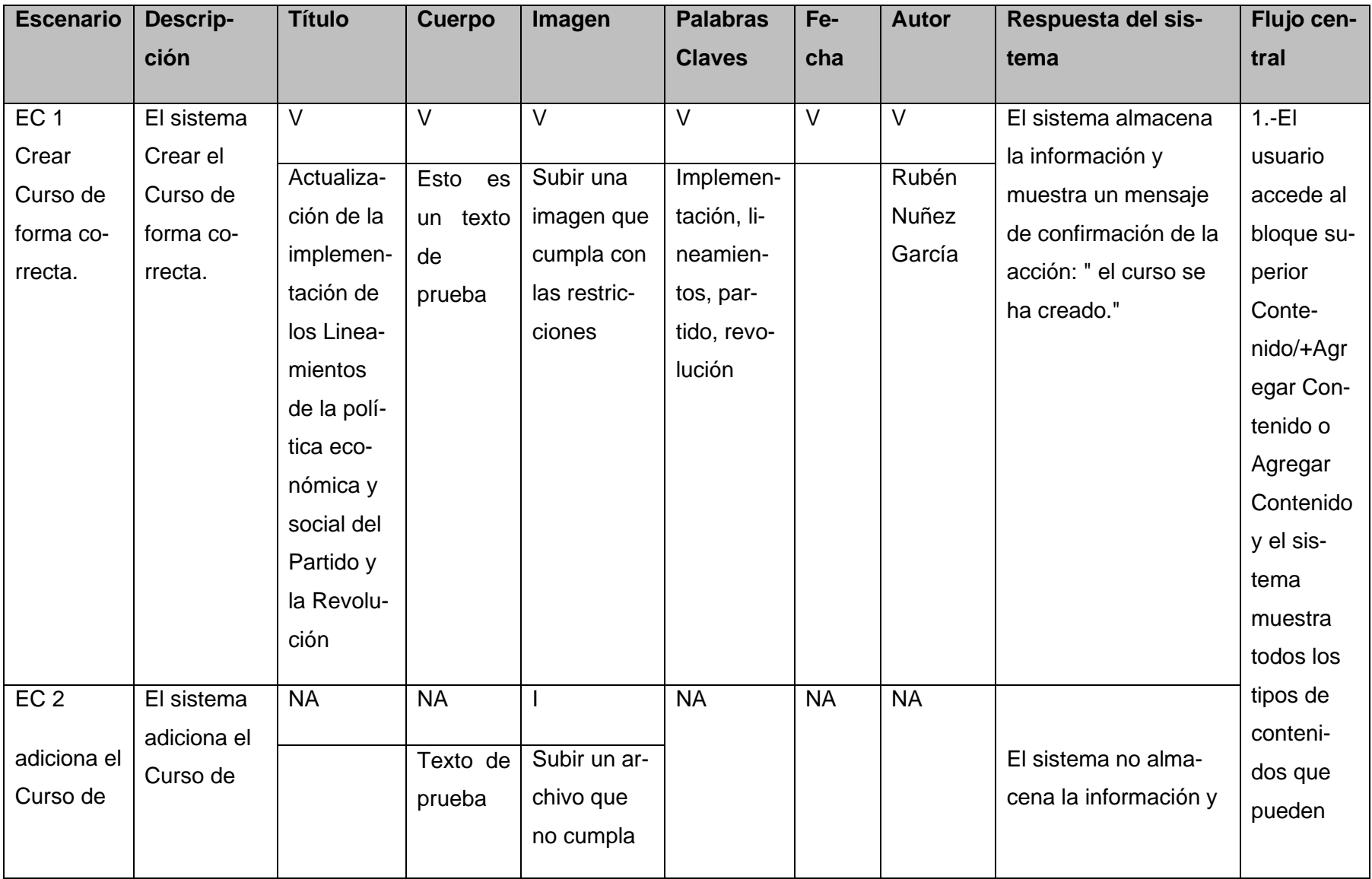

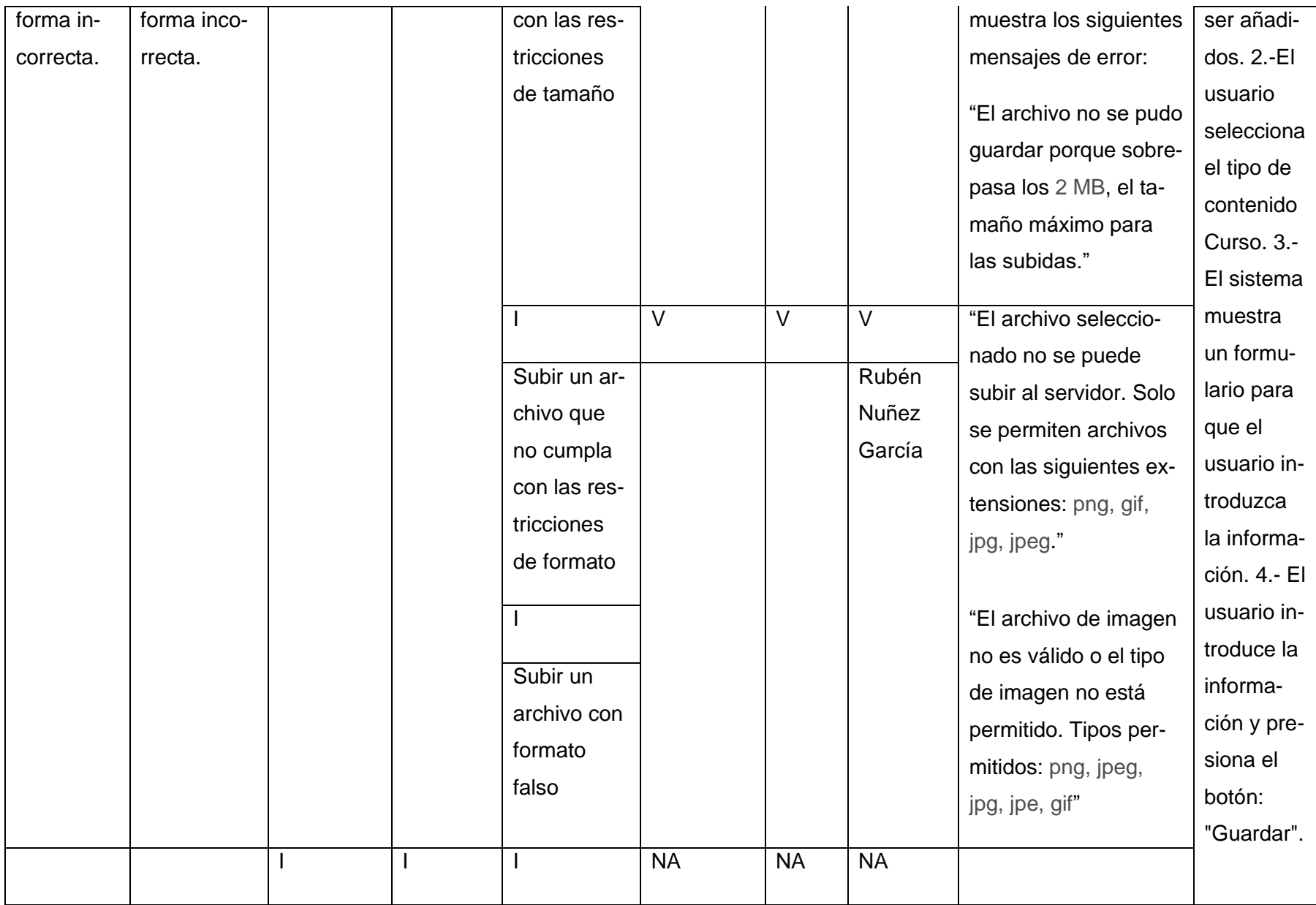

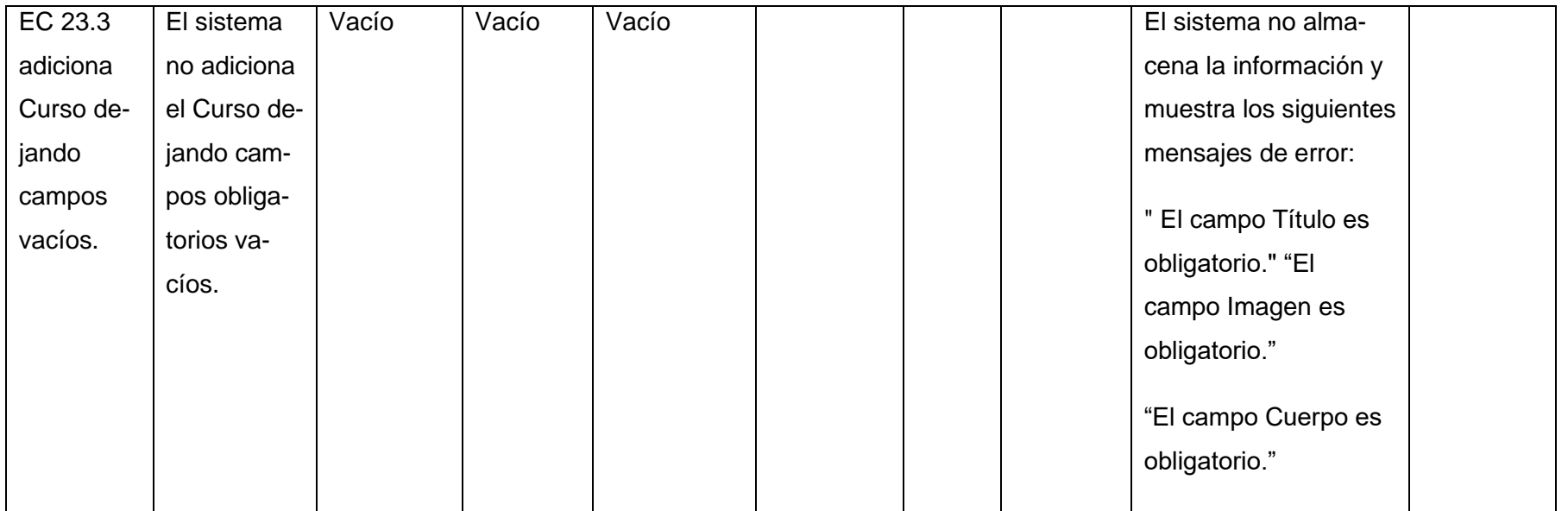

*Anexos*